17 教ネ 第 74 号

平成 17 年度Eスクエア・エボリューション 「Open School Platform」プロジェクト 「京田辺市地域プロジェクト」

# 調査研究報告書

平成 18 年 3 月

株式会社内田洋行

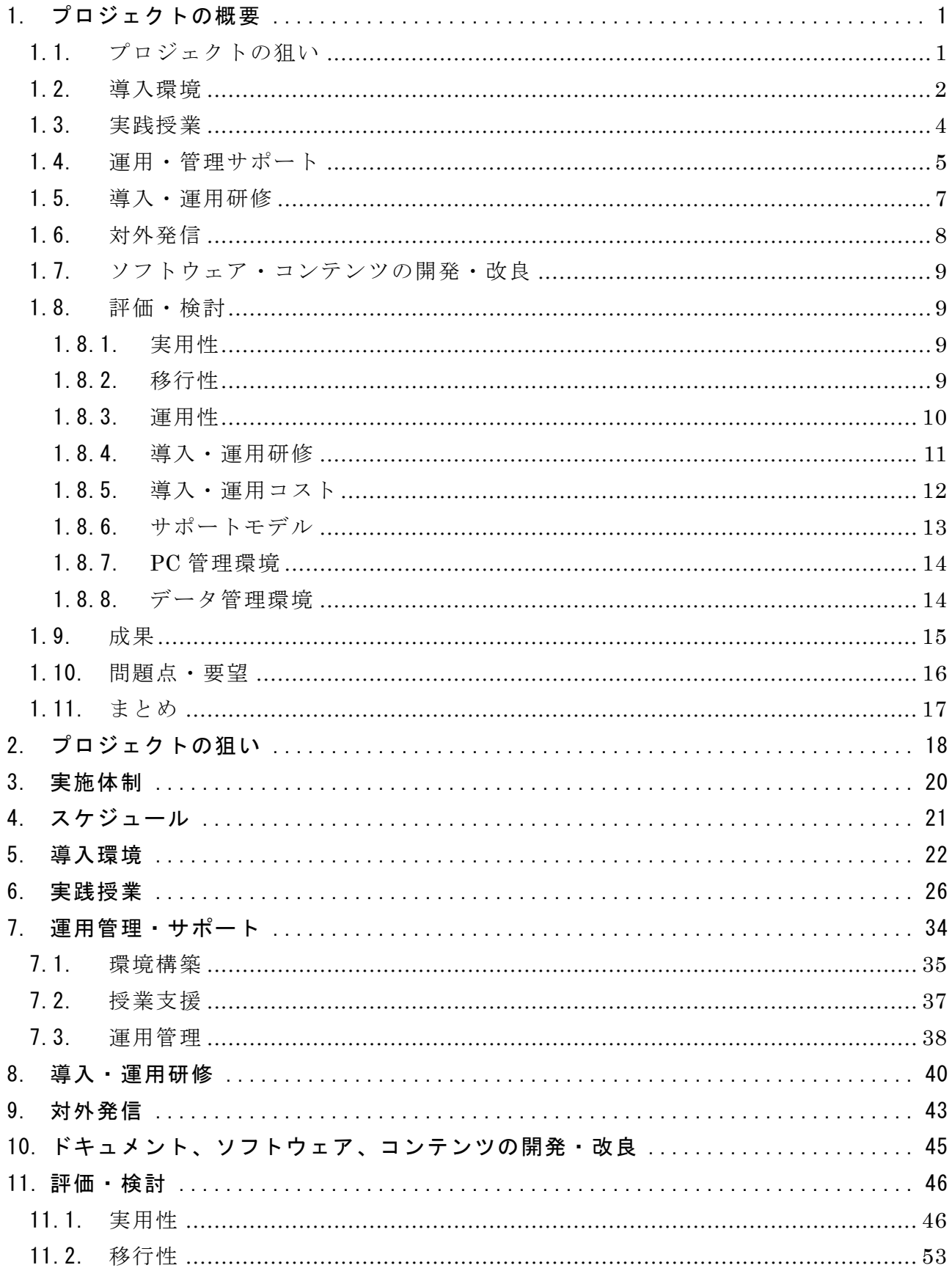

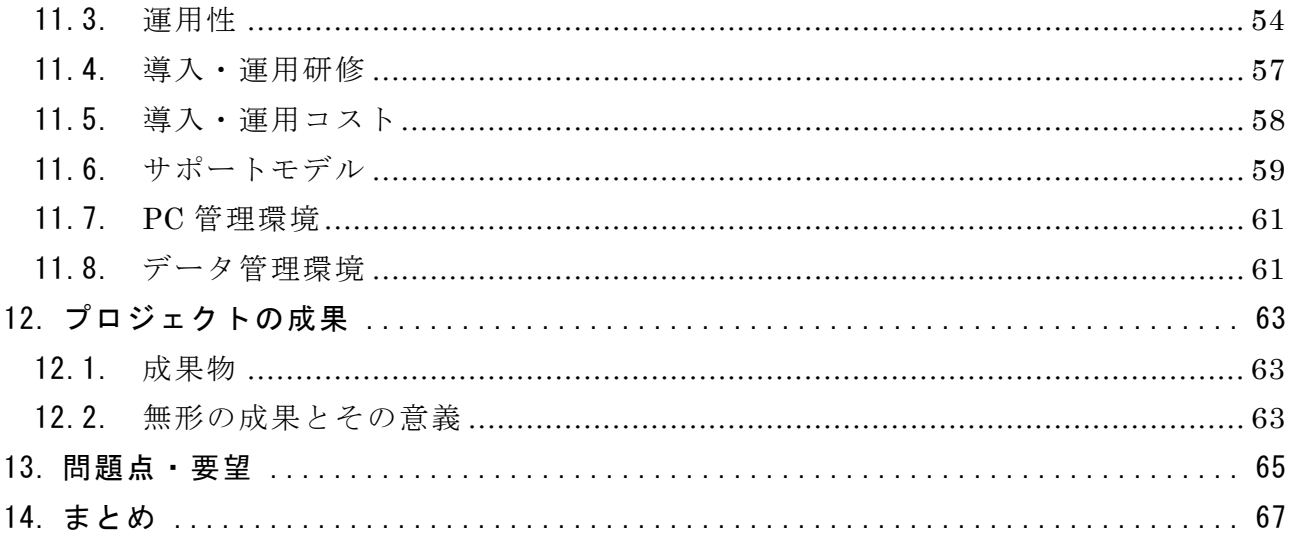

## 1. プロジェクトの概要

# 1.1. プロジェクトの狙い

今日の学校教育現場においては、情報機器は必要不可欠となっている。学校教育現場は 一般企業と同様、情報機器の導入コストが制限されているが、それ以上に運用コストにつ いての理解が得られてない為、最新の情報機器を導入するのが難しいばかりでなく、導入 後セキュリティ的にも最善の状態に維持・更新することも困難であるのが現状である。そ こで、セキュリティ対策などの管理費用やソフト導入・運用に伴うライセンス費用といっ たコスト問題に対する解決策の1つとして、オープン・ソース・ソフトウェア (以下 OSS) 導入の有効性が注目されている。学校教育現場でも、OSS によるサーバ環境を構築して運 用することは珍しくなくなっているが(例えばサーバ OS として Linux の採用や、WWW サー バソフトウェアとして Apache の利用など)、デスクトップ環境としての利用はほとんどな されていない。この点からも OSS デスクトップ環境を普及させるためにはいくつかの課題 があると容易に推測できる。その中でも大きいものとして、「運用・サポート体制が整備さ れていない」「有効な教員研修プログラムが整備されていない」という点があげられる。

本プロジェクトでは、学校教育現場において OSS デスクトップ環境を活用するための望 ましい「運用・サポートモデル」「教員研修方法」を構築する事を目標とし、京田辺市を実 証フィールドとして以下のような流れで実証実験を推進した。

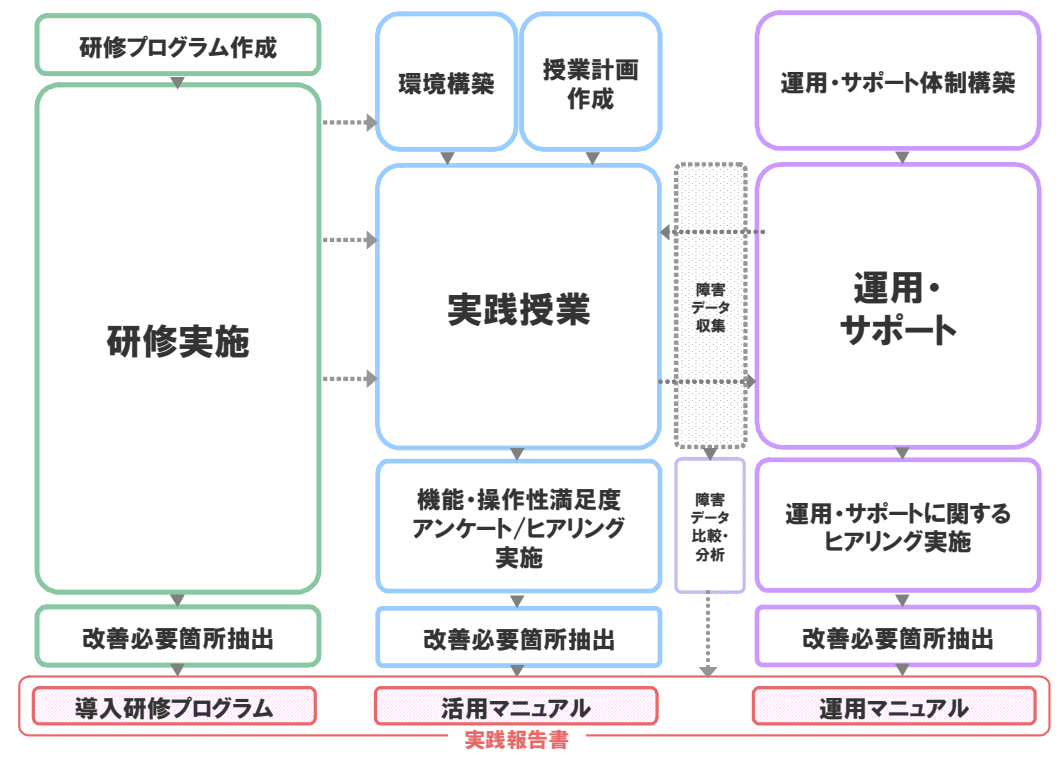

図 1 実証実験の流れ

#### 1.2. 導入環境

 本プロジェクトの実証フィールドである京田辺市内には小学校 9 校・中学校 3 校・幼稚 園 8 園が存在している。本プロジェクトでは市内の学校のうち小学校 2 校・中学校 1 校を 実証対象校とした。各学校には既に非 OSS の PC が導入されており、既存の環境との併用を 前提として環境構築を行った。

 本プロジェクトで導入した PC は、全て以前利用していた PC を再利用したものである。 最新のソフトウェア環境を導入するにはスペックが不足していると予測される PC に OSS デスクトップ環境を導入し、コンピュータウィルス感染などのセキュリティ関係で安全性 が高く安定した PC として再利用する事を目指して環境構築を行った。

 以下に導入環境の全体構成図を示す。赤で囲みを入れた部分が、本プロジェクトで導入 した機器を示している。

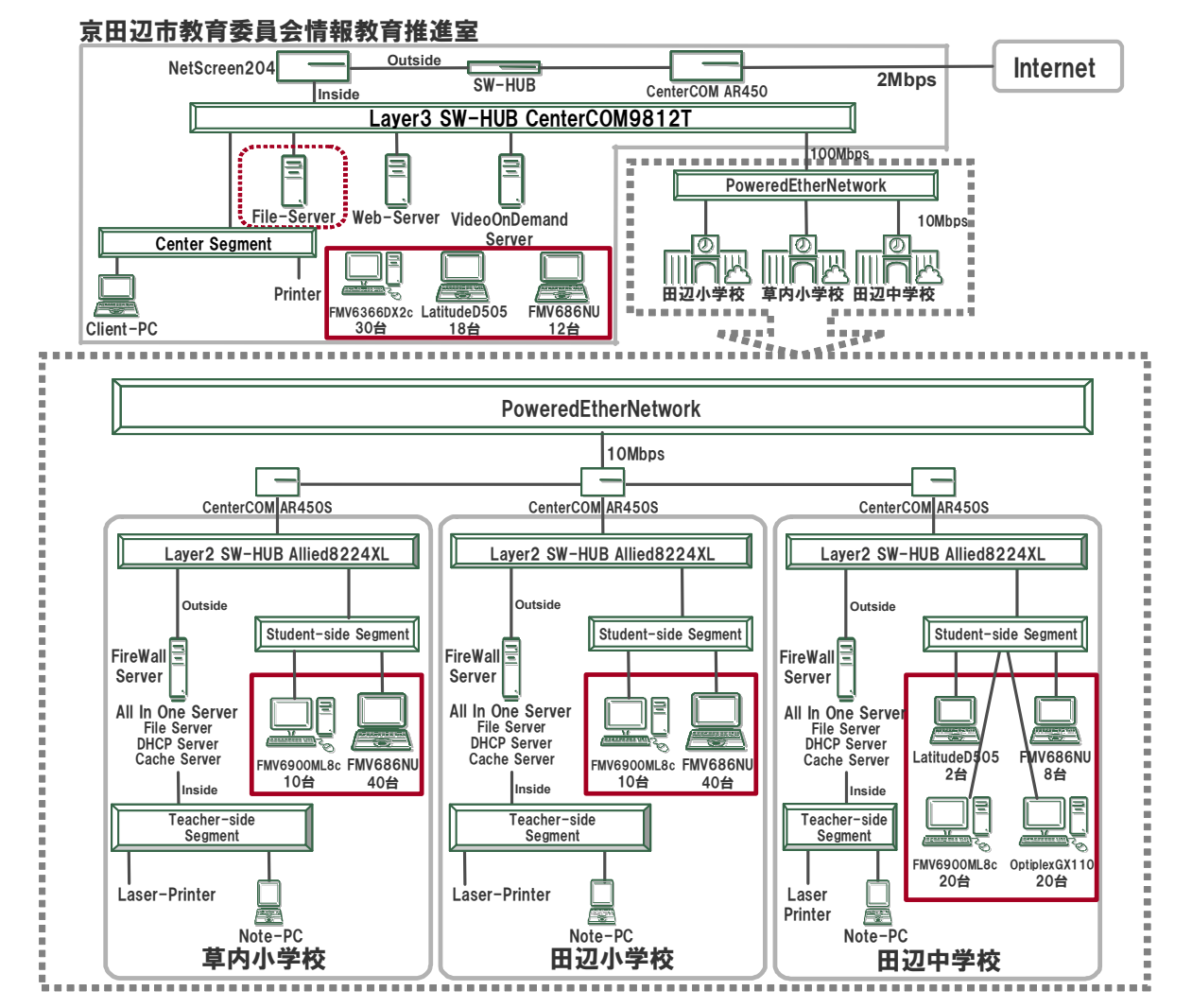

図 2 全体構成図

以下に、本プロジェクトにて導入した機器及びソフトウェアを示す。実証実験開始当初 (平成 17年 11月)は Turbolinux FUJI が出荷されていなかったため、田辺小学校では Fedora Core 4 を使用して実証実験を始め、1 月に Turbolinux FUJI への変更を行った。フ ァイルサーバは京田辺市教育委員会情報教育推進室に設置し、児童生徒のファイル保存と して利用した。情報教育推進室には環境構築時の検証用 PC および各校への貸し出し用 PC を用意した。

また、当初は USB フラッシュメモリブート形式及び CD-ROM ブート形式による既存デスク トップ PC の活用を予定していたが、想定していた PC では HDD へのインストール形式以外 では授業での使用に耐えうるものとならなかったため、授業での利用は全て HDD へのイン ストール形式で実証を行なった。

| 学校・機関       |                        |                                              | クライアント PC                                                            |                                      | サーバ    | 周辺機器      |               |             |  |  |        |  |             |
|-------------|------------------------|----------------------------------------------|----------------------------------------------------------------------|--------------------------------------|--------|-----------|---------------|-------------|--|--|--------|--|-------------|
| 名           | 台数                     | 機種                                           | <b>OS</b>                                                            | 起動方式                                 | データ管理  | プリンタ      | デジカ<br>メ      | プロジ<br>ェクタ  |  |  |        |  |             |
| 田辺小学校       | 40台                    | FMV(注 A)                                     | Turbolinux FUJI<br>Fedora Core 4                                     | インストール                               |        | 1台(注 G)   |               | 1台<br>(注1)  |  |  |        |  |             |
| 草内小学校       | 10台<br>40台<br>10台      | FMV(注 C)<br>FMV(注 A)<br>FMV(注 C)             | KNOPPIX4.0<br>Turbolinux FUJI<br>KNOPPIX4.0                          | CD ブート<br>インストール<br>CD ブート           |        |           |               |             |  |  | 1台(注G) |  | 1台<br>(注 I) |
| 田辺中学校       | 8台<br>2台<br>20台<br>20台 | FMV(注 A)<br>DELL(注B)<br>FMV(注 C)<br>DELL(注D) | Turbolinux FUJI<br>Turbolinux FUJI<br>KNOPPIX4.0<br>KNOPPIX4.0       | インストール<br>インストール<br>CD ブート<br>CD ブート | 1台(注F) | 1 台 (注 G) | 100 台<br>(注H) | 1台<br>(注 I) |  |  |        |  |             |
| 情報教育推<br>進室 | 12台                    | FMV(注 A)                                     | Turbolinux FUJI<br>Fedora Core 4<br>VineLinux 2.3<br>Turbolinux FUJI | インストール                               |        |           |               | 1台          |  |  |        |  |             |
|             | 18台<br>30台             | DELL(注B)<br>FMV(注E)                          | Fedora Core 4<br>VineLinux 2.3<br>KNOPPIX4.0                         | インストール<br>CD ブート                     |        |           |               | (注 J)       |  |  |        |  |             |
| 合計          | 210<br>台               |                                              |                                                                      |                                      | 1台     | 3台        | 100 台         | 4台          |  |  |        |  |             |

表 1 導入機器一覧

※注A:富士通 FMV-686NU(メモリ容量:384MB)

注 B:DELL Latitude D505(メモリ容量:512MB)

- 注 C:富士通 FMV-6900ML8c(メモリ容量:320MB)
- 注 D: DELL OptiplexGX110(メモリ容量:128MB)
- 注 E:富士通 FMV-6366DX2c(メモリ容量:128MB)
- 注 F:富士通 PRIMERGY TX150
- 注 G:Canon BJF9000
- 注 H:AVOX PRM-300EG
- 注 I:富士通 PJ-X2000
- 注 J:三菱 LVP-XD300

#### 1.3. 実践授業

京田辺市の小・中学校 3 校にて、社会・理科・総合的学習の時間・クラブ活動において OSS デスクトップ環境を活用した学習を行い、StarSuite 8 の Impress(プレゼンテーショ ンソフト)、Calc(表計算ソフト)や Firefox(Web ブラウザ)などの実用性を検証した。

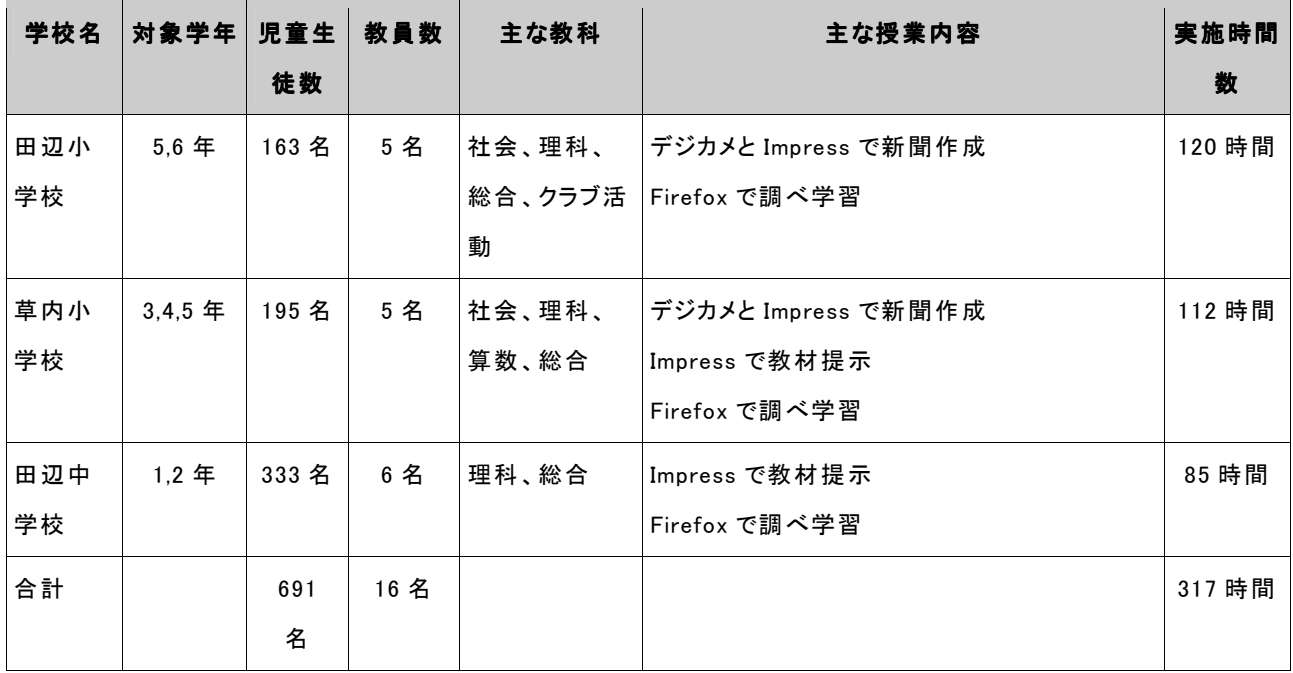

#### 表 2 実践授業概要

本プロジェクトで実施した授業における PC の活用方法は、①調べる,②まとめる,③伝え る,という 3 つに大きく分類できる。以下に、この 3 種類の授業例を示す。

#### 表 3 実践授業事例

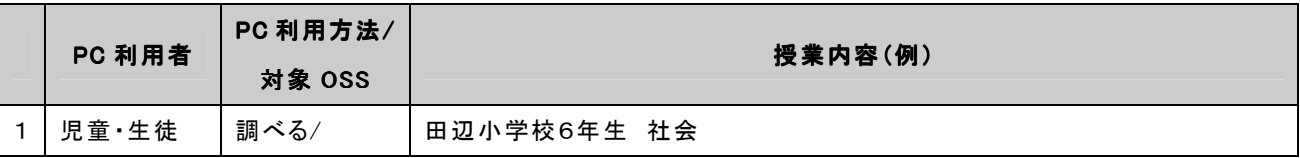

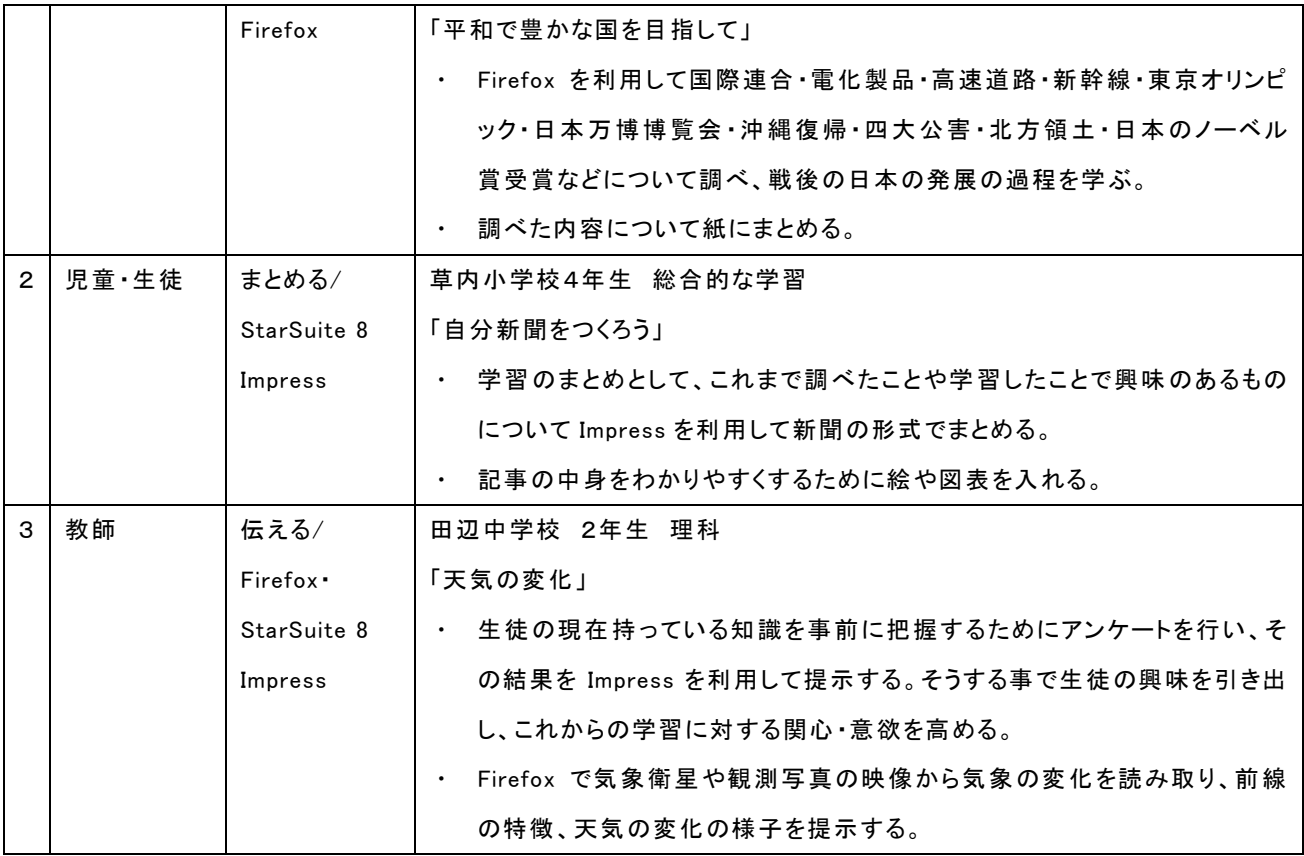

#### 1.4. 運用・管理サポート

京田辺市教育委員会では、これまで学校におけるコンピュータ利用を推進するにあたっ て、『コンピュータの授業』を推進するのではなく『普段の授業でのコンピュータ活用』を 推進してきた。その推進の一環として、児童・生徒ならびに教員が使うことにだけ専念で きる仕組み作りとして、「環境構築」、「管理・運用」や「授業支援」を行う専門スタッフ「情 報教育推進室」を教育委員会内に組織し、業務を行ってきた。

情報教育推進室では、安全・安定・安心なシステム構築・運用を目指してきた。安全に 使ってもらうためのセキュリティ管理、安定して使ってもらうためのシステム設計、安心 して使ってもらうための授業支援やサポート業務を行ってきた。また、安全かつ安定した 仕組み作りを徹底するため、教員には各クライアントマシンへのソフトのインストールや 設定変更の権限は一切与えられていない。

そうすることで、現場教員にコンピュータ管理といった負担をかける事無くコンピュー タの導入が行えている。また、コンピュータを利用する際にはコンピュータの活用方法を 気軽に相談できる環境が提供されている。本実証実験の推進においても実証対象校は、情 報教育推進室に所属するスタッフから平素の授業での活用相談と同様のサポートを受けた。 言い換えると、情報教育推進室のスタッフは、実証実験のための特別なサポート体制を敷 いたわけでなく、平常業務と同様のサポート体制で行った。

サポート体制は、情報教育コーディネータ 2 名(内1名は端末管理兼務)、ネットワーク

管理者 2 名(内 1 名は教育委員会担当者)である。役割分担としては、情報教育コーディ ネータが主に機器の説明・機器を活用した授業の組み立てのアドバイスや授業準備といっ た授業支援を行い、ネットワーク管理者が OSS デスクトップの環境構築、ならびに PC やデ ータ、サーバの管理を行った。

このように広範囲な業務を行うにあたって、現在の情報教育推進室は以下の表に示すよ うなスキルを持ち合わせるメンバから構成されている。

|              | 経験年数 | 技術的スキル                                                                                                    | 教育的スキル                                                            |
|--------------|------|----------------------------------------------------------------------------------------------------|-------------------------------------------------------------------|
| 情報教育コーディネータA | 7年目  | Windows インストール、マイクロソフト関連<br>ソフト操作、ソフトウェアのチェック、各種操<br>作 マニュアル 作 成、各 種 ソフトウェア 操 作<br>講習等                                            | 中 学 校 「 英 語 」教 員 免 許<br>所持                                        |
| 情報教育コーディネータB | 2年目  | Windows インストール、マイクロソフト関連<br>ソフト操作、各種操作マニュアル作成等                                                                                    |                                                                   |
| ネットワーク管 理者 C | 12年目 | Windows MacOS · UNIX · Linux インストー<br>ル、各種ソフト操作、UNIX サーバ構築・管<br>理、Basic/C/C++/等のプログラミング、ネ<br>ットワーク構築・管理等                          | 教育委員会担当者<br>中 学 校 「 技 術 家 庭 科 」教<br>員経験あり                         |
| ネットワーク管 理者 D | 27年目 | Windows • MacOS • UNIX • Linux インストー<br>ル、各種ソフト操作、UNIX サーバ構築・運<br>用管理, FORTRAN/Cobol/Basic/Pascal<br>等のプログラミング、ネットワーク構築・運<br>用管理等 | 中 学 ・高 等 学 校 「 理 科 」教<br>員免許取得、高等学校教<br>員経験あり。第 1 種情報<br>処理技術者認定。 |

表 4 構成メンバの一覧

ネットワーク管理者 2 名に関しては、表からも分かるとおり、技術的スキルを求められ るが情報教育コーディネータに関しては、特別な資格や認定試験を求めているわけではな く、むしろ教育に対し興味関心を持っている積極的な人材の投与が行われている。そのた め、経験豊かな者が実際の作業を通じながら経験がまだあまり無い者に教えているのが現 状であり、本実証実験においても Linux 利用経験があるネットワーク管理者 2 名が情報コ ーディネータ 2 名をさまざまな形で指導しながら進めた。

以下で、情報教育コーディネータならびにネットワーク管理者の実際の作業の流れを詳 しく説明する。

本実証実験の授業を支援するにあたって、情報教育コーディネータは以下のような流れ で授業を支援した。授業の支援内容は主に以下の 3 段階に分けることが出来る。

- ・第1段階「授業準備」においては、まず先生方から実施したい授業のイメージをヒア リングし、イメージに近い授業が実施できるよう様々な準備を支援する。
- ・第 2 段階「ティームティーチング」形式のサポート。児童・生徒からの PC に関する 質問に答え、また PC に関するトラブルが発生した際には、その対処を実施 する。

・第 3 段階「授業後の整理」においては、次回以降の授業への反映の仕方などを相談し たり、データを整理したりする。

授業支援は、教員から要請のあった授業(新聞作り等)で実施され、情報教育コーディ ネータ 2 名が授業準備支援・授業支援を行った。その他の授業(調べ学習等)・クラブ活動 に関しては授業支援を行わず、教員のみで授業を実施し、情報教育コーディネータ 2 名が 持ち回りで各校を定期訪問(約 3 日に 1 回)する際に、質問などに答える形で支援した。

環境構築にあたっては、ネットワーク管理者が以下のような流れで構築を実施した。

- ・調査検証:利用方法の検討、利用予定マシン・ディストリビューションの検証など
- ・構築:ひな形作成・展開など
- ・設置:学校現場への設置など

ネットワーク管理者は 1 名が京田辺市教育委員会担当者、もう 1 名が外部からの人材派 遣によるものである。ネットワーク管理者は環境構築をするにあたり、子ども達の利用イ メージを想定し環境を設計するための「調査・検証」から、「構築」、「設置」の一通りの作 業を一括して行った。本来であれば、全ての作業を情報教育推進室で行うが、本実証実験 においては時間的な制限などから内田洋行のシステムエンジニアも情報教育推進室主導の もと作業に参加した。

また、運用時の障害対応・問い合わせ対応も全て従来通り情報教育推進室が行った。窓 口業務は情報教育コーディネータが務め、対応できない内容に関してはネットワーク管理 者に相談の上、情報教育コーディネータまたはネットワーク管理者が電話または訪問にて 対応した。また、ハードウェアやソフトウェアの障害でメーカへの問い合わせを必要とす る場合は、情報教育推進室からメーカへ問い合わせを行うこととした。

しかし、本実証実験対象マシンに関しては大きな障害や悪戯も発生することなくメーカ への問い合わせなどは発生しなかった。

#### 1.5. 導入・運用研修

対象校の情報担当者・情報教育コーディネータを対象とした「OSS 活用指導者研修」、実 証授業を行う教員を対象とした「実証対象校活用研修」、希望者を対象とした「OSS 活用個 別研修」の 3 種類の研修を実施した。

| 研修名             | 対象者       | 時期     | 回数·時<br>間数    | 対象<br>人数 | 講師            | 研修内容                         | 利用教材  |
|-----------------|-----------|--------|---------------|----------|---------------|------------------------------|-------|
| OSS 活用指導<br>者研修 | 田辺小<br>学校 | H17/12 | 2回<br>時間<br>各 | 3名       | 京田辺市教<br>育委員会 | 「•Impress を使った新」<br> 聞作りの進め方 | ' -なし |
| OSS 活用指導        | 草内小       | H18/1  | 2回            | 9 名      | 京田辺市教         | •Impress を使った新               | - なし  |

表 5 実施研修一覧

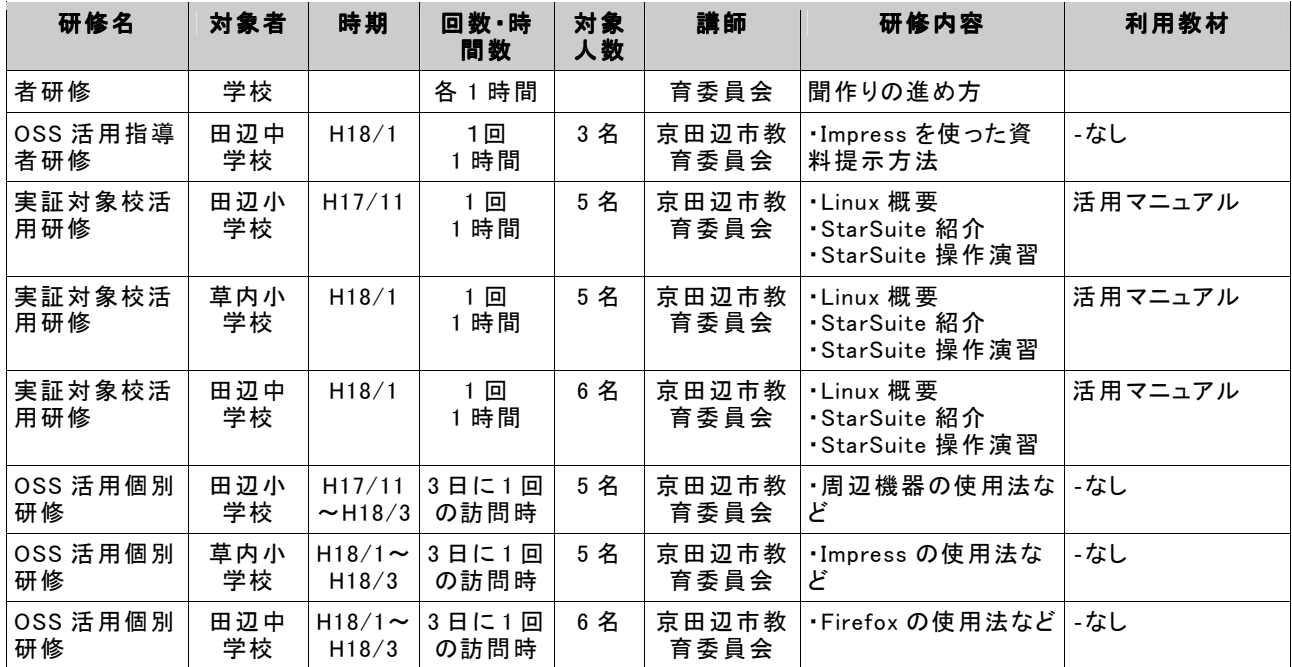

「OSS 活用指導者研修」に関しては、実際に OSS デスクトップ環境を活用した授業を講 師(京田辺市教育委員会中島唯介)が行うオン・ザ・ジョブ・トレーニング形式(以下 OJT 形式)にて対象校各校で行った。現場教員は、研修講師の指導方法を間近で見ることで、 コンピュータの操作方法や授業の進め方、授業内でのコンピュータの活用方法を習得して いった。

「実証対象校活用研修」については、対象校各校の教員を対象に、導入した実証実験用 システムについての説明や学校における活用方法について説明を行った。現場教員自らシ ステムをインストールしたりすることは京田辺市においては無いが、しかし少しでも新し いシステムに興味関心を持ってもらうためには必要な研修であると考え実施した。

「OSS 活用個別研修」については、3 日に 1 度の定期訪問時に、希望者からの質問を受け 付けるという方法で実施した。こうすることで、フェース・トゥー・フェースでの対応が 可能となり、スキルの低い教員でも気軽に質問できる環境を提供した。

#### 1.6. 対外発信

本実証実験での成果は、これまでに以下の方法で対外的に発信してきた。

- ・ CEC E スクエア・エボリューション 成果報告会 2006 年 3 月 3~4 日に東京有明の東京ファッションタウンで開催された。プロジェク トの概要と実践内容ならびに成果について、他の 3 地域と共に発表を行い 100 名以上 の熱心な参加者に報告を行った。
- ・ プロジェクトホームページ Edunix (http://ns.edunix.jp/) 2005 年 11 月からプロジェクトのホームページとして開設。
- ・ New Education EXPO 2005 in Nagoya

2005 年 11 月 1~2 日に名古屋の名古屋市中小企業振興会館で開催された。その中で、 「先端技術の教育現場への導入・実践」と題して、OSP プロジェクトの概要ならびに 実践予定内容を発表した。

今後も、New Education EXPO 2006 等で発表を行い、広く対外的に情報を発信する予定 である。

#### 1.7. ソフトウェア・コンテンツの開発・改良

本実証実験ではソフトウェア・コンテンツの開発・改良を伴わない。

#### 1.8. 評価・検討

#### 1.8.1. 実用性

本実証実験で実施したアンケート・ヒアリング結果から、本実証実験で構築したような 再利用 PC による OSS デスクトップ環境でも、特定のアプリケーションに限定した使用法で あれば十分授業での使用に耐え得るということが検証された。今回の実証実験では大きな 問題が発生して授業に支障をきたす事のないように限定した使用法で OSS 環境を使用した ため、結果として問題が発生する事が無かったのだともいえる。教員は 90%以上が授業で 問題なく非 OSS 環境を使用できたと答えており、児童・生徒も 90%以上が本プロジェクト で使用したパソコンをまた使いたいと答えている。実証授業を担当した教員へのヒアリン グでも、調べ学習やクラブ活動で使用するには全く問題がないとの意見が聞かれた。教員 からは突然シャットダウンする、動作が遅いので生徒の集中力が低下してしまうという指 摘も聞かれたが、児童・生徒からはシャットダウンする事や動作が遅い事に対する不満の 声はほとんど聞かれなかった。シャットダウンしてしまった後も Impress であれば作業中 のファイルが自動復旧されるので、既存の環境よりも授業においては安心して使用できる という声もあった。このような事から限定された使用法では実用に耐える事が検証された。

しかし、ファイルの互換や細かい操作性の違いといった理由から、校務での利用には依 然として非 OSS 環境を使用したがる教員が多いという事がわかった。また、校務で利用す る事になれば、今回のように StarSuite と Firefox と GIMP だけ利用するといったような限 定したアプリケーションの使用では済まなくなるとも考えられる。そのように、校務での OSS 環境の活用などを考えた場合には、非 OSS 環境で実現すべきものと OSS 環境で実現す べきものとで適切な切り分けを行い、その都度 OS を選択できる環境を構築していく必要が 出てくるだろう。本実証実験でも VMWare を用いて OS の切り替えが可能な環境の構築を検 証したが、再利用 PC のスペックが低かったため実用には至らなかった。今後はこのような 環境の検証・及び構築が必要になるだろう。

#### 1.8.2. 移行性

実践授業を行ったところ、調べ学習などの複雑なアプリケーションを使用しない授業で

あれば、教員一人でも違和感なく OSS デスクトップ環境を活用できることがわかった。ま た、情報教育コーディネータへのヒアリングからは、サポートをする上では既存環境と比 較して大きく負担が増えたという意識は無かったとの意見が聞かれた。これらの結果から 実際に授業を実施する教員ならびにサポートする情報教育コーディネータは、既存の環境 から OSS デスクトップ環境へスムーズに移行できたと感じている事がわかった。

しかし、OSS デスクトップ環境構築を担当したネットワーク管理者からは、OS インスト ールやチューニングが大きな負荷となったとの意見が聞かれた。今回の実証実験では、環 境構築に想定していた 30 人日よりも大幅に多い 3 ヶ月ほどの時間がかかった。ネットワー ク管理者が時間をかけ、安定したシステム環境を構築・提供したことが、実際に授業を実 施する教員ならびにサポートする情報教育コーディネータの結果に左右したものと考えら れる。また、OSS は全てインストールマニュアルにしたがってインストールできるわけで はない。OSS は利用者の声を聞き、それこそ毎日変化しているシステムである。そのため、 「管理者」は情報収集が欠かせない。

 逆にいえば、情報収集をいとわなければ、きわめて安定したシステムを構築できる。ま た OSS は原則的にソースリストが公開されているため、目的に合わせたカスタマイズが可 能である。カスタマイズしたことによってアップデートできなくなる、ということがない ように注意すれば、きわめて自由度の高いシステム構築が可能である。このように環境構 築時には多少の負荷がかかるが、こうする事で安心して利用できる安全で安定した環境に スムーズに移行できる事がわかった。

#### 1.8.3. 運用性

本実証実験を通して発生した障害の件数、要望の件数・傾向、ならびに実際にサポート を実施した情報教育推進室のスタッフのヒアリング結果から、非 OSS 環境時との作業負担 を比較し、運用性に関して評価・検討する。

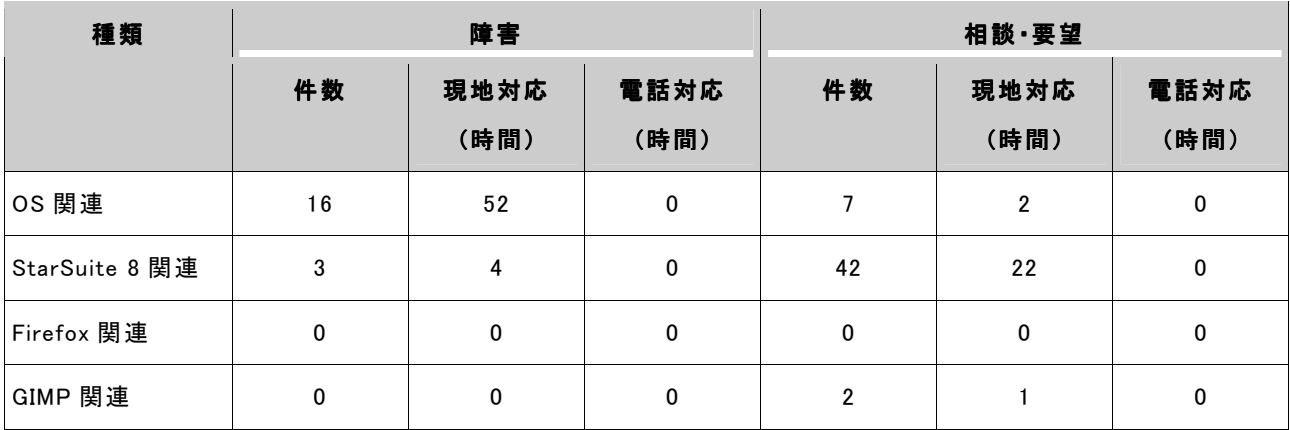

#### 表 6 障害、相談・要望

10

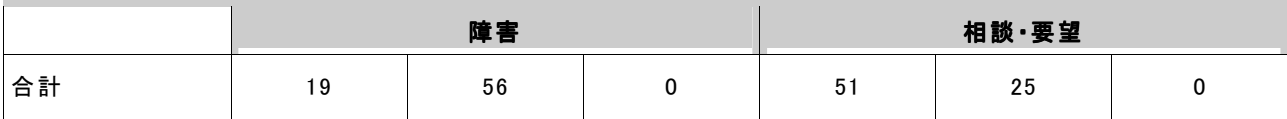

障害発生ならびに要望の件数は、表の通りである。障害に関しては、ほとんどが環境構 築時のディストリビューションの選択やブート方式の検証に関してのもので、学校現場へ の設置以降は 4 件しか発生していない。また、その 4 件はドライバ関連が 2 件、StarSuite 8 関連が 2 件で工数を取るものではなかった。相談・要望に関しては圧倒的に StarSuite 8 の操作に関わるものが多く、現場で説明を行うことで対応した。よって学校に設置後の運 用時においては、大きなトラブルが発生していないことが表からもわかる。

次に、情報教育推進室のスタッフの作業負担に関して、情報教育コーディネータへのヒ アリングからは「非 OSS 環境時の支援作業と作業負担は変わらない」との意見が聞かれた。 情報教育コーディネータが実際に授業準備やティームティーチング時に受けた質問の多く は、アプリケーション等の操作に関わるもので、授業内での OSS 端末の利用形態もこれま でと変わらないものであった。また、子ども達は見慣れない OS かつ実証期間が短かったと いうこともあり、期間中には悪戯なども一切発生しなかった。

一方、ネットワーク管理者からは「これまでの非 OSS 環境時と同様に、子ども達が利用 する際に行いそうな操作を想定しながら設定を決定しているので、初めての OS ということ もあり、試行錯誤はあったが運用段階では特に負担となるトラブルなどは発生しなかった」 とのコメントが聞かれた。

よって、導入して間もないことも要因のひとつではあるが、優れた運用性が認められた。

#### 1.8.4. 導入・運用研修

京田辺市では、毎年非 OSS 環境で教員向けの集合研修を実施している。主にプレゼンテ ーションソフトや文章編集ソフトの使用法の研修である。この研修を毎年継続的に実施し ているため、京田辺市では教員の PC 利用が促進されている。しかし、本実証実験のような 短期間内では集合研修によるスキル定着は難しいと判断し、授業における OSS 活用を促す ために、講師が OSS を活用した授業をやってみせる OJT 形式の研修を実施した。その他に も対象校の教員 5~6 人を対象として、操作法の説明を行う実証対象者活用研修も各校で 1 回ずつ行った。また、情報教育コーディネータが定期訪問時に質問を受け付けるという形 式で、個別研修も実施した。

 OJT 形式の実習を数回受けた教師の1人は、1ヵ月後にはサポートを受けずに一人で OSS 環境を活用した授業を実施できるようになった。また、OSS 環境をこれまで一度も使った 事がないという教師でも、OJT 形式の実習を受けられるという事で安心感を覚え、OSS 環境 を用いた実践授業にチャレンジをしたというケースもあった。このような事例から、OJT 形式での実習は短期間で授業における活用方法を体得する効果がある事や、使った事のな い環境に対して抵抗感を感じやすい教員に対して、活用を始めるハードルを下げる効果が

11

ある事がわかった。

集合形式での研修は各校 1 回のみの実施だったという事もあり、それだけでは授業にお ける活用が不安であるという声が聞かれた。そのため、OJT 形式で実施される授業の見学 を可能にしたところ、見学には 5 人以上の教師が参加した。OJT 研修の見学も、授業での 活用法・指導法を実際に見られるという事から、授業での活用を始めるハードルを下げる 効果があるといえる。このことから、教員にこれまでと異なる環境である OSS 環境を授業 で活用してもらうためには、集合研修やマニュアル配布だけではなく実際に使っている場 面を OJT 研修や公開授業などで見てもらい、不安を減らしていく事が効果的であるという 事がわかった。

しかし、本実証実験は対象校が 3 校と少なかったため、全ての学校で OJT 形式の研修を 行う事ができたが、対象校の数が 3 校以上だったとしたら OJT 形式の研修が可能であった かどうかという点も考慮に入れる必要がある。今後、対象校を広げていく場合や研修内容 を校務などにも広げる場合には OJT 形式と集合形式の効果的な組み合わせ方法を考える必 要が出てくると思われる。

#### 1.8.5. 導入・運用コスト

本実証実験では、クライアント PC には廃棄予定のノート PC を再利用したため、PC を購 入する事なく環境構築を行なう事ができた。OS に関しては一部のマシンは Fedora Core 4 を採用したので無償で入手できたが、一部のマシンは Turbolinux FUJI を採用したので、 ライセンス費用が発生した。また、アプリケーションに関しては StarSuite 8 教育機関向 け無償ライセンス、Firefox・GIMP といったフリーソフトを利用したため、全て無償で入 手する事ができた。参考までに、現在 14.1 型 TFT ノートパソコンの市場価格は、OS がバ ンドルされた状態で約 10 万円からである。ただし、CPU やメモリ、ハードディスクドライ ブ等の仕様により金額は大きく異なる。このように廃棄予定のノート PC や無償のアプリケ ーションを利用したことで導入機器・アプリケーションに関するコストを非 OSS 環境より も削減する事ができた。

環境構築に関しては、導入機器が 4 年以上前の機器であり現在発売されているものより もスペックが劣ったため、予定以上の時間を要した。本実証実験と同程度の環境を非 OSS で構築する場合、一般的な IT ベンダーの SE で工数見積をしたところ 30 人日程度であった。 本実証実験では既存環境と同程度のコストで環境構築する事を目標としていたので環境構 築に 30 人日程度かかると想定した。しかし、最終的な環境構築が終了するまでには 3 ヶ月 ほどの期間がかかったため、結果として環境構築に要した人件費は既存環境よりも増加し た事になる。しかし、「1.8.2 移行性」の章でも述べたように、OSS はソースリストが公開 されているので、環境構築時に時間をかけて目的に応じたカスタマイズを行う事で極めて 安定して安全な環境を構築できる。安定したシステムを構築し、運用時のコストを低減す るためにも、環境構築時に工数をかける事は必要不可欠だといえる。また、今後は今回の

実証実験で得たノウハウを活用できるため、環境構築にかかる人件費が削減されていく事 が期待できる。

 運用に関しては、既存の非 OSS 環境における負担と同程度の負担で運用できると想定し ていたため、運用コストも既存環境時と同程度ですむと想定していた。実証実験を行なっ たところ、「1.8.3 運用性」の章でも述べたように情報教育コーディネータからもネットワ ーク管理者からも運用面で特に負担が増えたという意見は聞かれなかった。当初の 1 ヶ月 は使用法に関する OJT 研修や授業支援依頼が増えたがそれは通常の非 OSS 環境でも行なっ ている業務の範囲内であり、非 OSS 環境でも同等の研修や授業支援は行なっていた。この ような事から、運用に関しては既存の非 OSS 環境とほぼ同じコストでまかなえるという事 がいえるだろう。

#### 1.8.6. サポートモデル

京田辺市教育委員会では「環境構築」から「保守・運用管理」、「授業支援」に至るまで 全ての業務を一括で情報教育推進室が担っている。そうすることでサポートに要する人 的・物的資源ならびに情報を一元的に管理することが可能となり、利用者の声を反映した 安定したシステム構築から効率的な研修、運用まで出来るようにしてきた。

本実証実験においても、情報教育推進室が平常業務と同様に実証実験のサポートを実施 してきた。

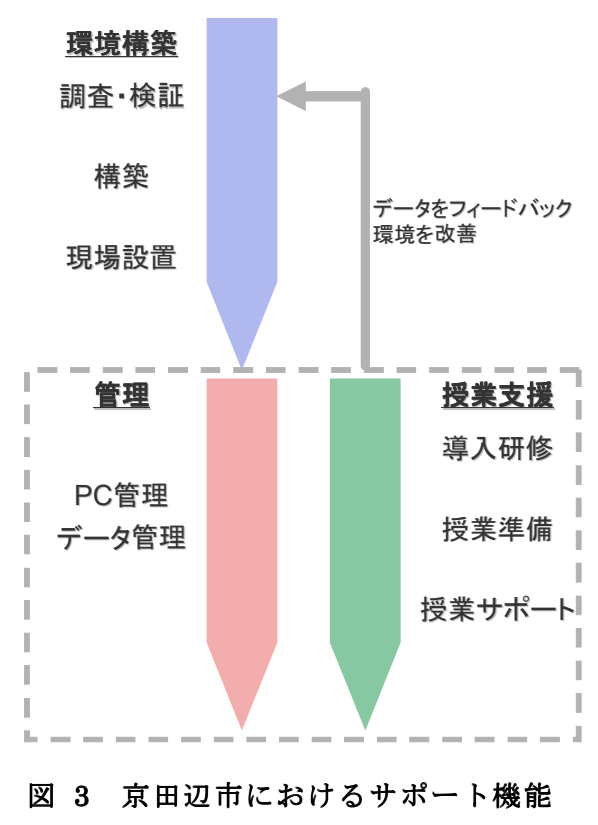

サポートを実施した結果、京田辺市におけるサポートモデルは、これまでの章でも述べ

たように、非 OSS 環境時と OSS 環境時とで業務内容の増減はスタッフには感じられなかっ た。また、これまで OSS を使ったことがない先生方の不安を取り除き、安心して新しい環 境の活用にチャレンジする気持ちにさせるサポートであった。つまり、このサポートモデ ルは OSS 環境でも機能するサポートモデルの一つであると考えられる。

#### 1.8.7. PC 管理環境

 本プロジェクトで導入した OSS デスクトップ PC に関しては、特別な管理ソフトを導入せ ず、サポート訪問時に PC 管理を行った。また、SSH/VNC を利用したリモート管理も利用が できる状態に整備した。

 既存の非 OSS 環境では、様々なソフトを導入して PC 管理を行っている。以下に、京田辺 市の非 OSS 環境における PC 管理の方法を示す。

#### ◆ 遠隔操作

#### ◆ 利用履歴採取

#### ◆ 環境の復元

 情報教育コーディネータのヒアリングからは、訪問時に今回の実証実験で導入された PC の管理も行う事に対して、特に作業負担が増えたという意見は聞かれなかった。また、学 校現場からのヒアリングでも PC 管理に関する問題点は全くあがらなかった。これらの事か ら、本プロジェクトのように「導入校が 3 校に限られている」、「利用が授業に限定されて いる」、「利用期間が 3 から 5 ヶ月間と短い」という状況では、今回のような人的な管理方 法も可能だと言うことができる。特にこれまでと異なる OS という事もあり、生徒が悪戯を するほど慣れる事が出来なかったことが、PC 管理の負担を減らした要因として考えられる。

 しかし、今後 OSS デスクトップ PC を校務にも活用範囲を広げる、設置校・設置台数を増 やす、長期的に利用するという事を想定した場合には、非 OSS 環境で既に実現されている PC 管理を OSS 環境でも行う必要が出てくる。特にアプリケーション操作ログ・Web アクセ スログをリアルタイムで管理・解析するツールの OSS 対応、さらに非 OSS 環境で蓄積した ログと OSS 環境で蓄積したログとを統合して管理できるツールが必要になると考えられる。

#### 1.8.8. データ管理環境

既存の非 OSS 環境では、生徒が作成したデータは各クライアント内に保管もしくはフロ ッピーディスクで保管する仕組みをとっていた。本プロジェクトでも非 OSS 環境と同等に、 生徒が作成したデータに関してはクライアント内もしくはフロッピーディスクによる保管 を行った。また、本実証実験では写真などの容量の大きいデータも利用するという事から、 ファイルサーバを用いたデータ管理方法も併せて実施した。さらに、生徒が作成したデー タに関しては、全て新規導入したファイルサーバでバックアップをとった。以下にそれぞ れの管理方法を、指導にあたった現場教員ならびに情報教育コーディネータからのヒアリ

ングをもとに「管理のしやすさ・指導のしやすさ」という観点から評価する。

まずフロッピーディスクを用いたデータ管理では、USB フロッピードライブの動作速度 が遅く、授業で一斉に行うには適していないという意見が多く聞かれた。これは OSS の問 題だけではなく、本実証で用いた PC のスペックにも関係した問題だと思われる。しかし「フ ロッピーディスクという物理的に存在するもので保存する事に安心感を得られる」、「フロ ッピーディスクが子どもの持ち運びに適したサイズである」など授業における利用には適 しているという意見も聞かれた。テキストデータなどの容量の小さいファイルの保存等に はフロッピーディスクによる管理は1つの方法として有効だといえるだろう。

 ファイルサーバを用いたデータ管理は写真などの容量が大きいファイルを管理する際に 利用した。非 OSS 環境とのデータのやり取りも可能であり、操作も非 OSS 環境での操作方 法とほぼ同じというところから、指導面においても管理面においても使いやすいという意 見が聞かれた。ファイルサーバを用いた管理は OSS 環境においても 1 つの選択肢として有 り得るだろう。

#### 1.9. 成果

今回の実証実験では、主に以下の 3 点を明確にしたことが成果として挙げられる。

(1)リサイクル PC 活用の可能性

本実証実験では、4 年前の機種を利用して環境を構築したが、OSS デスクトップ環境に入 れ替えても大きな問題も無く利用できたことから、旧機種のコンピュータに OSS 環境を導 入してもある一定の条件下では利用可能なことが判った。

(2) OSS 環境導入に向けたサポート体制の重要性

普段のサポートが今回の実証実験では大きな意味を持っていた。京田辺市では普段から 先生方のサポートを行っているため、「授業に対する考え方」や「コンピュータに対する技 術力」、また「生徒の様子」をある程度把握できていた。そのため、先生や児童・生徒が初 めて触れる環境でも、無理なくサポートすることができた。

(3)授業における OSS 環境の実用性

本実証実験では、StarSuite 8・GIMP・Firefox という OSS の代表的なアプリケーション を活用した授業を行なったが、大きな障害の発生や操作性の違いによる授業への影響はな く、代表的なアプリケーションに限定した使用法であれば OSS 環境は授業で十分活用が可 能である事がわかった。

また、実証に伴い下記の成果物が制作された。

#### 表 7 成果物一覧

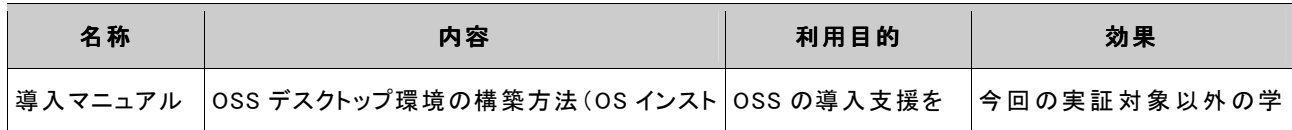

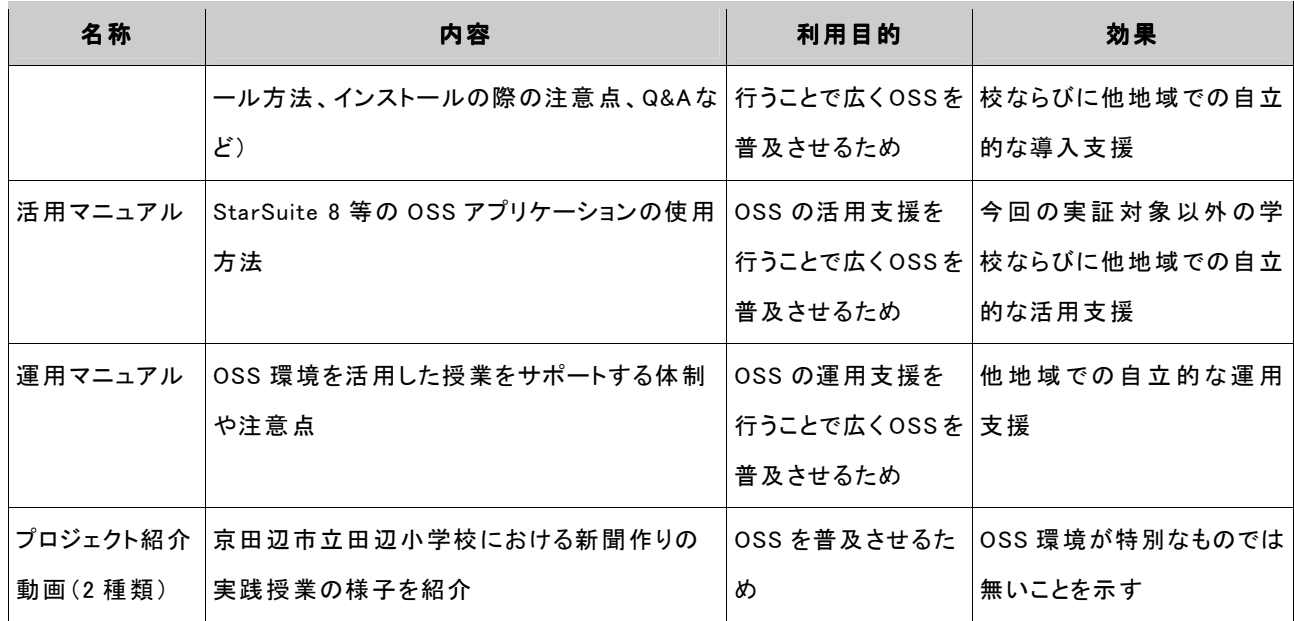

#### 1.10. 問題点・要望

本実証実験においては、以下のような問題点が見られた。

(1)マシンのスペックに合わせたディストリビューションの選択が困難

今回の実証実験では複数のディストリビューションのインストールを試みた。その結果、 機種に合わせたカスタマイズが必須であることが判明した。最新のディストリビューショ ンでは、メモリ・CPU のパワー不足のためか不安定な面があったり、画面の解像度が VGA (640 ドット×480 ドット)にしかできなかったりなどである。

そこで、古くて低いスペックのコンピュータでも利用可能なディストリビューションの 開発を要望としてあげることができる。

(2)USB フラッシュメモリからのブートが BIOS によっては不可能

USB フラッシュメモリによるインストール作業なしでの OSS デスクトップ環境構築に関 しては、USB フラッシュメモリから起動する仕組み自体が比較的新しい概念であるため、 最新機種でもできないことがあった。USB フラッシュメモリの容量による問題は解決手段 があったが、USB フラッシュメモリを起動媒体として認識しない BIOS を搭載した機種に対 しては打つ手がない。

そこで、今後は機種ごとに対応可能かどうかなどの情報を公開することが求められる。 (3)事務処理用途で OSS を利用する際の問題

児童・生徒向けの学習用コンピュータ向けとしての OSS デスクトップ環境は、ある程度 問題なくアプリケーションを含めて活用することができることがわかったが、教職員向け としては、事務処理用途として使うことには改善の余地がある。これは、特に他の地域や 他の先生方とのデータの互換性の問題である。

そこで、OSS のオフィス系ソフトウェアと非 OSS のオフィス系ソフトウェアのデータが

共通のフォーマットを使用する事になれば変わる可能性がある。特定地域だけが OSS 系の データになった場合、運用はかなり難しいものがある。

#### 1.11. まとめ

今回の実証実験で、

- ・ 旧機種の活用はある一定の範囲では可能
- ・ 児童・生徒は、問題なく活用できる
- ・ 教師でも十分事務処理等で活用の可能性がある
- ・ 普段のサポートの充実が、特別な環境下になっても対応可能にする。特に先生方 への心理的な効果は大である。

ことがわかった。

職業系高等学校のように資格試験が関係する場合は別として、小・中学校での学校現場、 とくに授業を受ける児童・生徒たちにとって、利用するデスクトップ環境が「OSS」か「非 OSS」か、はあまり関係しない。これは、Windows パソコンを利用している学校と、Macintosh パソコンを利用している学校があるのと同様といえるだろう。

いいかえると、学校へのサポート体制が OSS 利用の促進に大きく寄与できる可能性があ ることがわかった。

これらを考えると、今回の OSS の実証実験は、

- ・ 京田辺市がめざすようなマルチベンダーな環境
- ・ 必要なところに必要な仕組みを導入する運用ポリシー

があれば、より幅の広い活用が可能になることを一部実証できたと考える。

また、今後学校現場において OSS 環境が広く普及していくためには、OSS 環境と非 OSS 環境の両方で活用可能なアプリケーションが多く存在することが必要になると考えられる。 そうすることで、既存環境から OSS 環境への移行も抵抗無く行えるものと推測される。

OSS は、これまで多くの人々の善意によって開発が進められてきた。今後、OSS が学校現 場で普及するために、これまで以上に多くの人々の善意が寄せられ、子ども達のためによ り良い環境作りが行われることを期待すると共に、我々も継続して取り組んでいきたいと 考えている。

#### 2. プロジェクトの狙い

今日の学校教育現場においては、情報機器は必要不可欠となっている。学校教育現場は 一般企業と同様、情報機器の導入コストが制限されているが、それ以上に運用コストにつ いての理解が得られてない為、最新の情報機器を導入するのが難しいばかりでなく、導入 後セキュリティ的にも最善の状態に維持・更新することも困難であるのが現状である。特 に、古い OS に関してはサポートの打ち切り等の問題もあり、セキュリティの面に大きな不 安を抱える事となる。

そこで、セキュリティ対策などの管理費用やソフト導入・運用に伴うライセンス費用と いったコスト問題に対する解決策の 1 つとして、オープン・ソース・ソフトウェア(以下 OSS)導入の有効性が注目されている。学校教育現場でも、OSS によるサーバ環境を構築し て運用することは珍しくなくなっているが(例えばサーバ OS として Linux の採用や、WWW サーバソフトウェアとして Apache の利用など)、デスクトップ環境としての利用はほとん どなされていない。この点からも OSS デスクトップ環境を普及させるためにはいくつかの 課題があると容易に推測できる。その中でも大きいものとして、「運用・サポート体制が整 備されていない」「有効な教員研修プログラムが整備されていない」という点があげられる。

そこで、本プロジェクトでは、学校教育現場において OSS デスクトップ環境を活用する ための望ましい「運用・サポートモデル」「教員研修方法」を構築する事を目標とし、京田 辺市をフィールドとして実証実験を推進した。

今回、フィールドとした京田辺市は関西文化学術研究都市の北部に位置する、人口 6 万 人(平成17年5月)の都市で、市内には小学校9校・中学校3校・幼稚園8園が存在して おり、これまで先進的な教育の情報化の取組みが行われてきた。

学校ネットワークは 10 年前から整備が進み、現在では全学校ならびに市役所、野外活動 センター、公民館がネットワークで結ばれている。また、全教員にノートパソコンが一人 一台ずつ貸し出されている。こうした環境の構築、運営は全て教育委員会主導のもと実施 されてきた。そうすることで、様々なノウハウを一括して教育委員会が蓄えることができ たのである。

そうしたノウハウをもとに、京田辺市では情報環境の構築、運営を担う情報教育推進室 を組織し、「運用・サポート」と「教員研修」を実施してきた。

本実証実験においては、これまで京田辺市において蓄積された「運用・サポートモデル」 「教員研修方法」のノウハウを次の図で示す流れで OSS 環境にて検証した。

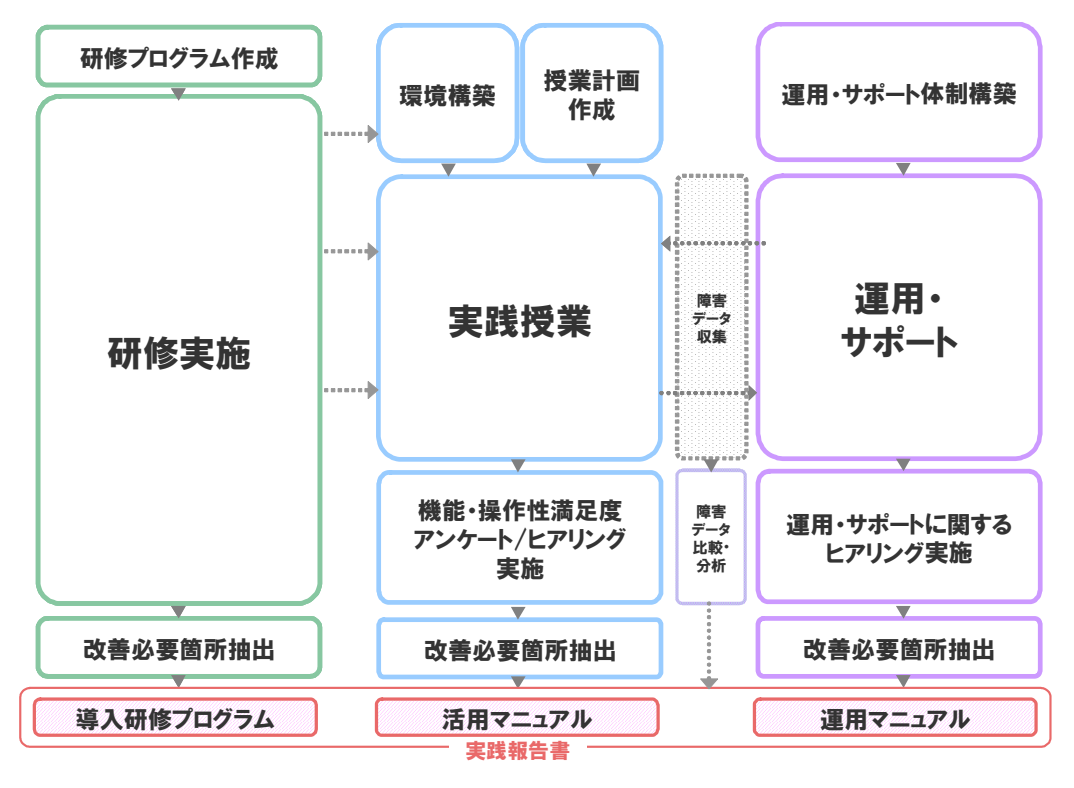

#### 図 4 実証実験の流れ

# 3. 実施体制

本プロジェクトは、以下の体制にて実証を推進した。

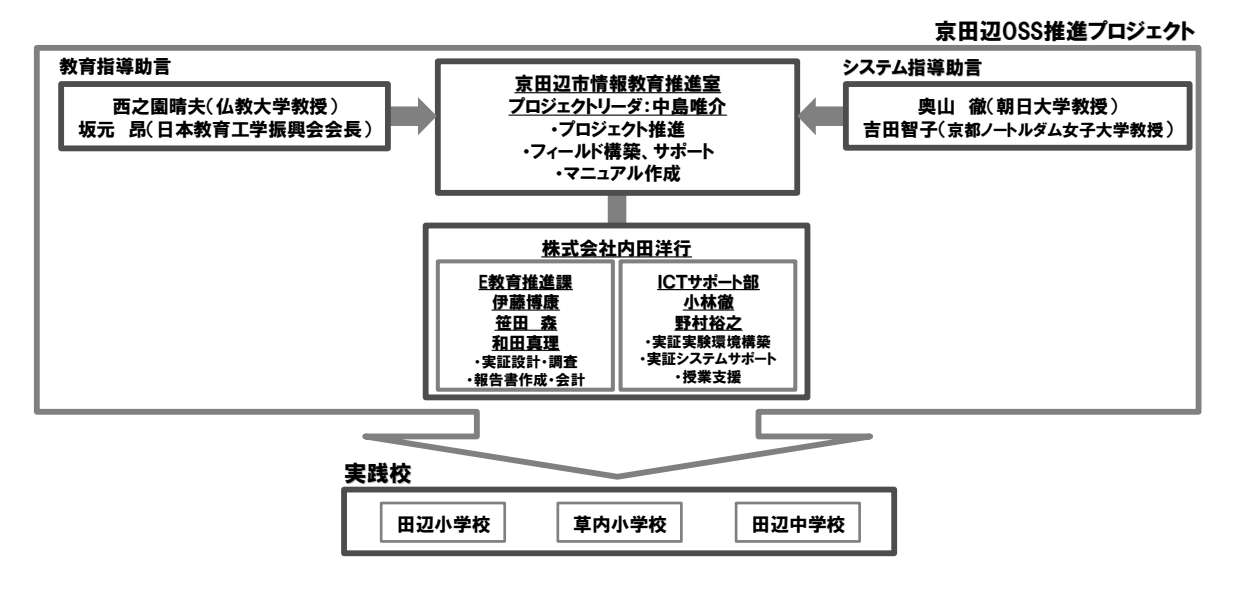

図 5 実施体制

# 4. スケジュール

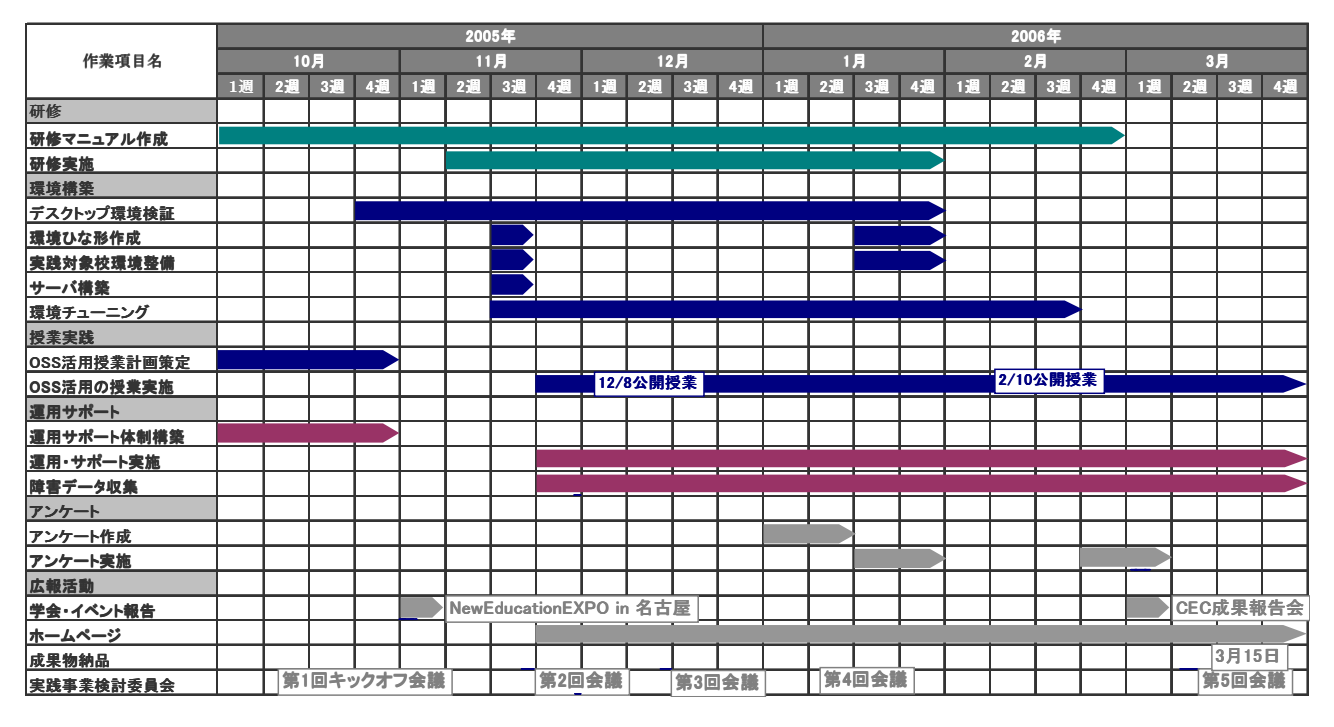

本実証実験は以下のスケジュールで実施した。

#### 図 6 スケジュール

実証期間中に 5 回の実践事業検討委員会を開催し、情報共有を図った。また、普段から 情報共有が図れるよう、メーリングリストも活用した。

### 5. 導入環境

 本プロジェクトの実証フィールドである京田辺市内には小学校 9 校・中学校 3 校・幼稚 園 8 園が存在している。本プロジェクトでは市内の学校のうち小学校 2 校・中学校 1 校を 実証対象校とした。各学校には既に非 OSS の PC が導入されており、既存の環境との併用を 前提として環境構築を行った。

 本プロジェクトで導入した PC は、全て以前利用していた PC を再利用したものである。 最新のソフトウェア環境を導入するにはスペックが不足していると予測される PC に OSS デスクトップ環境を導入し、コンピュータウィルス感染などのセキュリティ関係で安全性 が高く安定した PC として再利用する事を目指して環境構築を行った。

 以下に導入環境の全体構成図を示す。赤で囲みを入れた部分が、本プロジェクトで導入 した機器を示している。

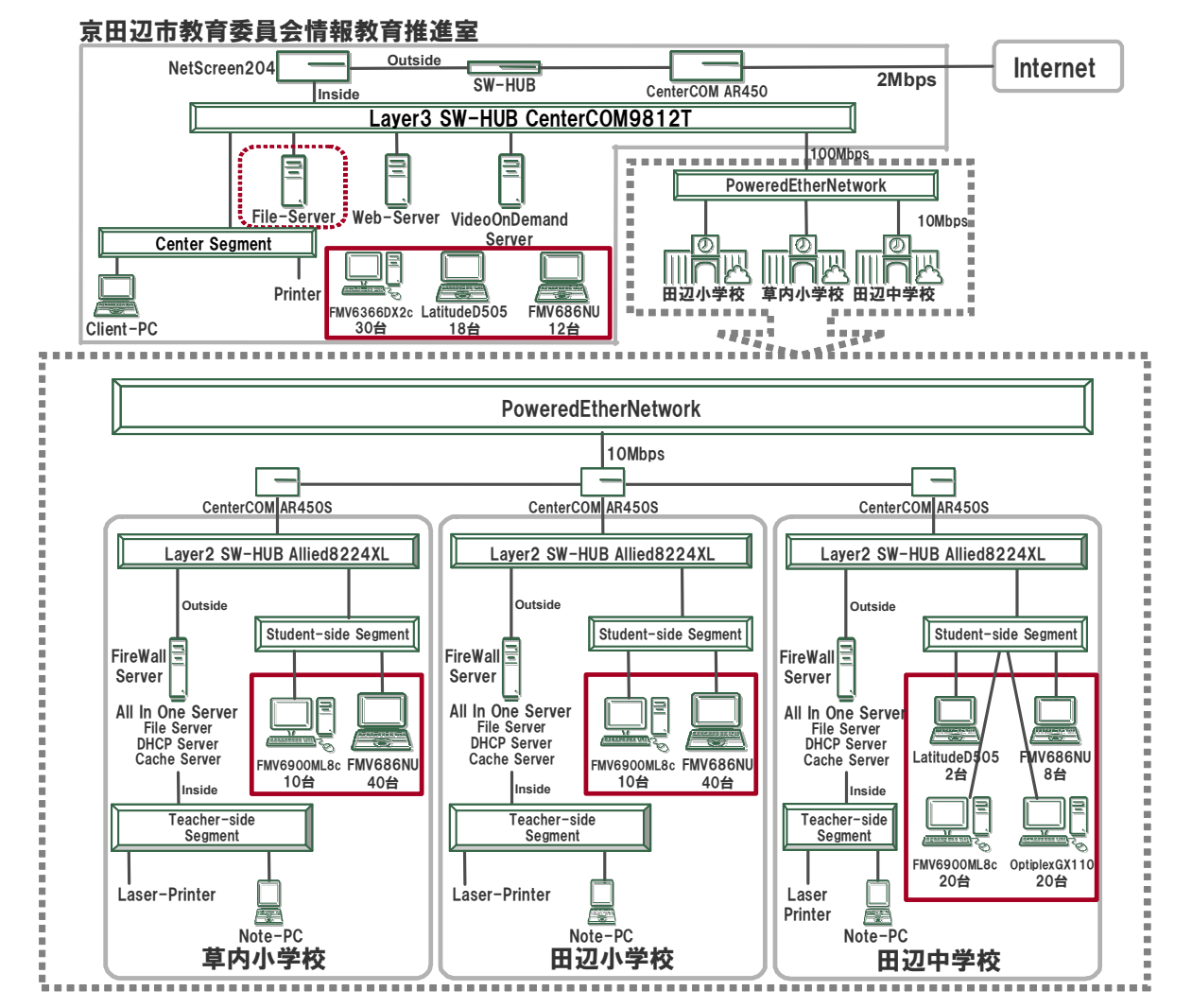

図 7 全体構成図

以下に、本プロジェクトにて導入した機器及びソフトウェアを示す。実証実験開始当初 (平成 17年 11月)は Turbolinux FUJI が出荷されていなかったため、田辺小学校では Fedora Core 4 を使用して実証実験を始め、1 月に Turbolinux FUJI への変更を行った。フ ァイルサーバは京田辺市教育委員会情報教育推進室に設置し、児童生徒のファイル保存と して利用した。情報教育推進室には環境構築時の検証用 PC および各校への貸し出し用 PC を用意した。

また、当初は USB フラッシュメモリブート形式及び CD-ROM ブート形式による既存デスク トップ PC の活用を予定していたが、想定していた PC では HDD へのインストール形式以外 では授業での使用に耐えうるものとならなかったため、授業での利用は全て HDD へのイン ストール形式で実証を行なった。

| 学校・機関 |     |           | クライアント PC                        |        | サーバ    | 周辺機器    |          |             |
|-------|-----|-----------|----------------------------------|--------|--------|---------|----------|-------------|
| 名     | 台数  | 機種        | <b>OS</b>                        | 起動方式   | データ管理  | プリンタ    | デジカ<br>メ | プロジ<br>ェクタ  |
| 田辺小学校 | 40台 | FMV(注 A)  | Turbolinux FUJI<br>Fedora Core 4 | インストール |        | 1台(注G)  |          | 1台<br>(注 I) |
|       | 10台 | FMV(注 C)  | KNOPPIX4.0                       | CD ブート |        |         |          |             |
| 草内小学校 | 40台 | FMV(注 A)  | Turbolinux FUJI                  | インストール |        | 1台(注 G) |          | 1台          |
|       | 10台 | FMV(注 C)  | KNOPPIX4.0                       | CD ブート |        |         |          | (注1)        |
| 田辺中学校 | 8台  | FMV(注 A)  | Turbolinux FUJI                  | インストール |        |         |          |             |
|       | 2台  | DELL(注B)  | Turbolinux FUJI                  | インストール |        | 1台(注G)  | 100 台    | 1台          |
|       | 20台 | FMV(注 C)  | KNOPPIX4.0                       | CD ブート | 1台(注F) |         |          | (注 I)       |
|       | 20台 | DELL(注 D) | KNOPPIX4.0                       | CD ブート |        |         | (注H)     |             |
| 情報教育推 |     |           | Turbolinux FUJI                  |        |        |         |          |             |
| 進室    | 12台 | FMV(注 A)  | Fedora Core 4                    | インストール |        |         |          |             |
|       |     |           | VineLinux 2.3                    |        |        |         |          |             |
|       |     |           | Turbolinux FUJI                  |        |        |         |          | 1台<br>(注 J) |
|       | 18台 | DELL(注 B) | Fedora Core 4                    | インストール |        |         |          |             |
|       |     |           | VineLinux 2.3                    |        |        |         |          |             |
|       | 30台 | FMV(注E)   | KNOPPIX4.0                       | CD ブート |        |         |          |             |
|       | 210 |           |                                  |        |        |         |          |             |
| 合計    | 台   |           |                                  |        | 1台     | 3台      | 100 台    | 4台          |

表 8 導入機器一覧

※注A:富士通 FMV-686NU(メモリ容量:384MB)

注 B:DELL Latitude D505(メモリ容量:512MB)

- 注 C:富士通 FMV-6900ML8c(メモリ容量:320MB)
- 注 D: DELL OptiplexGX110(メモリ容量:128MB)
- 注 E:富士通 FMV-6366DX2c(メモリ容量:128MB)
- 注 F:富士通 PRIMERGY TX150
- 注 G:Canon BJF9000
- 注 H:AVOX PRM-300EG
- 注 I:富士通 PJ-X2000
- 注 J:三菱 LVP-XD300

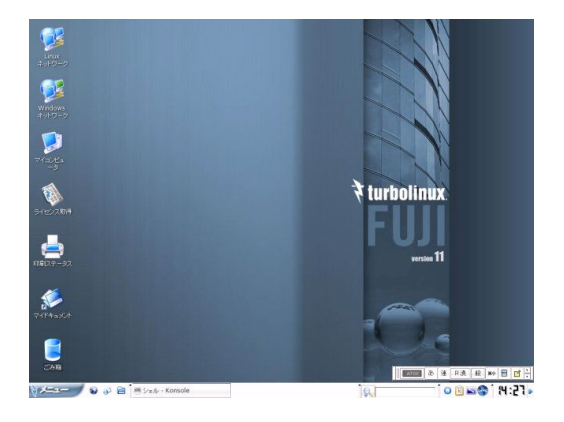

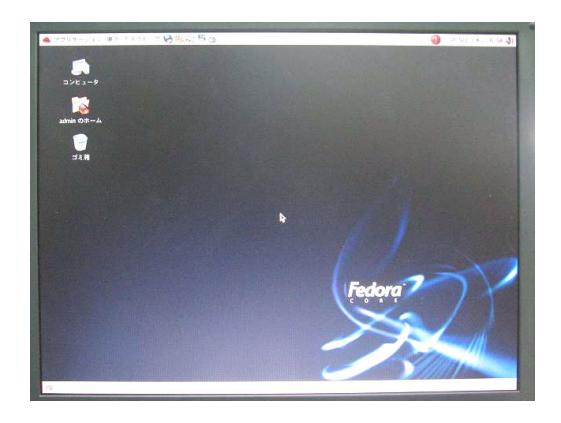

写真 1 デスクトップ画面(Turbolinux FUJI) 写真 2 デスクトップ画面(Fedora Core 4)

| 機種               | <b>CPU</b>          | メモリ容量 | ハードディスク容量 |
|------------------|---------------------|-------|-----------|
| <b>FMV-686NU</b> | モバイル Celeron 866MHz | 384MB | 15GB      |
| LatitudeD505     | Pentium M 1.5GHz    | 512MB | 30GB      |
| FMV-6900ML8c     | Celeron 900MHz      | 320MB | 20GB      |
| OptiplexGX110    | Celeron 533MHz      | 128MB | 13.6GB    |
| $FMV-6366DX2c$   | Pentium 366MHz      | 128MB | 4GB       |

表 9 クライアント PC・ハードウェア仕様

#### 表 10 ファイルサーバ・ハードウェア仕様

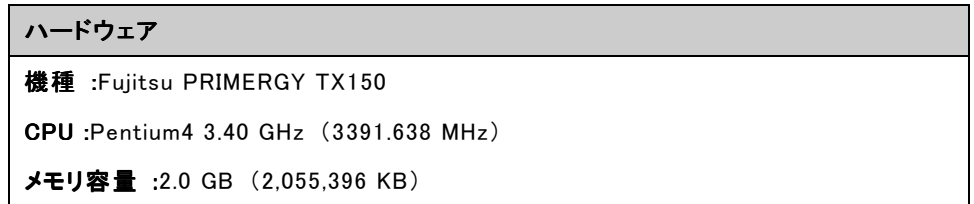

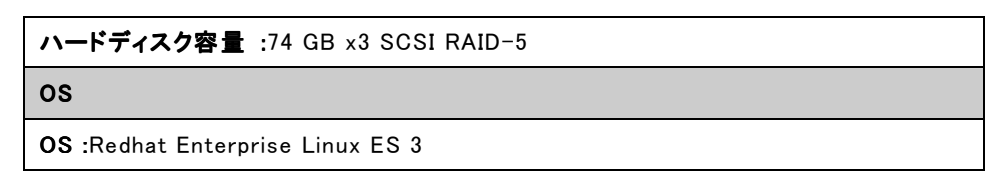

また、今回環境を構築するにあたって OSS 上で非 OSS をエミュレートする検証も行った。 このような環境は今後 OSS 環境が普及していく際に既存の非 OSS 環境からの移行性を高め るためにも必要とされる可能性があると思われる。検証を行った結果、今回使用したよう な4年前のスペックの機器の場合、メモリ容量が少ないため仮想マシン (非 OSS 環境)に 割り当てるメモリ容量がほとんどなく、そのため動作しても遅くて使用に耐えない(非 OSS 用 OS が稼動する下限のメモリ容量を確保すると、OSS 環境自体のメモリ不足になるという 状態に陥る)ことが判明した。

# 6. 実践授業

京田辺市の小・中学校 3 校にて、算数・社会・理科・総合的学習の時間・クラブ活動に おいて OSS デスクトップ環境を活用した学習を行い、StarSuite 8 の Impress(プレゼンテ ーションソフト)、Calc(表計算ソフト)や Firefox(Web ブラウザ)などの実用性を検証 した。

| 学校名 | 対象学年    | 児童    | 教員  | 主な教科    | 主な授業内容              | 実施     |
|-----|---------|-------|-----|---------|---------------------|--------|
|     |         | 生徒    | 数   |         |                     | 時間     |
|     |         | 数     |     |         |                     | 数      |
| 田辺小 | 5,6 年   | 163 名 | 5名  | 社会、理科、  | デジカメと Impress で新聞作成 | 120 時間 |
| 学校  |         |       |     | 総合、クラブ活 | Firefox で調べ学習       |        |
|     |         |       |     | 動       |                     |        |
| 草内小 | 3,4,5 年 | 195 名 | 5名  | 社会、理科、  | デジカメと Impress で新聞作成 | 112 時間 |
| 学校  |         |       |     | 算数、総合   | Impress で教材提示       |        |
|     |         |       |     |         | Firefox で調べ学習       |        |
| 田辺中 | $1,2$ 年 | 333 名 | 6名  | 理科、総合   | Impress で教材提示       | 85 時間  |
| 学校  |         |       |     |         | Firefox で調べ学習       |        |
| 合計  |         | 691   | 16名 |         |                     | 317 時間 |
|     |         | 名     |     |         |                     |        |

表 11 実践授業概要

各校における実証授業内容の一覧を示す。

# 表 12 京田辺市田辺小学校 授業一覧

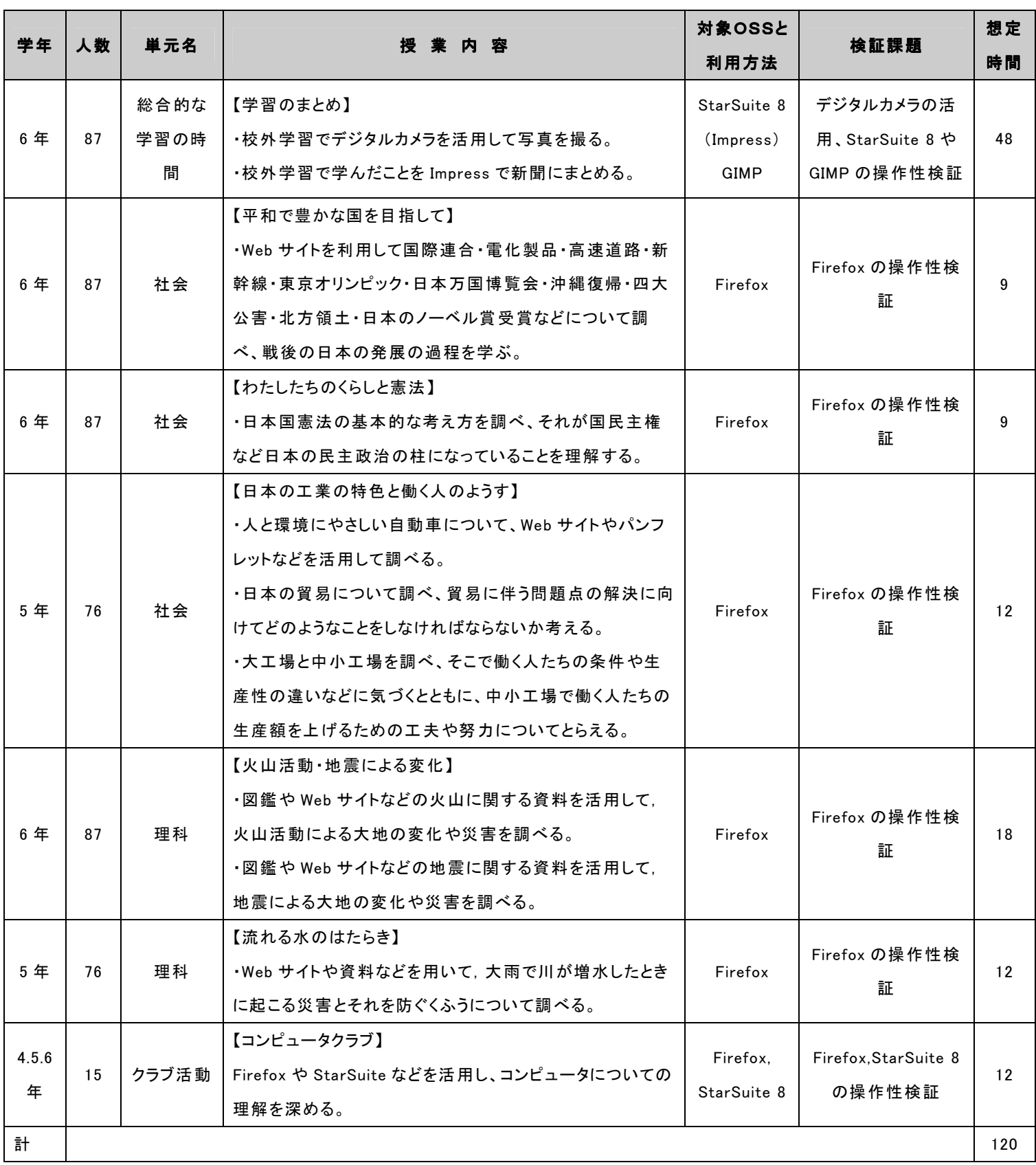

# 表 13 京田辺市草内小学校 授業一覧

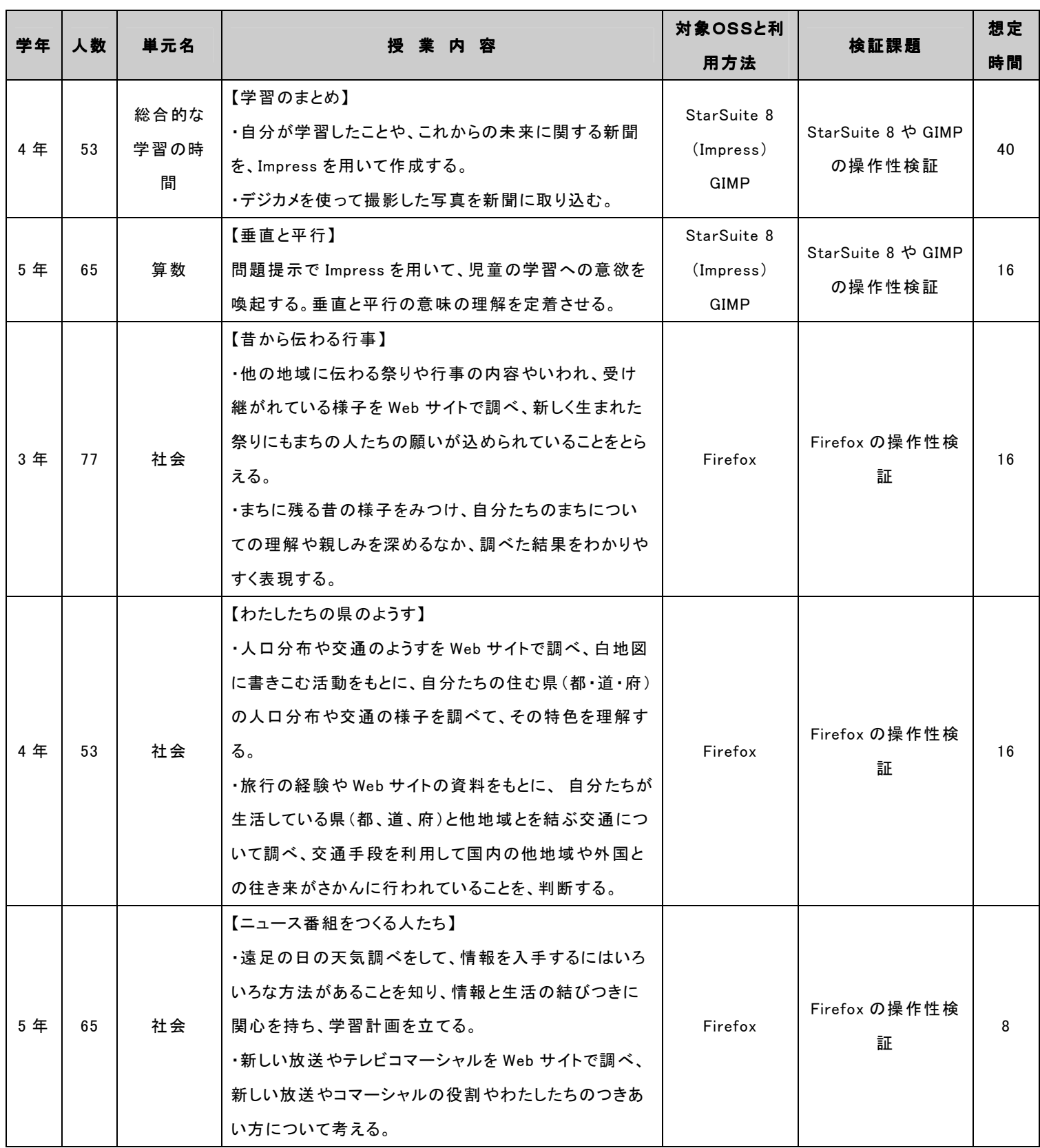

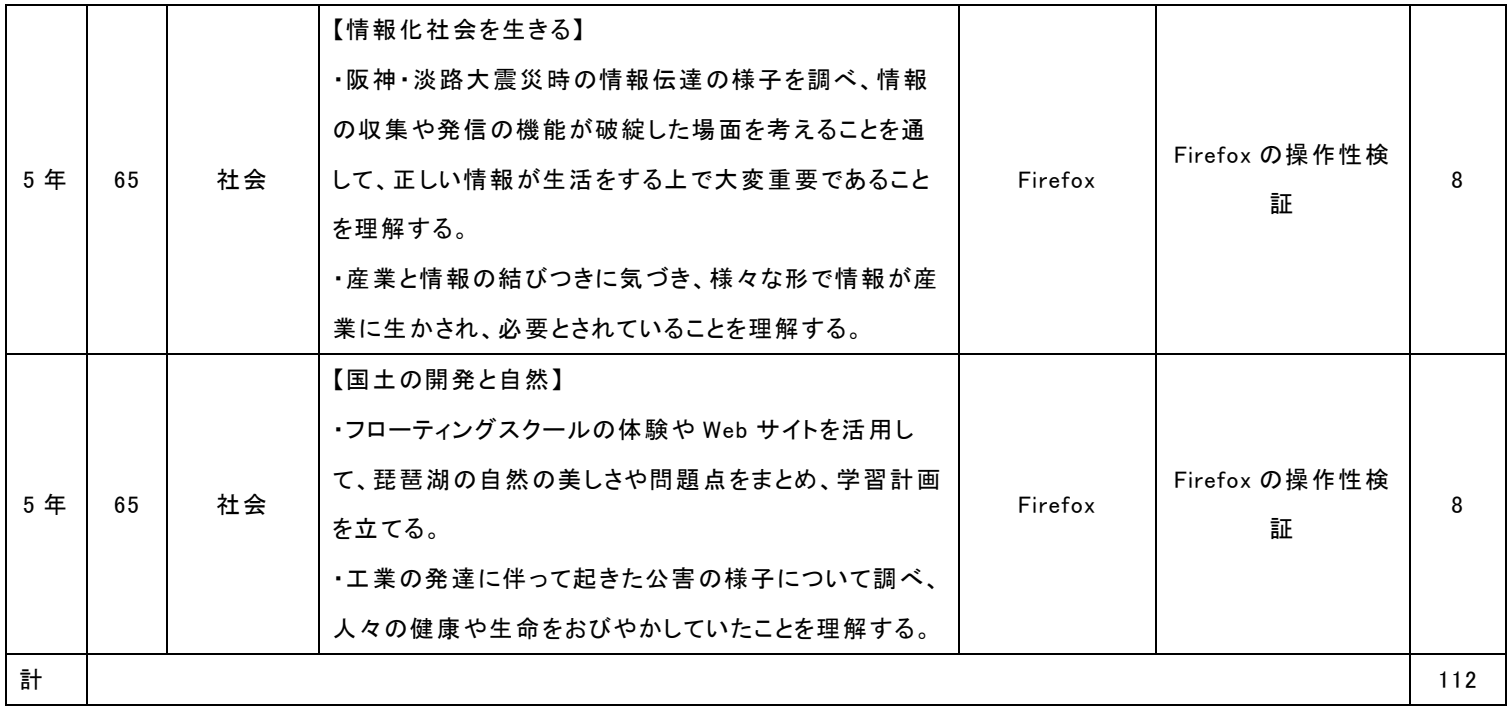

# 表 14 京田辺市田辺中学校

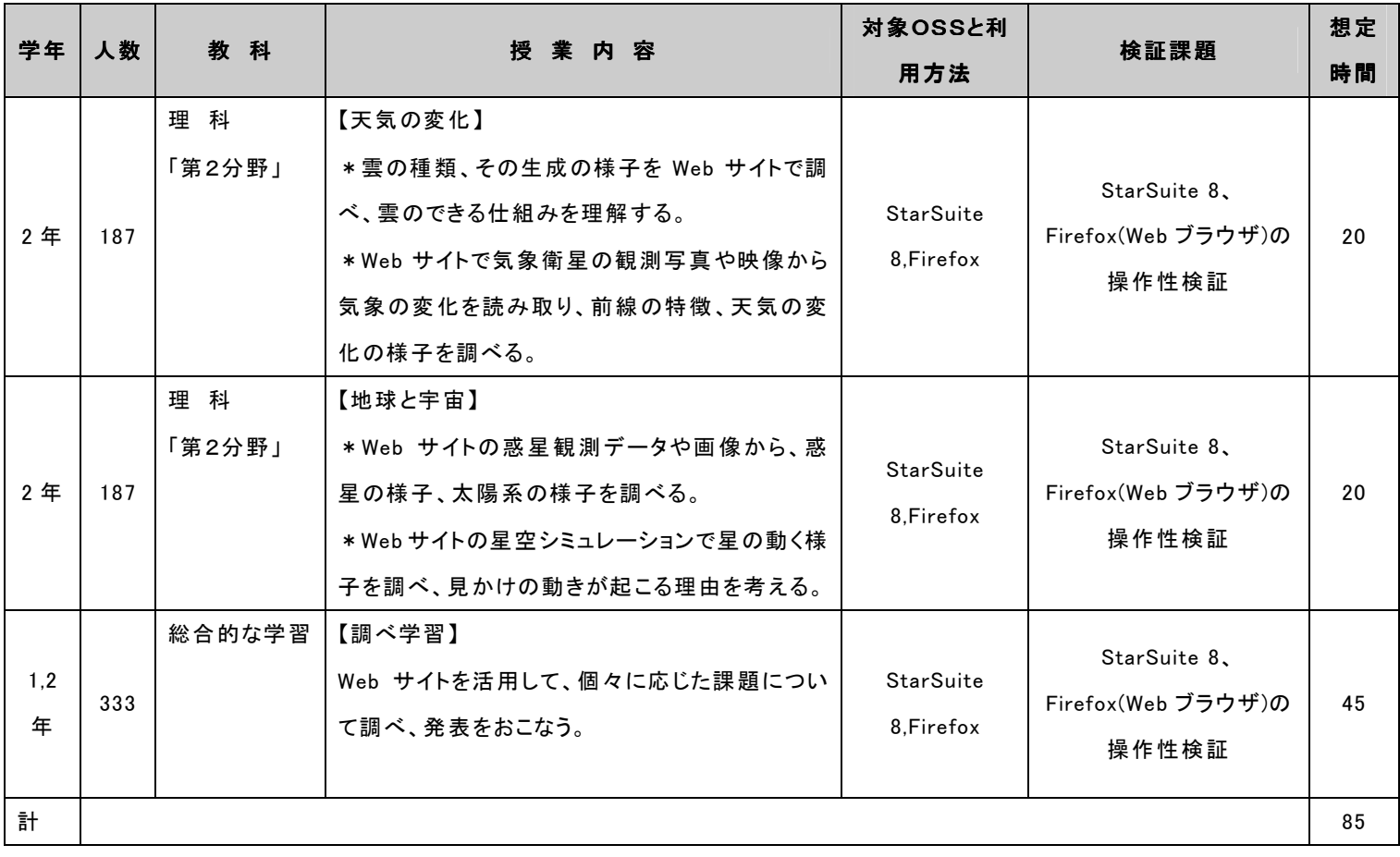

本プロジェクトで実施した授業における PC の活用方法は 1.3.章でも述べたように、① 調べる,②まとめる,③伝える,という 3 つに大きく分類できる。以下に、この 3 種類の授業 例を示す。

|                | PC 利用者 | PC 利用方法/<br>対象 OSS | 授業内容(例)                                 |
|----------------|--------|--------------------|-----------------------------------------|
| $\mathbf{1}$   | 児童·生徒  | 調べる/               | 田辺小学校6年生 社会                             |
|                |        | Firefox            | 「平和で豊かな国を目指して」                          |
|                |        |                    | Firefox を利用して国際連合・雷化製品・高速道路・新幹線・東京オリンピ  |
|                |        |                    | ック・日本万博博覧会・沖縄復帰・四大公害・北方領土・日本のノーベル       |
|                |        |                    | 賞受賞などについて調べ、戦後の日本の発展の過程を学ぶ。             |
|                |        |                    | 調べた内容について紙にまとめる。<br>$\bullet$           |
| $\overline{2}$ | 児童・生徒  | まとめる/              | 草内小学校4年生 総合的な学習                         |
|                |        | StarSuite 8        | 「自分新聞をつくろう」                             |
|                |        | Impress            | 学習のまとめとして、これまで調べたことや学習したことで興味のあるもの      |
|                |        |                    | について Impress を利用して新聞の形式でまとめる。           |
|                |        |                    | 記事の中身をわかりやすくするために絵や図表を入れる。              |
| 3              | 教師     | 伝える/               | 田辺中学校 2年生 理科                            |
|                |        | Firefox ·          | 「天気の変化」                                 |
|                |        | StarSuite 8        | ・ 生徒の現在持っている知識を事前に把握するためにアンケートを行い、結     |
|                |        | Impress            | 果を Impress のスライドショーを利用して提示する。そうする事で生徒の興 |
|                |        |                    | 味を引き出し、これからの学習に対する関心・意欲を高める。            |
|                |        |                    | Firefox で気象衛星や観測写真の映像から気象の変化を読み取り、前線    |
|                |        |                    | の特徴、天気の変化の様子を提示する。                      |

表 15 実践授業事例

(1)「調べる」での活用方法例

田辺小学校において実践された社会「平和で豊かな国を目指して」の単元では、事前に 先生と情報教育コーディネータによって作成された URL 集をもとに調べ学習を実施した。 調べた事柄は、班ごとにまとめ、プレゼンテーションを行った。

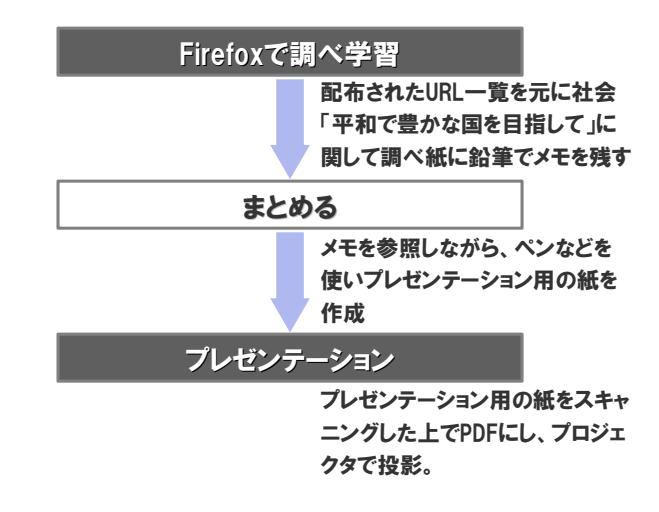

#### 図 8 社会「平和で豊かな国を目指して」の流れ

インターネットを利用した調べ学習では Firefox を利用した。調べる対象となるホーム ページは事前に URL 集をプリントで用意しておき、当日配布されたそのプリントをもとに 調べ学習を行った。また発表の場面でも手書きでまとめた資料をスキャンしプロジェクタ で投影し行った。

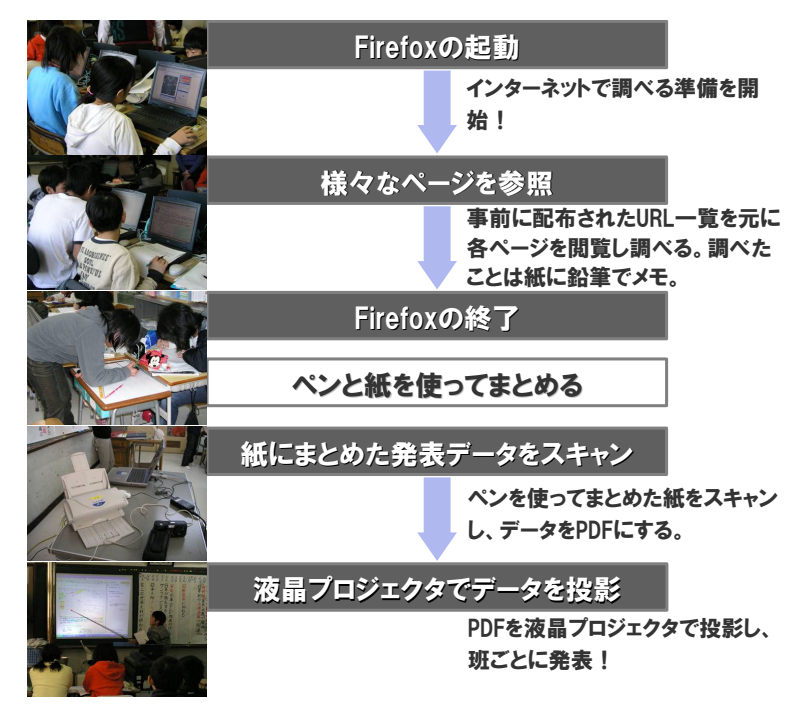

図 9 Firefox での作業の流れ

(2)「まとめる」での活用方法例

田辺小学校において実践された総合的な学習の時間「新聞作り」の単元では、事前に紙 と鉛筆で新聞の下書きや、校外学習の際にデジカメを使って取材をさせるなどの準備を行 い、最終的には作成した新聞の鑑賞会が実施された。

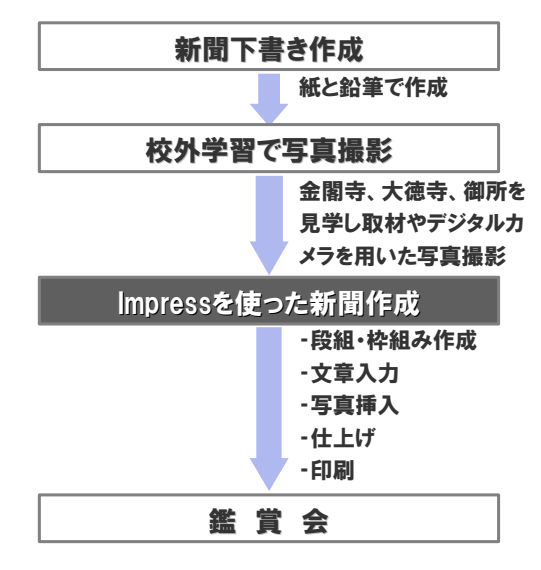

図 10 「新聞作り」の流れ

まとめる作業は Impress を利用した。紙と鉛筆で作成した下書きをもとにレイアウト、 文章入力、写真挿入、仕上げ、印刷と順を追って行った。

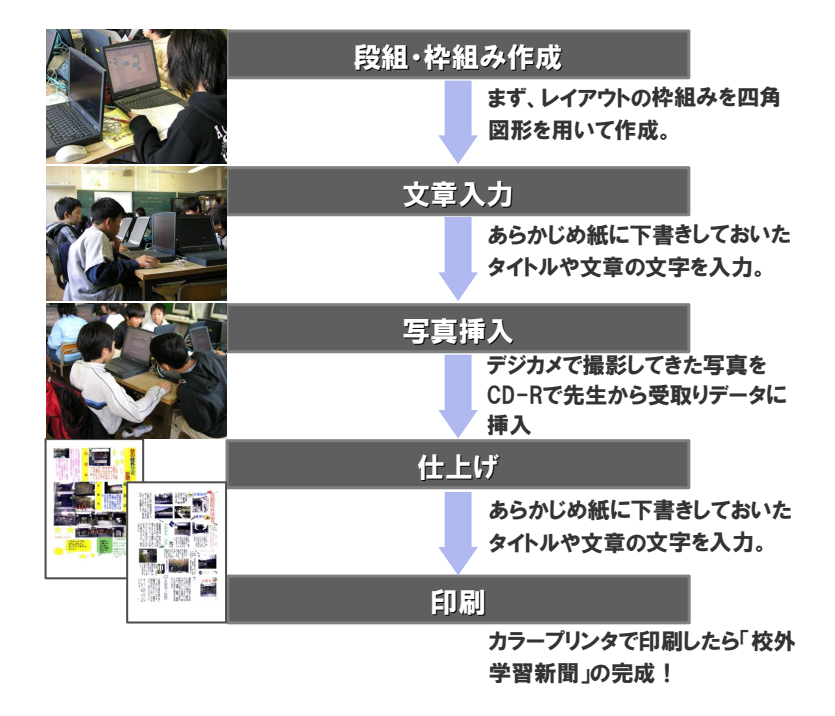

図 11 コンピュータの活用方法

(3)「伝える」での活用方法例

田辺中学校において実践された理科「天気の変化」の単元では、まず Impress を使って 気象用語を提示し、生徒の興味関心を引くことに利用された。次に、事前に先生と情報教 育コーディネータによって作成された学校ホームページにアップされた授業で使うリンク 集をもとに先ほど提示された用語に関して興味あることを Firefox で調べる調べ学習を行 った。

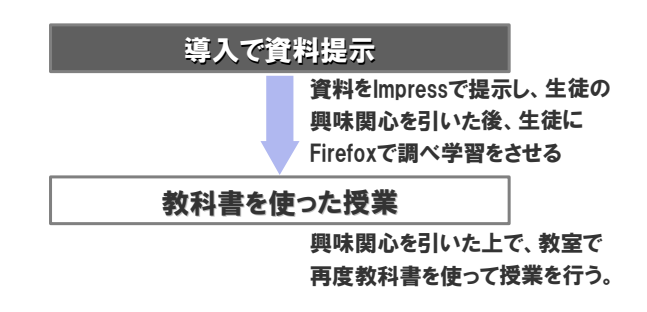

図 12 「天気の変化」の流れ

導入部分では、事前に Impress にてこれまでの授業で生徒から回収していたアンケート 結果をまとめたデータを作成しておき、そのデータを参照しながら授業を始めた。次に、 提示したデータから興味を持った気象用語に関して Firefox で生徒自ら調べ学習を行い、 次回以降の授業では教科書を使って整理した授業を展開した。

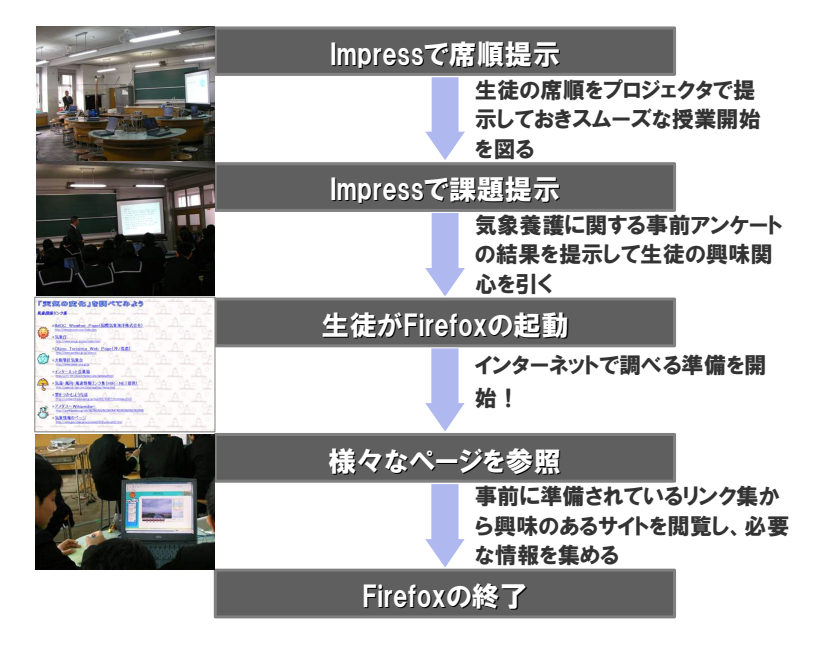

図 13 Impress による提示ならびに Firefox での作業の流れ

#### 7. 運用管理・サポート

京田辺市教育委員会では、これまで学校におけるコンピュータ利用を推進するにあたっ て、『コンピュータの授業』を推進するのではなく『普段の授業でのコンピュータ活用』を 推進してきた。その推進の一環として、児童・生徒ならびに教員が使うことにだけ専念で きる仕組み作りとして、「環境構築」、「管理・運用」や「授業支援」を行う専門スタッフ「情 報教育推進室」を教育委員会内に組織し、業務を行ってきた。

情報教育推進室では、安全・安定・安心なシステム構築・運用を目指してきた。安全に 使ってもらうためのセキュリティ管理、安定して使ってもらうためのシステム設計、安心 して使ってもらうための授業支援やサポート業務を行ってきた。また、安全かつ安定した 仕組み作りを徹底するため、教員には各クライアントマシンへのソフトのインストールや 設定変更の権限は一切与えられていない。

そうすることで、現場教員にコンピュータ管理といった負担をかける事無くコンピュー タの導入が行えている。また、コンピュータを利用する際にはコンピュータの活用方法を 気軽に相談できる環境が提供されている。本実証実験の推進においても実証対象校は、情 報教育推進室に所属するスタッフから平素の授業での活用相談と同様のサポートを受けた。 言い換えると、情報教育推進室のスタッフは、実証実験のための特別なサポート体制を敷 いたわけでなく、平常業務と同様のサポート体制で行った。

サポート体制は、情報教育コーディネータ 2 名(内1名は端末管理兼務)、ネットワーク 管理者 2 名(内 1 名は教育委員会担当者)である。役割分担としては、情報教育コーディ ネータが主に機器の説明・機器を活用した授業の組み立てのアドバイスや授業準備といっ た授業支援を行い、ネットワーク管理者が OSS デスクトップの環境構築、ならびに PC やデ ータ、サーバの管理を行った。

このように広範囲な業務を行うにあたって、現在の情報教育推進室は以下の表に示すよ うなスキルを持ち合わせるメンバから構成されている。

|                   | 経験年数 | 技術的スキル                                                                                                    | 教育的スキル                           |
|-------------------|------|----------------------------------------------------------------------------------------------------|----------------------------------|
| 情 報 教 育 コーディネータ A | 7年目  | Windows インストール、マイクロソフト関連<br>ソフト操作、ソフトウェアのチェック、各種操<br>作マニュアル作成、各種ソフトウェア操作<br>講習等                                 | 中 学 校 「 英 語 」教 員 免 許<br>所持       |
| 情 報 教 育 コーディネータ B | 2年目  | Windows インストール、マイクロソフト関連<br>ソフト操作、各種操作マニュアル作成等                                                                  |                                  |
| ネットワーク管理者 C       | 12年目 | Windows • MacOS • UNIX • Linux インストー<br>ル、各種ソフト操作、UNIX サーバ構築・管<br>理 、Basic/C/C++/等のプログラミング 、ネ<br>ットワーク構 築・管 理 等 | 教育委員会担当者<br>中学校「技術家庭科」教<br>員経験あり |
| ネットワーク管 理者 D      | 27年目 | Windows・MacOS・UNIX・Linux インストー                                                                                  | 中学・高等学校「理科」教                     |

表 16 構成メンバのスキル

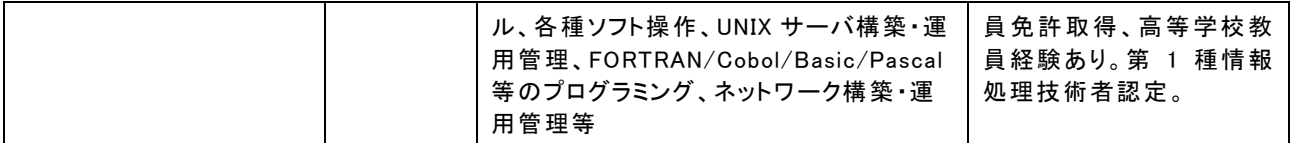

ネットワーク管理者 2 名に関しては、表からも分かるとおり、技術的スキルを求められ るが情報教育コーディネータに関しては、特別な資格や認定試験を求めているわけではな く、むしろ教育に対し興味関心を持っている積極的な人材の投与が行われている。そのた め、経験豊かな者が実際の作業を通じながら経験がまだあまり無い者に教えているのが現 状であり、本実証実験においても Linux 利用経験があるネットワーク管理者 2 名が情報コ ーディネータ 2 名をさまざまな形で指導しながら進めた。

以下で、情報教育コーディネータならびにネットワーク管理者の実際の作業の流れを詳 しく説明する。

#### 7.1. 環境構築

環境構築にあたっては、ネットワーク管理者が図のような流れで構築を実施した。ネッ トワーク管理者は1名が京田辺市教育委員会担当者、もう1名が外部からの人材派遣によ るものである。ネットワーク管理者は環境構築をするにあたり、子ども達の利用イメージ を想定し環境を設計するための「調査・検証」から、「構築」、「設置」の一通りの作業を一 括して行った。本来であれば、全ての作業を情報教育推進室で行うが、本実証実験におい ては時間的な制限などから内田洋行のシステムエンジニアも情報教育推進室主導のもと作 業に参加した。

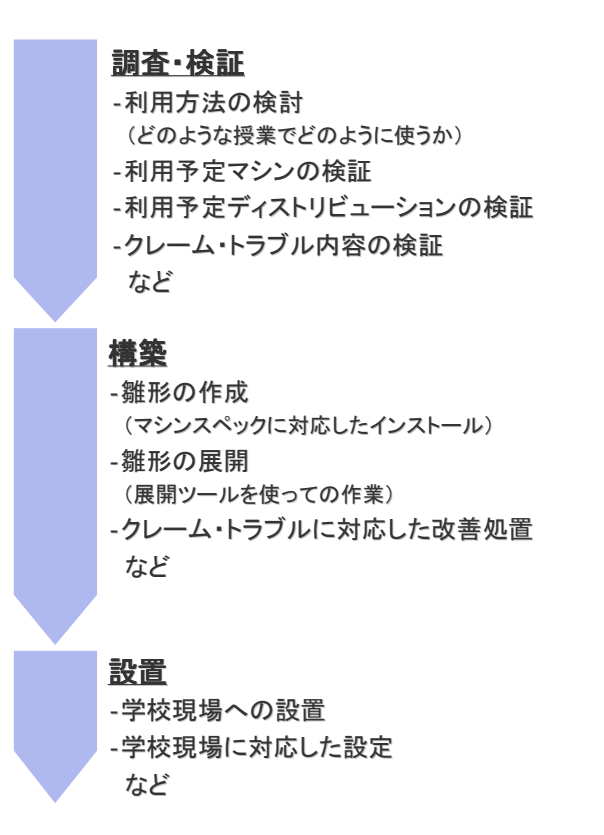

図 14 ネットワーク管理者の環境構築に関わる作業の流れ

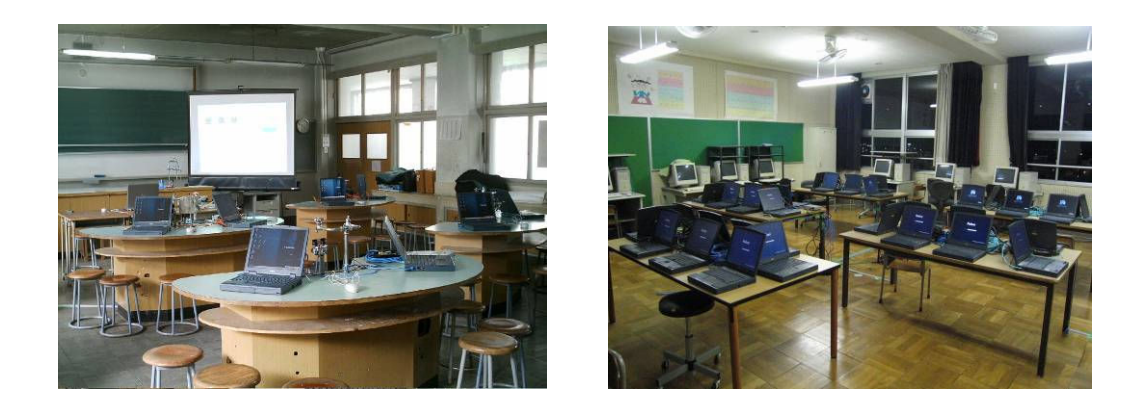

#### 写真 3 構築された環境(田辺中学校) 写真 4 構築された環境(田辺小学校)

本実証実験においては、出荷直後のバージョンや初めての OS での構築、ならびに利用マ シンが再利用ノートパソコンだったということもあり「調査・検証」における作業に多く の時間を割いた。具体的な作業内容の一例は以下の通りである。

- ・ Fedora Core 4、Turbolinux FUJI、Vine Linux 2.3、KNOPPIX 4.0、HTTP-FUSE-KNOPPIX 4.0.2 などのディストリビューションを利用した際の動作検証
- ・ USB フラッシュメモリならびに CD-ROM からのブート形式の動作検証
- ・ VMWare 動作検証

・ 各校への機器設置

・ プリンタ等の周辺機器設定 などである。

#### 7.2. 授業支援

本実証実験の授業を支援するにあたって、情報教育コーディネータは従来の業務通り図 のような流れで授業を支援した。授業支援の内容は主に以下の 3 段階に分けることが出来 る。

第1段階:「授業準備」においては、まず先生方から実施したい授業のイメージをヒア リングし、イメージに近い授業が実施できるよう様々な準備を支援する。

第2段階:「ティームティーチング」形式のサポート。児童・生徒からの PC に関する質 問に答え、また PC に関するトラブルが発生した際には、その対処を実施する。

第 3 段階:「授業後の整理」においては、次回以降の授業への反映の仕方などを相談し たり、データを整理したりする。

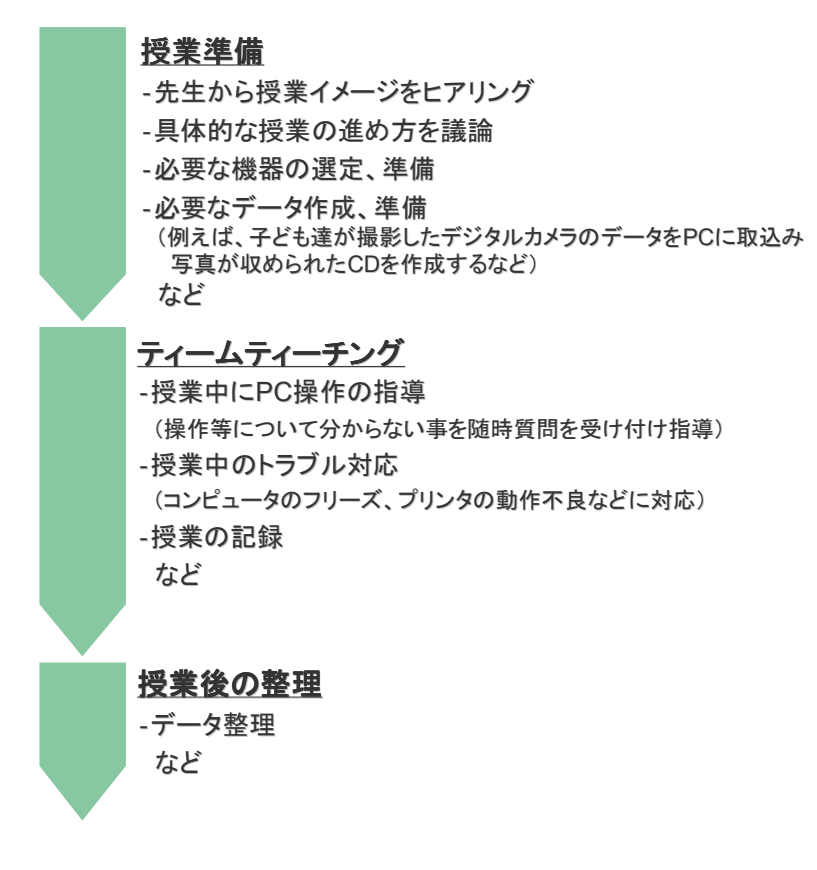

図 15 情報教育コーディネータの作業の流れ

図の流れによる支援は、教員から要請のあった授業(新聞作り等)で実施され、情報教 育コーディネータ 2 名が授業準備支援・授業支援を行った。

新聞作りでの具体的な支援内容は、授業準備でデジタルカメラの提供や写真データの整

理ならびに写真データを収めた CD-R 作成、ティームティーチングで様々な操作方法の指導、 そしてプリンタの不具合対応などであった。情報教育コーディネータが支援することで、 教員は新しい OSS 環境下でも児童への対応に集中して授業を実施することができた。

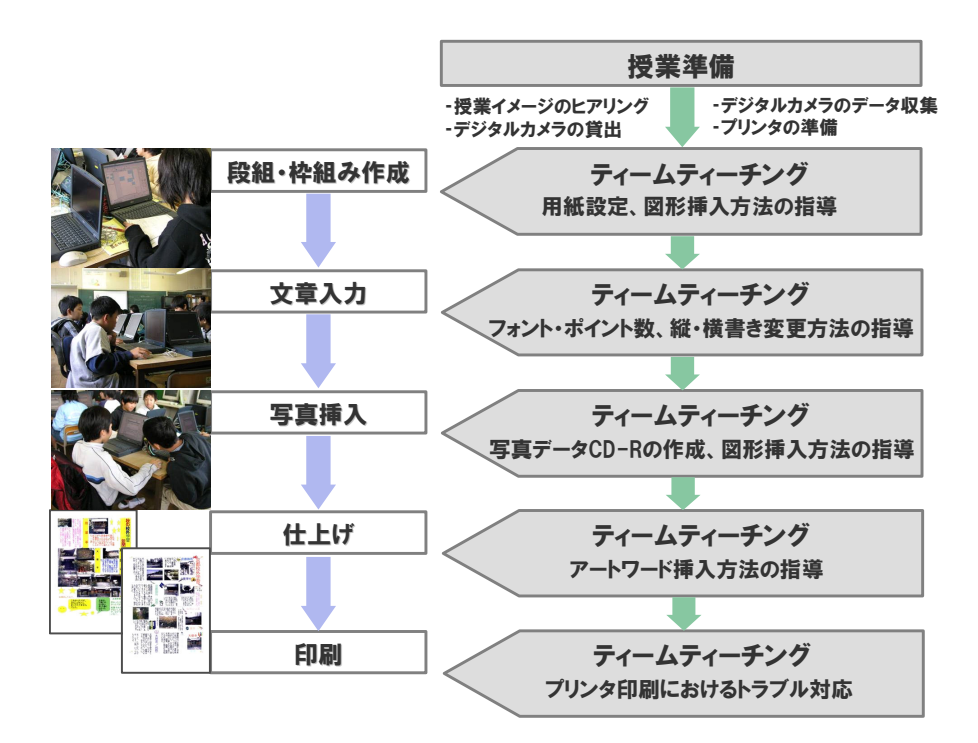

図 16 新聞作りの授業における情報教育コーディネータの作業

その他の授業(調べ学習等)・クラブ活動に関しては授業支援を行わず、教員のみで授業 を実施し、情報教育コーディネータ2名が持ち回りで各校を定期訪問(約3日に1回)す る際に、質問などに答える形で支援した。

#### 7.3. 運用管理

また、運用時の障害対応・問い合わせ対応も全て従来通り情報教育推進室が行った。窓 口業務は情報教育コーディネータが務め、対応できない内容に関してはネットワーク管理 者に相談の上、情報教育コーディネータまたはネットワーク管理者が電話または訪問にて 対応した。また、ハードウェアやソフトウェアの障害でメーカへの問い合わせを必要とす る場合は、情報教育推進室からメーカへ問い合わせを行うこととした。つまり、何か障害 が発生した場合も、学校の先生が直接メーカやサポートセンターに問い合わせをしたりす ることなく障害対応できるようになっている。

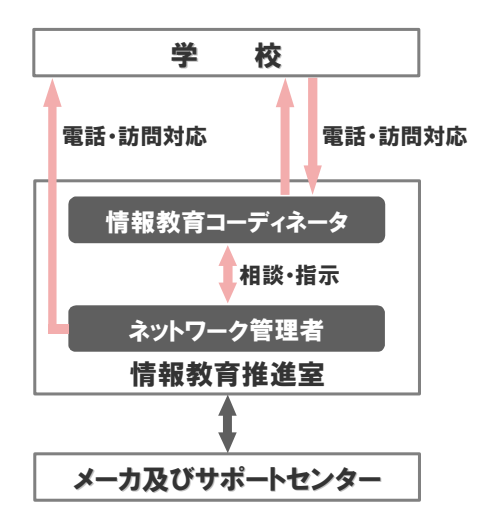

図 17 障害対応・問い合わせ対応

しかし、本実証実験対象マシンに関しては大きな障害や悪戯も発生することなくメーカ への問い合わせなどは発生しなかった。

#### 8. 導入・運用研修

対象校の情報担当者・情報教育コーディネータを対象とした「OSS 活用指導者研修」、実 証授業を行う教員を対象とした「実証対象校活用研修」、希望者を対象とした「OSS 活用個 別研修」の 3 種類の研修を実施した。

| 研修名             | 対象者       | 時期                      | 回数・時<br>間数    | 対象<br>人数 | 講師            | 研修内容                                          | 利用教材    |
|-----------------|-----------|-------------------------|---------------|----------|---------------|-----------------------------------------------|---------|
| OSS 活用指導<br>者研修 | 田辺小<br>学校 | H17/12                  | 2回<br>各 1 時間  | 3名       | 京田辺市教<br>育委員会 | ・Impress を使った新<br>聞作りの進め方                     | -なし     |
| OSS 活用指導<br>者研修 | 草内小<br>学校 | H18/1                   | 2回<br>各 1 時間  | 9名       | 京田辺市教<br>育委員会 | ・Impress を使った新<br>聞作りの進め方                     | -なし     |
| OSS 活用指導<br>者研修 | 田辺中<br>学校 | H18/1                   | 1回<br>1時間     | 3名       | 京田辺市教<br>育委員会 | ・Impress を使った資<br>料提示方法                       | -なし     |
| 実証対象校活<br>用研修   | 田辺小<br>学校 | H17/11                  | 1回<br>1時間     | 5名       | 京田辺市教<br>育委員会 | •Linux 概要<br>・StarSuite 紹介<br>・StarSuite 操作演習 | 活用マニュアル |
| 実証対象校活<br>用研修   | 草内小<br>学校 | H18/1                   | 1回<br>1時間     | 5名       | 京田辺市教<br>育委員会 | •Linux 概要<br>·StarSuite 紹介<br>・StarSuite 操作演習 | 活用マニュアル |
| 実証対象校活<br>用研修   | 田辺中<br>学校 | H18/1                   | 1回<br>1時間     | 6名       | 京田辺市教<br>育委員会 | •Linux 概要<br>・StarSuite 紹介<br>・StarSuite 操作演習 | 活用マニュアル |
| OSS 活用個別<br>研修  | 田辺小<br>学校 | H17/11<br>$~\sim$ H18/3 | 3日に1回<br>の訪問時 | 5名       | 京田辺市教<br>育委員会 | ・周辺機器の使用法な<br>ど                               | -なし     |
| OSS 活用個別<br>研修  | 草内小<br>学校 | $H18/1$ ~<br>H18/3      | 3日に1回<br>の訪問時 | 5名       | 京田辺市教<br>育委員会 | ・Impress の使用法な<br>ど                           | -なし     |
| OSS 活用個別<br>研修  | 田辺中<br>学校 | $H18/1$ ~<br>H18/3      | 3日に1回<br>の訪問時 | 5名       | 京田辺市教<br>育委員会 | ・Firefox の使用法など                               | -なし     |

表 17 実施研修一覧

「OSS 活用指導者研修」に関しては、実際に OSS デスクトップ環境を活用した授業を講 師(京田辺市教育委員会中島唯介)が行うオン・ザ・ジョブ・トレーニング形式(以下 0JT 形式)にて対象校各校で行った。

OJT を実施する際には以下の点に注意しながら実施している。

- ・ 最低限必要な知識のみを身に付けさせる
- ・ 約 4 回の指導を行えば、一人で授業を実施してもらえるようにする
- ・ 簡単に使えることを印象付ける

以上のことがらに注意して最初の授業を OJT 形式の研修で実施することで、まずは初心 者にも安心してもらいながら新しい環境にチャレンジしてもらえるようにしている。

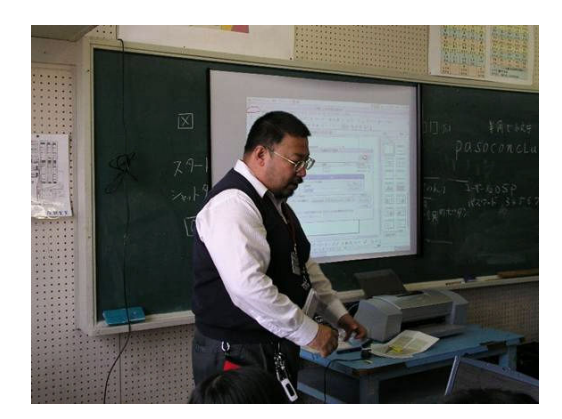

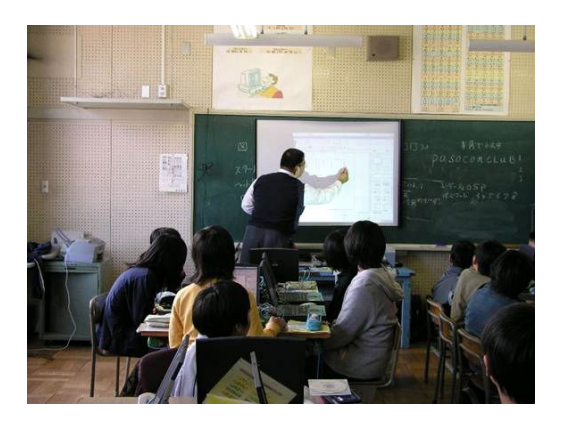

写真 5 OJT の様子 1(田辺小学校) 写真 6 OJT の様子 2(田辺小学校)

具体的に、田辺小学校における新聞作りの初回授業で行った OJT 形式による研修は以下 の図のような流れで実施された。

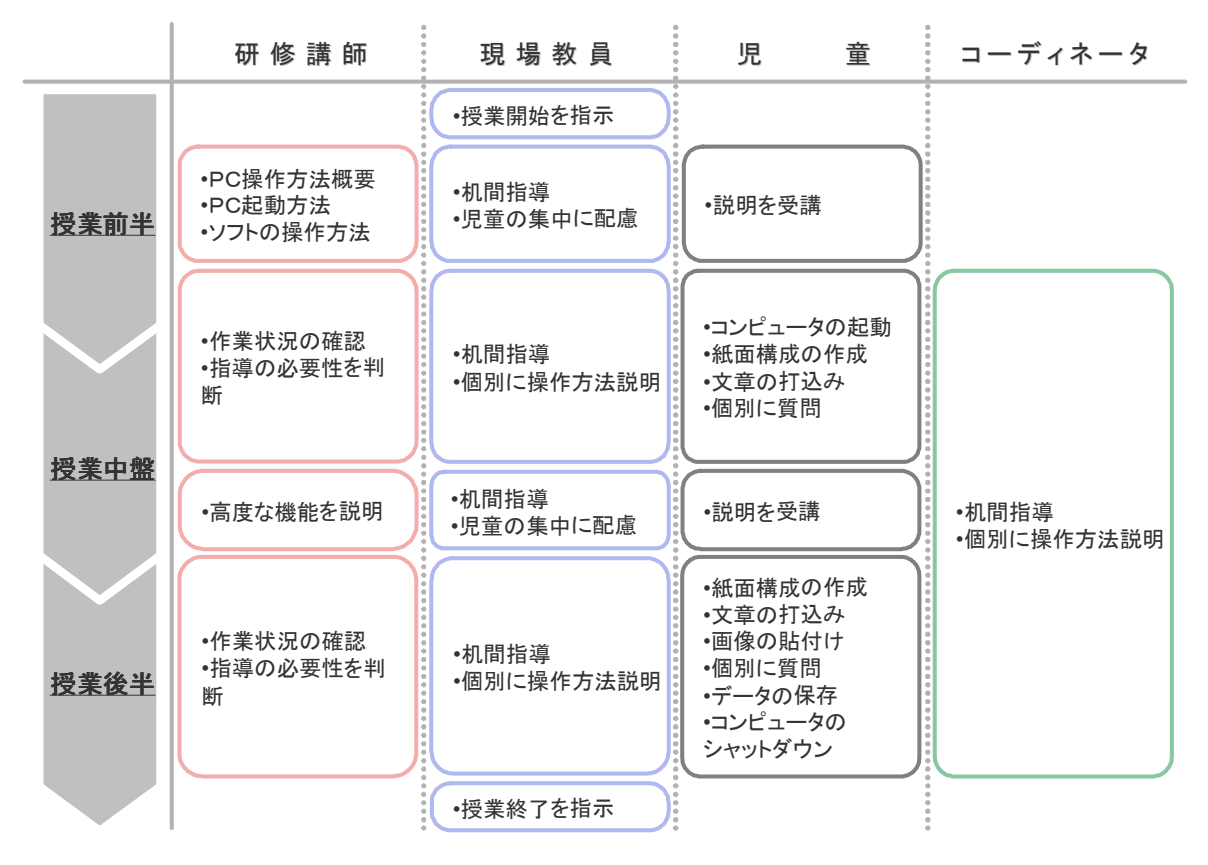

図 18 OJT 形式による研修の流れ

現場教員は、研修講師の指導方法を間近で見ることで、コンピュータの操作方法や授業 の進め方、授業内でのコンピュータの活用方法を習得していった。

「実証対象校活用研修」については、対象校各校の教員を対象に、導入した実証実験用 システムについての説明や学校における活用方法について説明を行った。現場教員自らシ ステムをインストールしたりすることは京田辺市においては無いが、しかし少しでも新し

いシステムに興味関心を持ってもらうためには必要な研修であると考え実施した。

「OSS 活用個別研修」については、3 日に 1 度の定期訪問時に、希望者からの質問を受け 付けるという方法で実施した。こうすることで、フェース・トゥー・フェースでの対応が 可能となり、スキルの低い教員でも気軽に質問できる環境を提供した。

# 9. 対外発信

本実証実験での成果は、これまでに以下の方法で対外的に発信してきた。

・ CEC E スクエア・エボリューション 成果報告会 2006 年 3 月 3~4 日に東京有明の東京ファッションタウンで開催された。プロジェク トの概要と実践内容ならびに成果について、他の 3 地域と共に発表を行い 100 名を越 える熱心な参加者に報告を行った。

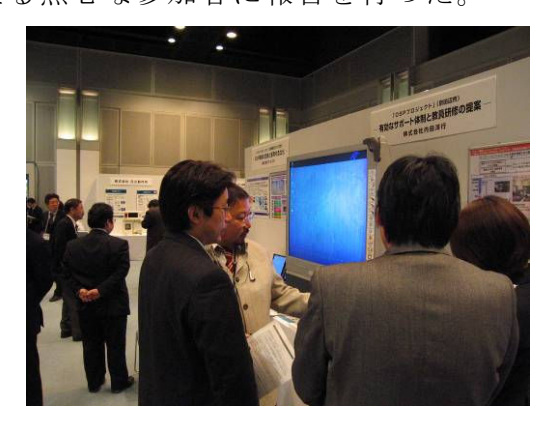

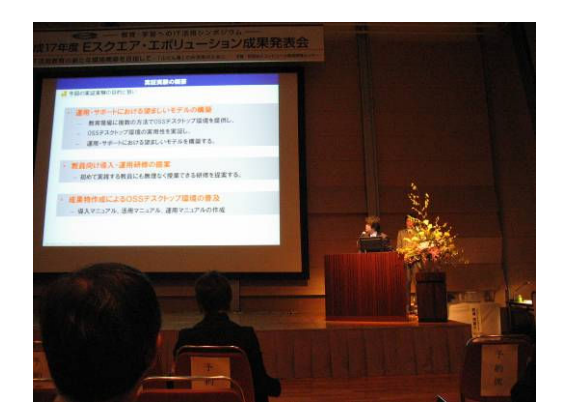

写真 9 成果報告の様子 1 写真 10 成果報告の様子 2

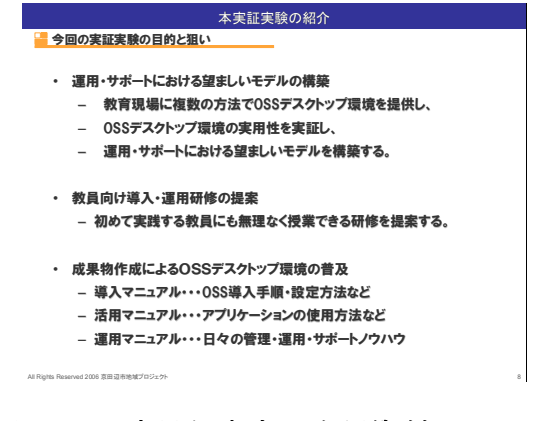

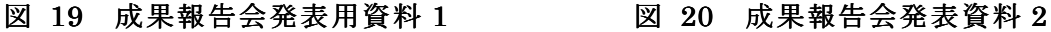

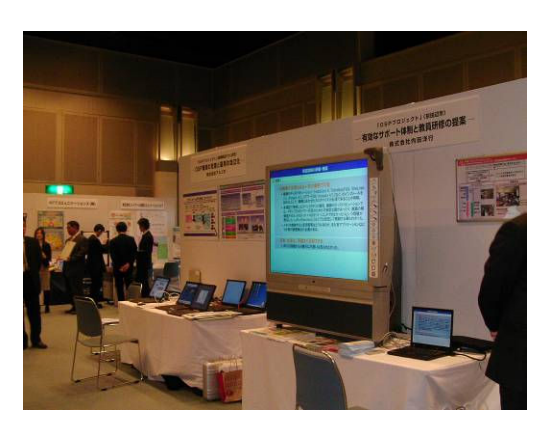

写真 7 展示ブースの様子 1 写真 8 展示ブースの様子 2

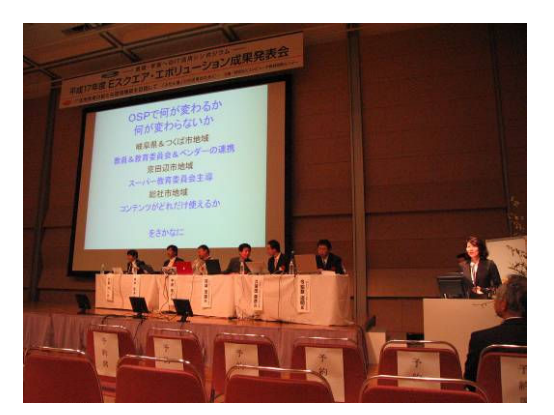

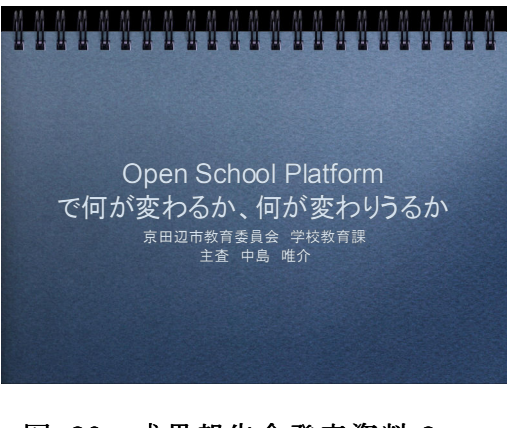

・ プロジェクトホームページ Edunix (http://ns.edunix.jp/) 2005 年 11 月からプロジェクトのホームページとして開設。

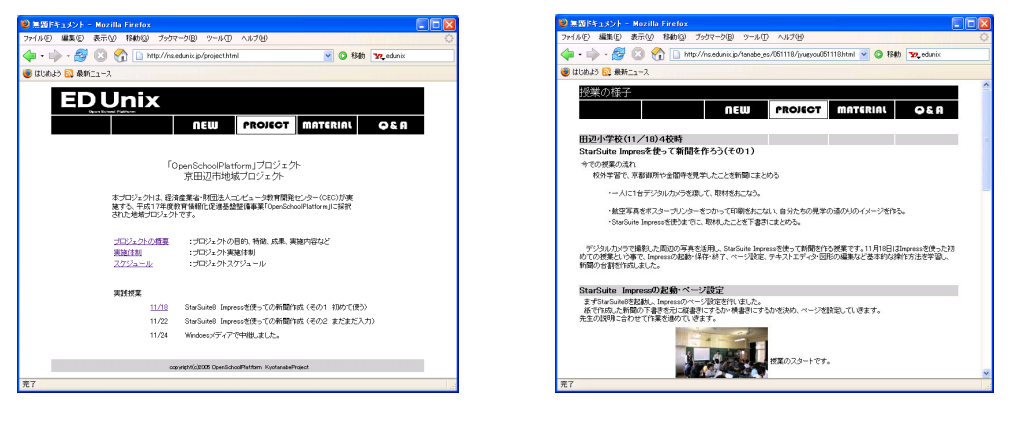

図 21 プロジェクトホームページ 図 22 授業の様子を紹介したページ

・ New Education EXPO 2005 in Nagoya

2005 年 11 月 1~2 日に名古屋の名古屋市中小企業振興会館で開催された。その中で、 「先端技術の教育現場への導入・実践」と題して、OSP プロジェクトの概要ならびに 実践予定内容を発表した。

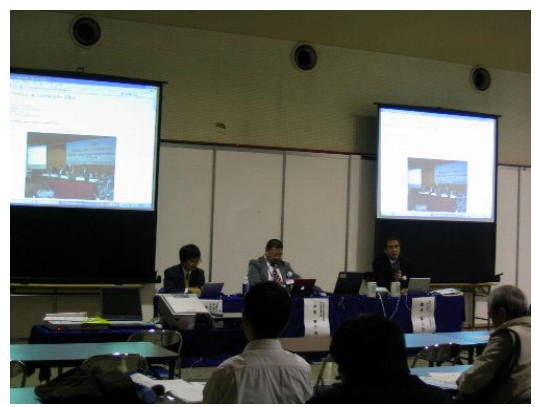

写真 11 NewEducationExpo in Nagoya2005 の様子

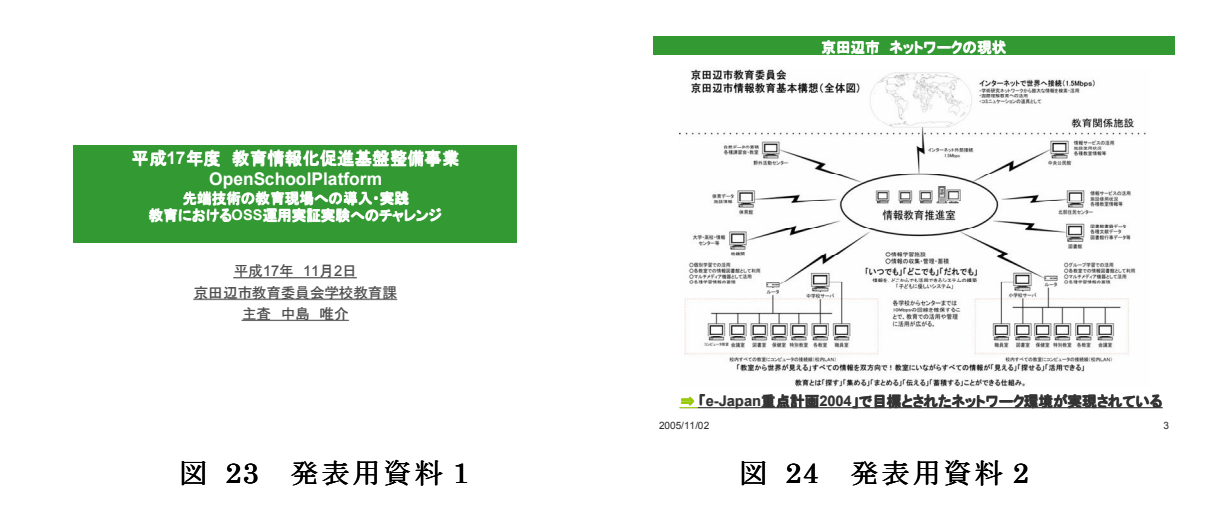

今後も、New Education EXPO 2006 等で発表を行い、広く対外的に情報を発信する予定 である。

# 10. ドキュメント、ソフトウェア、コンテンツの開発・改良

本実証実験ではソフトウェア・コンテンツの開発・改良を伴わない。

#### 11. 評価・検討

#### 11.1. 実用性

本実証実験で使用した OSS デスクトップ環境の授業における実用性、サポートモデル・ 導入研修の有効性、に関する評価・検討を行なうために、実証に参加した教員・児童・生 徒に対してアンケート調査を実施した。また、より詳細な感想を収集するために、教員に 対するヒアリング調査も実施した。

(1)教員による評価

 教員に対するアンケート調査は OSS デスクトップ環境を使った率直な感想を収集する事 を目的に、実証対象校活用研修を受講し、授業で OSS デスクトップ環境を活用した教員を 対象として 3 月上旬に実施した。ヒアリング調査は OSS デスクトップ環境を授業で活用す る際の問題点、感想を詳細に収集する事を目的とし、数名を対象として 1 月下旬・3 月上 旬の 2 回に分けて実施した。各校のアンケート回収状況・ヒアリング対象者数を以下に示 す。

#### 表 18 教員向けアンケート・ヒアリング回答数

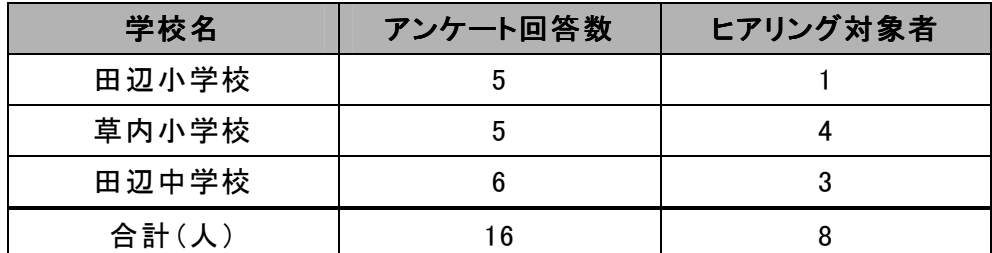

 教員向けアンケート調査では、授業における実用性、今後も積極的に利用したいと思う か、についての設問を設定した。各設問については 2 項目の選択肢を用意した。質問内容 を以下に示す。

#### 授業における実用性:

・ 問題なく使うことができた。

・ 授業で使うには問題があった。

#### 今後の利用:

- ・ 積極的に使いたい。
- ・ あまり使いたくない。

 また、教員向けヒアリング調査では上記の項目に加えて、サポート体制への満足度・要 望、研修に対する満足度・要望、今後も授業での使用を望むか、今後校務での使用を望む か、授業で使用した上での感想といった点に関して聞き取りを行なった。

以下で、教員向けアンケート調査及びヒアリング調査の結果をもとに、授業における OSS デスクトップ環境の評価を行なう。

#### 表 19 教員アンケート結果 2

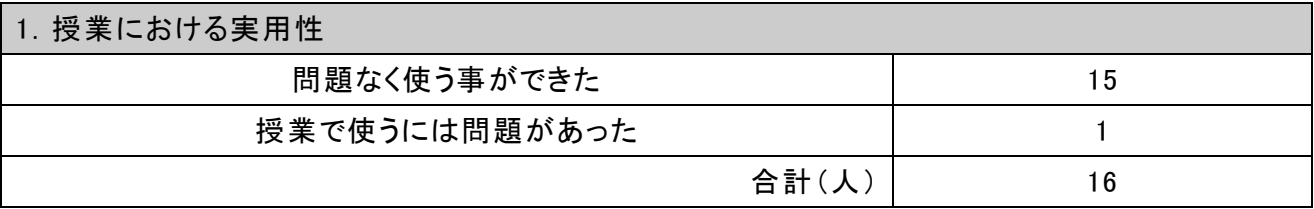

 授業における実用性に関するアンケートでは、「授業で使うには問題がある」と答えた教 員は 1 名のみであった。授業で使うには問題があると答えた教員は、理由として「頻繁に シャットダウンが発生する点」を挙げていた。残りの15人 (93%)の教員は「問題なく使 う事ができた」と回答している。今回の実証実験のように、StarSuite,Firefox,GIMP と限 られたアプリケーションのみを使用する場合、授業での利用にはほとんど問題が生じない 事が実証された。ヒアリング調査では「普段の環境でも Web ブラウザとテキストエディタ しか使わないため、ほとんど違いに気づかなかった」「調べ学習を行なうだけであれば、違 いは全く感じなかった」という意見が聞かれた。

表 20 教員アンケート結果 2

| 2. 今後の利用       |    |
|----------------|----|
| 校務も含めて積極的に使いたい |    |
| あまり使いたくない      | 10 |
| 合計(人)          | 16 |

今後の利用に関しては、「積極的に使いたい」と答えた教員は 6 名で全体の 37.5%、「あ まり使いたくない」と答えた教員は 10 名で全体の 62.5%となった。使いたくないと答え た教員からは「ただでさえパソコンを使うのに慣れていないので」「普段使っているものと 細かい操作が違うのでストレスになる」「操作の方法をもっと研修してもらわないと使うの は難しい」という意見が聞かれた。使いたいと答えた教員からは「今使っているものと違 わないので」「使いやすかった」という意見が聞かれた。授業での使用には問題がないと答 えた教員が多かったが、校務も含めて使う場合には細かい操作性の違いが気になるという 意見が多く見られた。

また、ヒアリング調査では「調べ学習やクラブ活動で使用する分には何も問題ない」と いう意見が多く聞かれた。しかし一方で「起動が遅い」「反応が遅い」「突然シャットダウ ンするのが困る」といった意見も聞かれた。「突然シャットダウンする」という現象に関し ては、教 員用で 使用 してい た PC(LatitudeD505)よ りも生 徒用 として利 用して いた PC (FMV686NU)に多く見られたため、この現象の原因の 1 つは利用機器のスペックにあるの ではないかと考えられる。機器のスペックに応じて適切なディストリビューションを選択 すれば、突然シャットダウンする、起動が遅い、といった問題は解消される可能性もある。 今後はこういった現象に対する検証作業も必要だろう。また、「Impress ではシャットダウ ンした後にファイルが復旧できるため授業でも安心して利用できる」という意見もあり、 シャットダウン後にファイルが完全に復旧しない既存環境よりも安心して使える環境とい う事もできる。

(2)児童・生徒による評価

 児童・生徒に対するアンケート調査は、授業で OSS デスクトップ環境を使用した感想を 収集する事を目的に、情報教育コーディネータが授業支援を実施した学級に対して 1 月下 旬・3 月上旬の 2 度に分けて実施した。アンケート用紙は紙媒体で各校へ持参し、1 月 25 日・3 月 9 日を締切りとして回収した。各校のアンケート回収状況を以下に示す。

| 学校名   | 利用アプリケーション                         | 学年  | アンケート |
|-------|------------------------------------|-----|-------|
|       |                                    |     | 回答数   |
| 田辺小学校 | StarSuite 8 Impress, GIMP, Firefox | 6年生 | 84    |
| 草内小学校 | StarSuite 8 Impress, GIMP, Firefox | 4年生 | 46    |
| 田辺中学校 | StarSuite 8 Impress, Firefox       | 2年生 | 37    |
| 合計(人) |                                    |     | 167   |

表 21 児童・生徒アンケート回収状況

 児童・生徒に対するアンケート調査では、LinuxPC を使った授業の楽しさ、LinuxPC と既 存環境との違いを感じたかどうか、LinuxPC 操作に対する習熟度、今後も利用したいと思 うかどうか、についての設問を設定した。各設問に対しては 4 項目の選択肢を用意した。 質問項目を以下に示す。また下記項目に加えて、授業を行なった上で楽しかった点や難し かった点、感想等の自由な意見を求めた。

#### LinuxPC を使った授業の楽しさ:

- ・ とても楽しい
- ・ 楽しい
- ・ あまり楽しくない
- ・ まったく楽しくない

LinuxPC と既存環境との違い:

- ・ まったく同じ
- ・ 少し違う
- ・ たくさん違う
- ・ 全部違う

#### LinuxPC に LinuxPC に対する習熟度:

- ・ 先生に教えてもらってすぐに使えるようになった
- ・ 友だちに教えてもらって使えるようになった
- ・ いろいろ試してやっと使えるようになった
- ・ まだ使えるようになっていない

#### 今後の利用:

- ・ また使いたい
- ・ 少し使いたい
- ・ あまり使いたくない
- ・ もう使いたくない

以下で、アンケート調査の結果をもとに、授業における OSS デスクトップ環境の評価を 行なう。

LinuxPC を使った授業の楽しさに関する質問では、9 割を超える生徒が「とても楽しい」 「楽しい」を選択している。草内小学校では「とても楽しい」が 83%、「楽しい」が 17%、

「あまり楽しくない」「まったく楽しくない」を選択した生徒はいなかった。「楽しい」を 選択した理由としては、「文字をたくさん打てた」「ローマ字を覚えられた」「色々なことを たくさん教えてもらえた」の 3 つが多くを占めていた。小学 4 年生にローマ字入力で多く の文章を作らせるのは難しいかと思われたが、「文字を打つ」「ローマ字を打つ」という初 めての経験をする事は彼らにとって「難しい」事ではなく「楽しい」事であり、非常に学 びが大きい有意義な授業であったことがわかる。また、情報教育コーディネータが丁寧に 指導をした事も児童・生徒の学びや充実感に繋がったといえる。

「あまり楽しくない」「まったく楽しくない」を選択した生徒は田辺小学校では 6%、田 辺中学校では 19%であった。理由としては「慣れないから」「自分の思う通りにできない から」「遅いから」「いつもと同じだから」といったものがあげられていた。これらの事か ら、使い慣れていない環境を使用する事に対する抵抗感は、学年が上がるほど強くなると いう事がわかる。しかし、教員から指摘のあった「頻繁にシャットダウンする」という現 象に対して、集中がそがれるといったような意見は見られなかった。

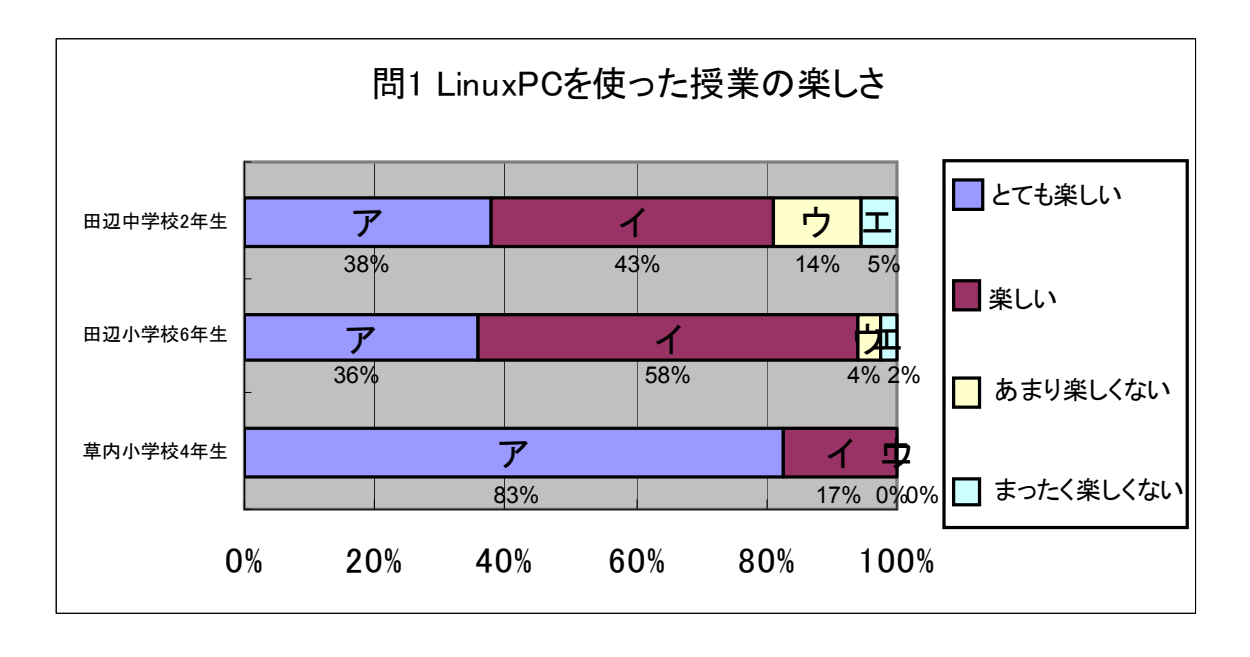

図 25 Linux を使った授業の楽しさ

OSS 環境と既存環境の違いに関する質問では、全ての学校で 8 割程度の児童・生徒が「ま ったく同じ」「少し違う」を選択している事から、児童・生徒はほとんど既存環境との違い を意識する事無く OSS デスクトップ環境を使用していた事がわかる。違うと感じた点に関 しては、シャットダウンの方法とブラウザの起動方法が違うという意見が多くみられた。 それ以外では、コンピュータの機種の違い、マウスのある・なしといったハード面の違い を指摘する意見が多く、OS やアプリケーションの操作性の違いに関する指摘はほとんど見 られなかった。

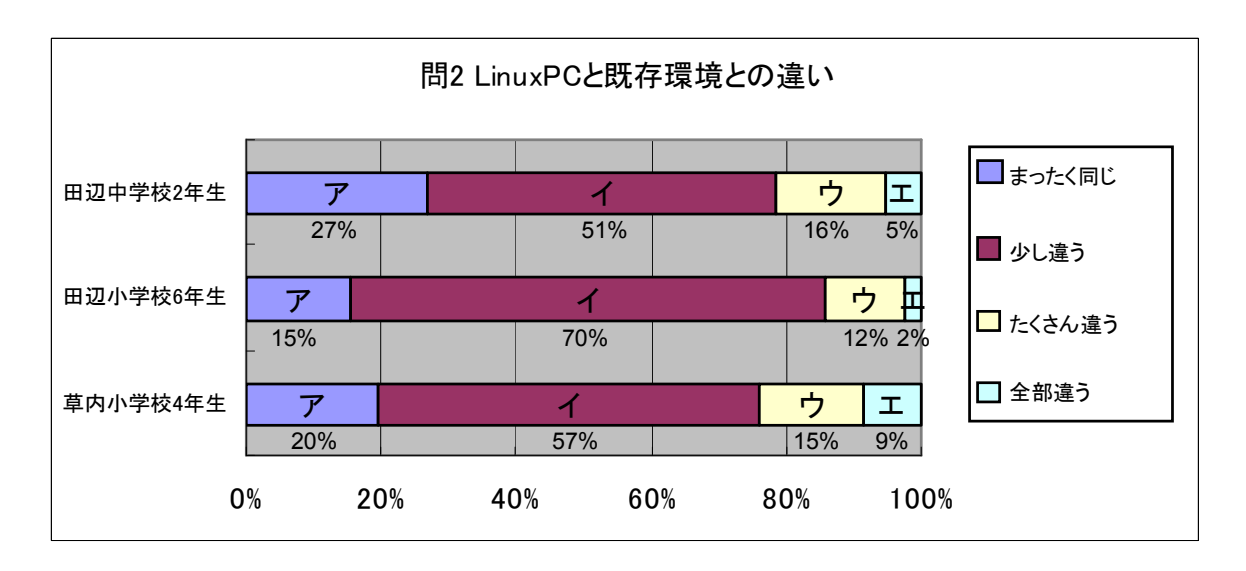

図 26 LinuxPC と既存環境との違い

 LinuxPC に対する習熟度に関する質問では、全校共に「先生に教えてもらってすぐに使 えるようになった」が一番多く全体で 64%、次いで「友だちに教えてもらって」が 21%「い ろいろ試して」が 13%「まだ使えるようになっていない」が 2%の順になっている。田辺中 学校 2 年生、田辺小学校 6 年生のうちで「先生に教えてもらってすぐに使えるようになっ た」を選択した児童・生徒からは、「家で使っているパソコンと同じだったからすぐに使え た」という意見が多く聞かれた。草内小学校 4 年生からは「先生、サポートの人が優しく 教えてくれたからすぐに使えた」という意見が多く聞かれた。これらの事から、学年が高 くなるほど家で PC を利用する機会が多くなり授業での習熟度が上がり、小学 4 年生のよう に初めてキーボードを触るといった場合には、サポートスタッフがつくことで授業での習 熟度を上げることができるということがわかる。また、家で使っている PC が非 OSS であっ たとしても、Web ブラウザや Office ソフトを使用する程度であれば大きな違いはないため、 家と学校で使っている OS やソフトウェアが異なっているという認識をもたず、授業でも家 と同じようにすぐに使えるようになるという事がわかる。

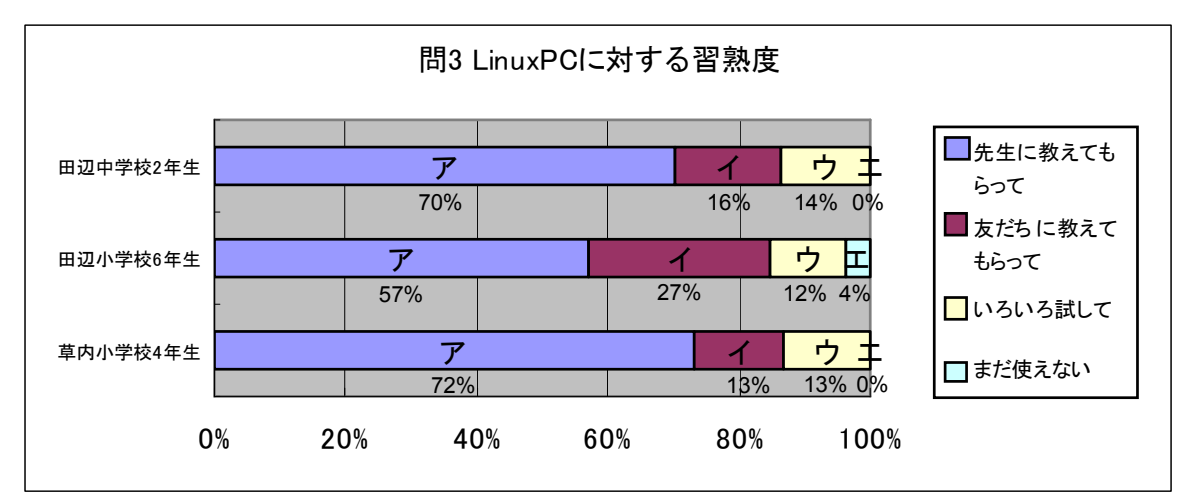

図 27 LinuxPC に対する習熟度

今後の利用に関する質問では、全体の 90%以上の児童・生徒が「また使いたい」「少し使 いたい」を選択している。使いたいを選択した理由としては、「使いやすかった」「授業が 面白かった」「1 人 1 台あるのがいい」「調べ学習に役立つから」「家にないのでまた使いた い」という意見が多くみられた。使いたくないを選択した理由は「パソコンが良くとまっ たから」「やり方がいまいち違うのでやりにくい」「すぐにできないから」「まだまだ分から ない事が多いから」といったものだった。パソコンが時々止まる、操作方法が既存環境と 違うというといった事に対して否定的な意見を述べたのは全体の 7%のみであり、それ以外 の児童・生徒はそういった状況があっても、パソコンを使って学習が出来る事の楽しさを 感じていたという事がわかる。このような事から、今回の実証授業で構築した OSS デスク トップ環境は、授業で使用するには問題のない環境だったといえる。

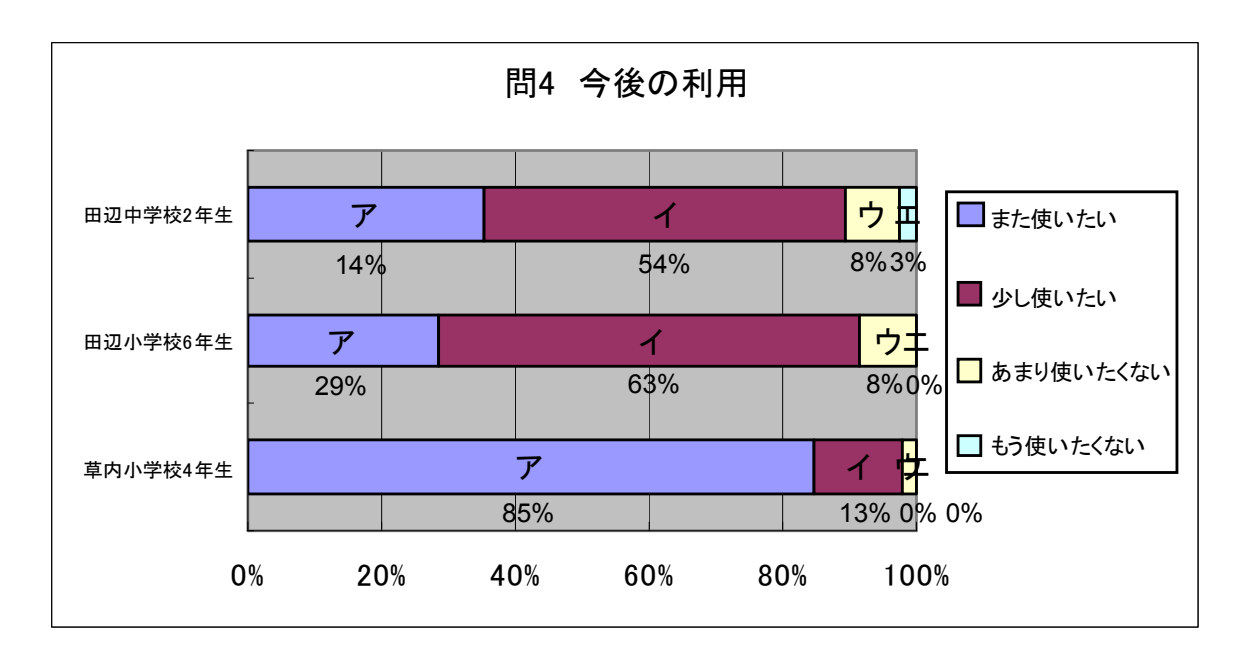

図 28 今後の利用

(3)実用性の評価・検討

以上のアンケート・ヒアリング結果から、本実証実験で構築したような再利用 PC による OSS デスクトップ環境でも、特定のアプリケーションに限定した使用法であれば十分授業 での使用に耐え得るということが検証された。今回の実証実験では大きな問題が発生して 授業に支障をきたす事のないように限定した使用法で OSS 環境を使用したため、結果とし て問題が発生する事が無かったのだともいえる。教員は 90%以上が授業で問題なく非 OSS 環境を使用できたと答えており、児童・生徒も 90%以上が本プロジェクトで使用したパソ コンをまた使いたいと答えている。実証授業を担当した教員へのヒアリングでも、調べ学 習やクラブ活動で使用するには全く問題がないとの意見が聞かれた。教員からは突然シャ ットダウンする、動作が遅いので生徒の集中力が低下してしまうという指摘も聞かれたが、 児童・生徒からはシャットダウンする事や動作が遅い事に対する不満の声はほとんど聞か れなかった。シャットダウンしてしまった後も Impress であれば作業中のファイルが自動 復旧されるので、既存の環境よりも授業においては安心して使用できるという声もあった。 このような事から限定された使用法では実用に耐える事が検証された。

しかし、ファイルの互換や細かい操作性の違いといった理由から、校務での利用には依 然として非 OSS 環境を使用したがる教員が多いという事がわかった。また、校務で利用す る事になれば、今回のように StarSuite と Firefox と GIMP だけ利用するといったような限 定したアプリケーションの使用では済まなくなるとも考えられる。そのように、校務での OSS 環境の活用などを考えた場合には、非 OSS 環境で実現すべきものと OSS 環境で実現す べきものとで適切な切り分けを行い、その都度 OS を選択できる環境を構築していく必要が 出てくるだろう。本実証実験でも VMWare を用いて OS の切り替えが可能な環境の構築を検

52

証したが、再利用 PC のスペックの問題があった。今後はこのような環境の検証・及び構築 が必要になるだろう。

#### 11.2. 移行性

本実証実験の授業支援を行なった情報教育コーディネータ及び環境構築を行なったネッ トワーク管理者 4 名を対象に運用サポートに関するヒアリングを実施し、既存環境から OSS 環境へ問題なく移行する事ができたか検証した。なお、対象者数が 4 名と少人数だったた め、アンケート調査より詳しい内容を収集できるヒアリング調査を実施した。

- 情報教育コーディネータ 2 名のヒアリングからは、以下のような意見が聞かれた。
	- ・ 既存環境と比較してサポートにかかる手間ひまが増えた・負担が増えたという印象 はない。
	- ・ 準備は最低限の操作方法を覚えた程度。メニューの場所が違う程度でほとんど違い が気にならなかった。
	- ・ トラブル対処の前例がないので、対応しづらい時もあった。例えば印刷ができない 時など。手探りでやるしかないのが大変だった。
	- ・ 質問は基本的にアプリケーションの使用法のみで、OS の違いに関する質問はほとん どなかった。
	- ・ サポートをする人間よりも、環境を作る側の負担が増えた印象がある。

 また、授業を担当した教員のヒアリングからも、調べ学習では既存環境と同じように授 業を行なう事ができるという意見が聞かれた。以上の事から、教員ならびに情報教育コー ディネータ 2 名は既存環境から OSS デスクトップ環境への移行にそれほど戸惑いもなく、 スムーズに移行できている事が検証された。

ネットワーク管理者 2 名のヒアリングからは、以下のような意見が聞かれた。

- ・ 最新のファイルシステムでは HDD コピーツールが使用できない
- ・ ブートシステムに GRUB を使用すると、HDD コピーツールのバージョンアップや起動 設定ファイルの更新が必要。
- ・ 旧モデルのプリンタ(F9000)使用時、CUPS 用ドライバの旧バージョンを一旦インス トールした後アンインストールしメーカ提供の最新ドライバを再インストールし ないと、ドライバ一覧にプリンタ名が表示されない。
- ・ どのディレクトリにソフトウェアがインストールされるのかはディストリビュー ションごとに違うため、パーティションのサイズ(/usr や/home など)を決めるの に試行錯誤が必要。
- ・ Fedora Core 4 では、ドキュメントに記載されている方法ではセキュリティアップ デートできない。
- ・ Fedora Core 4 では StarSuite 8 をインストールプログラムではインストールでき ず、パッケージマネージャを使用してのインストールが必要。
- ・ Turbolinux では TurboUpdate で最新のパッケージにアップデートできるし、Fedora Core 4 では、yum で最新のパッケージにアップデートできる。しかし、どちらもイ ンストールした時点で、数百個以上のパッケージのアップデートが必要であり、か つアップデートされたパッケージの依存関係から1回でアップデートが完了する わけではないため、数回のアップデート作業が必要。
- ・ USB 接続の FDD しか接続できないノート PC では、起動用 FD を作成できない。
- ・ 古い PC では USB フラッシュメモリからブートできない為、HTTP-FUSE-KNOPPIX のよ うにインストールしない形式での利用ができない。

 以上のように、ネットワーク管理者からは OS インストールやチューニングが負荷となっ たとの意見が聞かれた。今回の実証実験では、環境構築に想定していた 30 人日よりも大幅 に多い 3 ヶ月ほどの時間がかかった。ネットワーク管理者が時間をかけ、安定したシステ ム環境を構築・提供したことが、実際に授業を実施する教員ならびにサポートする情報教 育コーディネータの結果に左右したものと考えられる。また、ここで列挙したとおり、全 てインストールマニュアルにしたがってインストールできるわけではない。OSS は利用者 の声を聞き、それこそ毎日変化しているシステムである。そのため、「管理者」は情報収集 が欠かせない。

 逆にいえば、情報収集をいとわなければ、きわめて安定したシステムを構築できる。ま た OSS は原則的にソースリストが公開されているため、目的に合わせたカスタマイズが可 能である。カスタマイズしたことによってアップデートできなくなる、ということがない ように注意すれば、きわめて自由度の高いシステム構築が可能である。

 このように環境構築時には多少の負荷がかかるが、こうする事で安心して利用できる安 全で安定した環境にスムーズに移行できる事がわかった。

#### 11.3. 運用性

本実証実験を通して、障害の発生数、要望の件数・傾向、ならびに実際にサポートを実 施した情報教育推進室のスタッフのヒアリング結果から、非 OSS 環境時との作業負担の比 較から運用性に関して評価・検討する。

| 種類             |    | 障害           |              | 相談·要望 |              |              |
|----------------|----|--------------|--------------|-------|--------------|--------------|
|                | 件数 | 現地対応<br>(時間) | 電話対応<br>(時間) | 件数    | 現地対応<br>(時間) | 電話対応<br>(時間) |
| OS 関連          | 16 | 52           | 0            |       | 2            | 0            |
| StarSuite 8 関連 | 3  | 4            | 0            | 42    | 22           | 0            |

表 22 障害、相談・要望

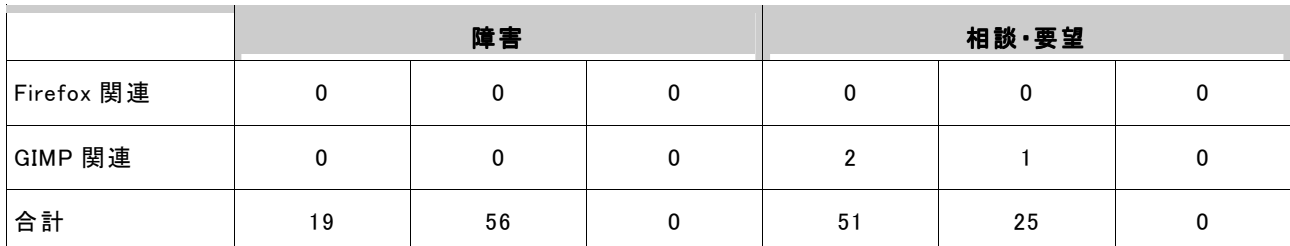

障害発生ならびに要望の件数は、表の通りである。障害に関しては、ほとんどが環境構 築時にディストリビューションの選択やブート方式の検証に関してのもので、学校現場へ の設置以降は 4 件しか発生していない。また、その 4 件はドライバ関連が 2 件、StarSuite 8 関連が 2 件で工数を取るものではなかった。具体的には表の通りである。

表 23 発生問題一覧

| 種類                | 番号             | 問題                                                                                                    |  |  |
|-------------------|----------------|----------------------------------------------------------------------------------------------------|--|--|
| OS 関連             | 1              | KNOPPIX4.0 の USB ブート検証に関して: Dell DELL LATITUDE D505 で起動するように、USB<br>メモリの内容を書き換えたが、KNOPPIX4.0 日本語版の X-Server が D505 のディスプレイチッ<br>プを認識できず、VGA(640*480)モードしか使えない。ドライバを入れ替えなければ SVGA<br>(800*600)にもならない。 |  |  |
| OS 関連             | $\mathfrak{p}$ | KNOPPIX4.0のUSBブート検証に関して:USBメモリを刺したままで、PF12で起動順序を指定<br>しないと、USB から起動するようにならない。BIOS で起動順序を指定しても、一旦 USB を抜く<br>とHDDブートを優先してしまう。また、富士通製ノートPCではBIOSの機能不足(設計上未対<br>応)のため、USB メモリーブートは不可能。                  |  |  |
| OS 関連             | $\mathbf{3}$   | USB フラッシュメモリー(1GB)をブートドライブにできない。                                                                                                    |  |  |
| OS 関連             | 4              | マスターイメージ作成・展開時に、SymantecGhost などのクローニングソフトで、クローニング<br>する際に、FedoraCore4 での標準として採用されている LVM ファイルシステムは認識できなか<br>った。                                                                                     |  |  |
| StarSuite 8<br>関連 | 5              | StarSuite 8 の添付のインストーラでは Fedora Core 4 にインストールできない。                                                                                                    |  |  |
| OS 関連             | 6              | gnome のカスタマイズツールが Fedora Core 4 ではインストールされない。                                                                                                    |  |  |
| OS 関連             | $\overline{7}$ | Fedora Core 4 でプリンタ(Canon BJF9000)のドライバをダウンロードしてインストールしたら印<br>刷不能。                                                                                                    |  |  |
| OS 関連             | 8              | ログインユーザで自動的にファイルサーバにアクセスできない。                                                                                                    |  |  |
| OS 関連             | 9              | 旧モデルのプリンタ(Canon BJF9000)使用時、ドライバー覧にプリンタ名が表示されない。                                                                                                    |  |  |
| OS 関連             | $10-1$         | どのディレクトリにソフトウェアがインストールされるのかはディストリビューションごとに違う。                                                                                                    |  |  |
| OS 関連             | 11             | Fedora Core 4 では、ドキュメントに記載されている方法ではセキュリティアップデートできない。                                                                                                    |  |  |
| OS 関連             | 12             | Fedora Core 4 では StarSuite 8 をインストールプログラムではインストールできない。                                                                                                    |  |  |
| OS 関連             | 13             | Turbolinux では TurboUpdate で最新のパッケージにアップデートできるし、Fedora Core 4 で<br>は、yum で最新のパッケージにアップデートできる。しかし、どちらもインストールした時点で、<br>数百個以上のパッケージのアップデートが必要であり、かつアップデートされたパッケージの依<br>存関係から1回でアップデートが完了するわけではない。        |  |  |
| OS 関連             | 14             | USB 接続の FDD しか接続できないノート PC では、起動用 FD を作成できない。                                                                                                    |  |  |
| OS 関連             | 15             | 古い PC では USB フラッシュメモリからブートできない為、HTTP-FUSE-Knoppix をはじめとす<br>る HDD にインストールしない形式での利用ができない。                                                                                                    |  |  |
| StarSuite 8<br>関連 | 16             | Impressが突然終了する。                                                                                                    |  |  |
| OS 関連             | 17             | プリンタが印刷可能状態になっていないものがあり、利用できない。                                                                                                    |  |  |
| StarSuite 8<br>関連 | 18             | 同時に使用するシートが多いと(30 シート程度)、Calc が突然終了する。                                                                                                    |  |  |
| OS 関連             | 19             | Turbolinux をインストール後、USB マウスを接続してもマウスを認識するが使用できない。                                                                                                    |  |  |

質問・要望に関しては圧倒的に StarSuite 8 の操作に関わるものが多く、現場で説明を 行うことで対応した。

# 表 24 質問・要望一覧

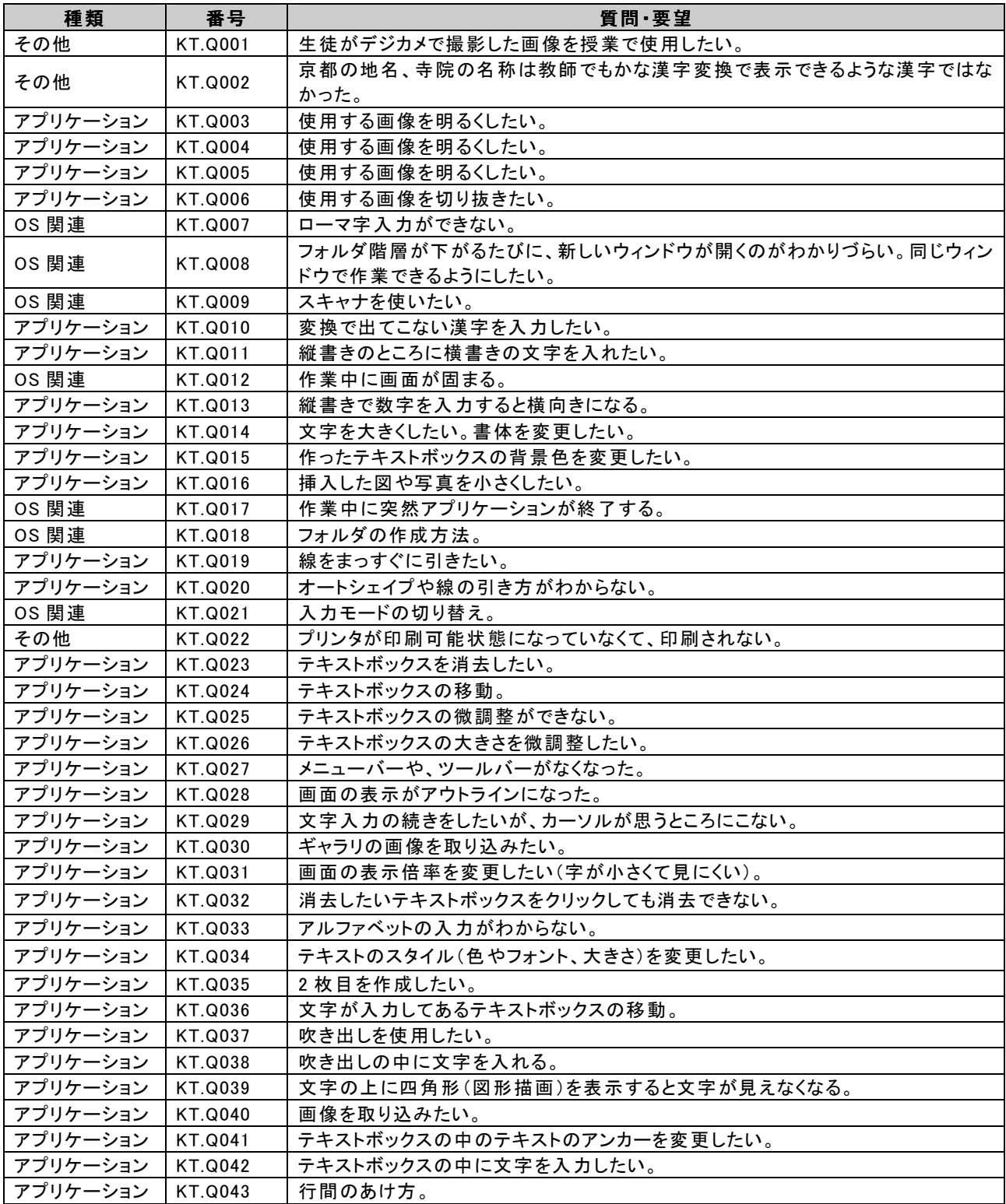

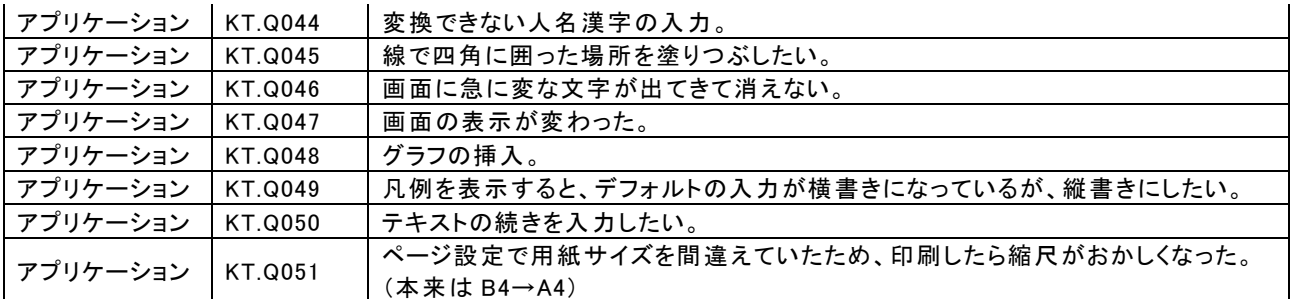

以上より、学校に設置後の運用時においては、大きなトラブルが発生していないことが 表からもわかる。

また、情報教育推進室のスタッフの作業負担に関して、情報教育コーディネータへのヒ アリングからは「非 OSS 環境時の支援作業と作業負担は変わらない」との意見が聞かれた。 情報教育コーディネータが実際に授業準備やティームティーチング時に受けた質問の多く は、アプリケーション等の操作に関わるもので、授業内での OSS 端末の利用形態もこれま でと変わらないものであった。また、子ども達は見慣れない OS かつ実証期間が短かったと いうこともあり、期間中には悪戯なども一切発生しなかった。

一方、ネットワーク管理者からは「これまでの非 OSS 環境時と同様に、子ども達が利用 する際に行いそうな操作を想定しながら設定を決定しているので、初めての OS ということ もあり、試行錯誤はあったが運用段階では特に負担となるトラブルなどは発生しなかった」 とのコメントが聞かれた。

よって、導入して間もないことも要因のひとつではあるが、優れた運用性が認められた。

#### 11.4. 導入・運用研修

京田辺市では、毎年非 OSS 環境で教員向けの集合研修を実施している。主にプレゼンテ ーションソフトや文章編集ソフトの使用法の研修である。この研修を毎年継続的に実施し ているため、京田辺市では教員の PC 利用が促進されている。しかし、本実証実験のような 短期間内では集合研修によるスキル定着は難しいと判断し、授業における OSS 活用を促す ために、講師が OSS を活用した授業をやってみせる OJT 形式の研修を実施した。その他に も対象校の教員 5~6 人を対象として、操作法の説明を行う実証対象者活用研修も各校で 1 回ずつ行った。また、情報教育コーディネータが定期訪問時に質問を受け付けるという形 式で、個別研修も実施した。

本実証実験において、研修に参加した教員は 16 名である。参加教員からは研修に対して 以下のような意見が寄せられた。

- ・ 実際の授業形式を利用した OJT 形式の研修は、新しい環境に対する不安を取り除く 効果は大きい
- ・ テキストだけの研修では、判りにくく興味を引かないとこもあるが、OJT 形式の研 修との組合せを行うことで実際の授業における活用イメージも掴め役に立った
- ・ 校務での活用を今後考えていくとすると、より充実した集合研修が必要ではないか

・ 個別研修は非常に良い方法だが、本当ならば学校に常駐しているスタッフが欲しい

・ 今後、学校でよりコンピュータが使われていくためには個別研修が必須ではないか 今回の研修形式に関しては、具体的に以下のような成果が見られた。

 OJT 形式の実習を数回受けた教師の1人は、1ヵ月後にはサポートを受けずに一人で OSS 環境を活用した授業を実施できるようになった。また、OSS 環境をこれまで一度も使った 事がないという教師でも、OJT 形式の実習を受けられるという事で安心感を覚え、OSS 環境 を用いた実践授業にチャレンジをしたというケースもあった。このような事例から、OJT 形式での実習は短期間で授業における活用方法を体得する効果がある事や、使った事のな い環境に対して抵抗感を感じやすい教員に対して、活用を始めるハードルを下げる効果が ある事が検証された。

集合形式での研修は各校 1 回のみの実施だったという事もあり、それだけでは授業にお ける活用が不安であるという声が聞かれた。そのため、OJT 形式で実施される授業の見学 を可能にしたところ、見学には 5 人以上の教師が参加した。OJT 研修の見学も、授業での 活用法・指導法を実際に見られるという事から、授業での活用を始めるハードルを下げる 効果があるといえる。このことから、教員にこれまでと異なる環境である OSS 環境を授業 で活用してもらうためには、集合研修やマニュアル配布だけではなく実際に使っている場 面を OJT 研修や公開授業などで見てもらい、不安を減らしていく事が効果的であるという 事が検証された。

しかし、本実証実験は対象校が 3 校と少なかったため、全ての学校で OJT 形式の研修を 行う事ができたが、対象校の数が 3 校以上だったとしたら OJT 形式の研修が可能であった かどうかという点も考慮に入れる必要がある。今後、対象校を広げていく場合や研修内容 を校務などにも広げる場合には OJT 形式と集合形式の効果的な組み合わせ方法を考える必 要が出てくると思われる。

#### 11.5. 導入・運用コスト

本実証実験では、クライアント PC には廃棄予定のノート PC を再利用したため、PC を購 入する事なく環境構築を行なう事ができた。OS に関しては一部のマシンは Fedora Core 4 を採用したので無償で入手できたが、一部のマシンは Turbolinux FUJI を採用したので、 ライセンス費用が発生した。また、アプリケーションに関しては StarSuite 8 教育機関向 け無償ライセンス、Firefox・GIMP といったフリーソフトを利用したため、全て無償で入 手する事ができた。参考までに、現在 14.1 型 TFT ノートパソコンの市場価格は、OS がバ ンドルされた状態で約 10 万円からである。ただし、CPU やメモリ、ハードディスクドライ ブ等の仕様により金額は大きく異なる。このように廃棄予定のノート PC や無償のアプリケ ーションを利用したことで導入機器・アプリケーションに関するコストを非 OSS 環境より も削減する事ができた。

環境構築に関しては、導入機器が 4 年以上前の機器であり現在発売されているものより

もスペックが劣ったため、予定以上の時間を要した。本実証実験と同程度の環境を非 OSS で構築する場合、一般的な IT ベンダーの SE で工数見積をしたところ 30 人日程度であった。 本実証実験では既存環境と同程度のコストで環境構築する事を目標としていたので環境構 築に 30 人日程度かかると想定した。しかし、最終的な環境構築が終了するまでには 3 ヶ月 ほどの期間がかかったため、結果として環境構築に要した人件費は既存環境よりも増加し た事になる。しかし、「1.8.2 移行性」の章でも述べたように、OSS はソースリストが公開 されているので、環境構築時に時間をかけて目的に応じたカスタマイズを行う事で極めて 安定して安全な環境を構築できる。安定したシステムを構築し、運用時のコストを低減す るためにも、環境構築時に工数をかける事は必要不可欠だといえる。また、今後は今回の 実証実験で得たノウハウを活用できるため、環境構築にかかる人件費が削減されていく事 が期待できる。

 運用に関しては、既存の非 OSS 環境における負担と同程度の負担で運用できると想定し ていたため、運用コストも既存環境時と同程度ですむと想定していた。実証実験を行なっ たところ、「1.8.3 運用性」の章でも述べたように情報教育コーディネータからもネットワ ーク管理者からも運用面で特に負担が増えたという意見は聞かれなかった。当初の 1 ヶ月 は使用法に関する OJT 研修や授業支援依頼が増えたが、それは通常の非 OSS 環境でも行な っている業務の範囲内であり、非 OSS 環境でも同等の研修や授業支援は行なっていた。こ のような事から、運用に関しては既存の非 OSS 環境とほぼ同じコストでまかなえるという 事がいえるだろう。

#### 11.6. サポートモデル

京田辺市教育委員会では「環境構築」から「保守・運用管理」、「授業支援」に至るまで 全ての業務を一括で情報教育推進室が担っている。そうすることでサポートに要する人 的・物的資源ならびに情報を一元的に管理することが可能となり、利用者の声を反映した 安定したシステム構築から効率的な研修、運用まで出来るようにしてきた。

そこで、本実証実験においても情報教育推進室が平常業務と同様に実証実験のサポート を実施し、京田辺市におけるこれまでのサポート体制が 1 つのサポートモデルとすること が出来るか、を検証した。

59

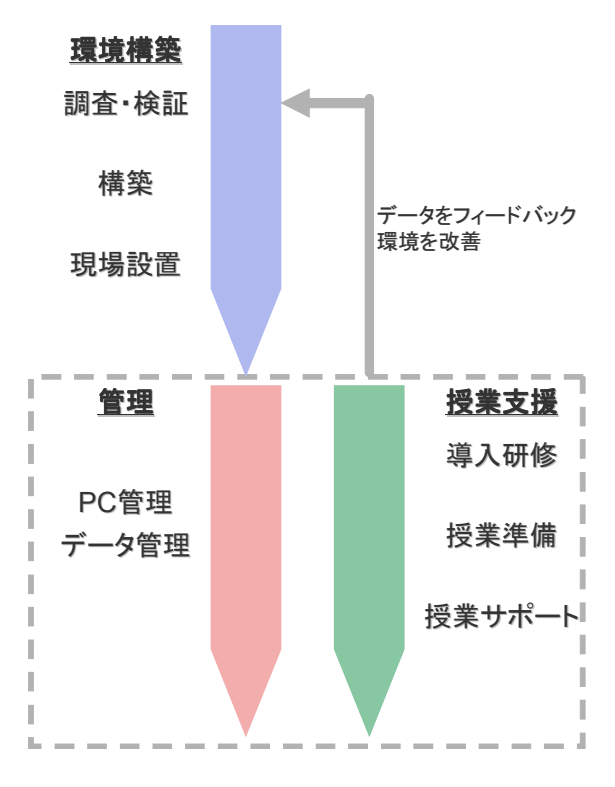

図 29 京田辺市におけるサポート機能

本実証実験におけるサポートに関して、サポートを受けた教員からは以下のような感想 が聞かれた。

- ・ 授業支援をしてもらえるので、安心して授業が行える
- ・ 既存の非 OSS とは異なる環境だったので最初不安だったがサポートしてもらえるこ とで問題なく授業が行えた
- ・ 授業のイメージを伝えるだけで、機器やソフトウェアのアドバイスがもらえるので ありがたい
- ・ 機器やソフトウェアのことに関して相談できるのは良いが、本当ならば対応しても らえるスタッフが学校に常駐して欲しい

また、サポートしていたスタッフに対する運用サポートに関するヒアリング調査からは、 以下のような感想が聞かれた。

- ・ 授業支援に関しては、非 OSS 環境時と変わらず授業準備、アプリケーションの操作 方法に関して質問対応などが主なものであったため、負担感の変化はない
- ・ 初めての OSS 環境導入ということもあり、環境構築時には試行錯誤はあったが運用 時では特に負担となるトラブルなどは発生しなかった

このように京田辺市におけるサポートモデルでは、サポートスタッフが非 OSS 環境時と OSS 環境時とで業務内容の増減を感じなかった事がわかる。サポートにかかった対応時間 においても、3 日に 1 度の学校訪問及び申請のあった授業のみ授業支援を行なうという通 常業務と同等の時間で対応が可能であった。また、これまで OSS を使ったことがない先生

方の不安を取り除き、安心して新しい環境の活用にチャレンジする気持ちにさせるサポー トであった事もわかる。つまり、このサポートモデルは OSS 環境でも機能するサポートモ デルの一つであると考えられる。

#### 11.7. PC 管理環境

本プロジェクトで導入した OSS デスクトップ PC に関しては、特別な管理ソフトを導入せ ず、サポート訪問時に PC 管理を行った。また、SSH/VNC を利用したリモート管理も利用が できる状態に整備した。

既存の非 OSS 環境では、様々なソフトを導入して PC 管理を行っている。以下に、京田辺 市の非 OSS 環境における PC 管理の方法を示す。

#### ◆ 遠隔操作

・ 「NetSupport」「Canvis」というソフトを利用し、情報教育推進室からイントラネ ットを経由して、各学校の職員室の PC を遠隔操作し、操作方法の説明等を行う。

#### ◆ 利用履歴採取

・ 「SafetyAnchor」というソフトを利用し、使用したアプリケーションの記録・Web アクセスの記録を行う。特定のアプリケーションが起動された場合は、管理者に 通知される。これらの情報は、トラブル発生時の原因究明に利用されている。

#### ▶ 環境の復元

・ 「瞬快」「DriveShelter」というソフトを利用し、環境の復元を行う。

情報教育コーディネータのヒアリングからは、訪問時に今回の実証実験で導入された PC の管理も行う事に対して、特に作業負担が増えたという意見は聞かれなかった。また、学 校現場からのヒアリングでも PC 管理に関する問題点は全くあがらなかった。これらの事か ら、本プロジェクトのように「導入校が 3 校に限られている」、「利用が授業に限定されて いる」、「利用期間が 3 から 5 ヶ月間と短い」という状況では、今回のような人的な管理方 法も可能だと言うことができる。特にこれまでと異なる OS という事もあり、生徒が悪戯を するほど慣れる事が出来なかったことが、PC 管理の負担を減らした要因として考えられる。

しかし、今後 OSS デスクトップ PC を校務にも活用範囲を広げる、設置校・設置台数を増 やす、長期的に利用するという事を想定した場合には、非 OSS 環境で既に実現されている PC 管理を OSS 環境でも行う必要が出てくる。特にアプリケーション操作ログ・Web アクセ スログをリアルタイムで管理・解析するツールの OSS 対応、さらに非 OSS 環境で蓄積した ログと OSS 環境で蓄積したログとを統合して管理できるツールが必要となると考えられる。

#### 11.8. データ管理環境

既存の非 OSS 環境では、生徒が作成したデータは各クライアント内に保管もしくはフロ ッピーディスクで保管する仕組みをとっていた。本プロジェクトでも非 OSS 環境と同等に、

生徒が作成したデータに関してはクライアント内もしくはフロッピーディスクによる保管 を行った。また、本実証実験では写真などの容量の大きいデータも利用するという事から、 ファイルサーバを用いたデータ管理方法も併せて実施した。さらに、生徒が作成したデー タに関しては、全て新規導入したファイルサーバでバックアップをとった。以下にそれぞ れの管理方法を、指導にあたった現場教員ならびに情報教育コーディネータからのヒアリ ングをもとに「管理のしやすさ・指導のしやすさ」という観点から評価する。

まずフロッピーディスクを用いたデータ管理では、USB フロッピードライブの動作速度 が遅く、授業で一斉に行うには適していないという意見が多く聞かれた。これは OSS の問 題だけではなく、本実証で用いた PC のスペックにも関係した問題だと思われる。しかし「フ ロッピーディスクという物理的に存在するもので保存する事に安心感を得られる」、「フロ ッピーディスクが子どもの持ち運びに適したサイズである」など授業における利用には適 しているという意見も聞かれた。テキストデータなどの容量の小さいファイルの保存等に はフロッピーディスクによる管理は1つの方法として有効だといえるだろう。

ファイルサーバを用いたデータ管理は写真などの容量が大きいファイルを管理する際に 利用した。非 OSS 環境とのデータのやり取りも可能であり、操作も非 OSS 環境での操作方 法とほぼ同じというところから、指導面においても管理面においても使いやすいという意 見が聞かれた。ファイルサーバを用いた管理は OSS 環境においても 1 つの選択肢として有 り得るだろう。

### 12. プロジェクトの成果

#### 12.1. 成果物

本実証実験では、OSS を普及させるために下記のマニュアル及び動画の制作を行なった。 以下をもって本実証実験の成果物とする。

| 名称       | 内容                                          | 利用目的        | 効果             |
|----------|---------------------------------------------|-------------|----------------|
| 導入マニュアル  | OSS デスクトップ環境の構築方法(OS インスト OSS の導入支援を        |             | 今回の実証対象以外の学    |
|          | ール方法、インストールの際の注意点、Q&Aな   行うことで広くOSSを        |             | 校ならびに他地域での自立   |
|          | ど)                                          | 普及させるため     | 的な導入支援         |
| 活用マニュアル  | StarSuite 8 等の OSS アプリケーションの使用   OSS の活用支援を |             | 今回の実証対象以外の学    |
|          | 方法                                          | 行うことで広くOSSを | 校ならびに他地域での自立   |
|          |                                             | 普及させるため     | 的な活用支援         |
| 運用マニュアル  | OSS 環境を活用した授業をサポートする体制                      | OSSの運用支援を   | 他地域での自立的な運用    |
|          | や注意点                                        | 行うことで広くOSSを | 支援             |
|          |                                             | 普及させるため     |                |
| プロジェクト紹介 | 京田辺市立田辺小学校における新聞作りの                         | OSS を普及させるた | OSS 環境が特別なものでは |
| 動画(2種類)  | 実践授業の様子を紹介                                  | め           | 無いことを示す        |

表 25 成果物一覧

#### 12.2. 無形の成果とその意義

今回の実証実験では、主に以下の 3 点を明確にしたことが成果として挙げられる。

(1)リサイクル PC 活用の可能性

本実証実験では、4 年前の機種を利用して環境を構築したが、OSS デスクトップ環境に入 れ替えても大きな問題も無く利用できたことから、旧機種のコンピュータに OSS 環境を導 入してもある一定の条件下では利用可能なことが判った。

(2) OSS 環境導入に向けたサポート体制の重要性

普段のサポートが今回の実証実験では大きな意味を持っていた。京田辺市では普段から 先生方のサポートを行っているため、「授業に対する考え方」や「コンピュータに対する技 術力」、また「生徒の様子」をある程度把握できていた。そのため、先生や児童・生徒が初 めて触れる環境でも、無理なくサポートすることができた。このように普段から教員と近 い距離で顔の見えるサポートをする事が教員に安心感を与え、新しい環境においても活用 を促進する事に繋がるという事がわかった。さらに、サポート・導入研修が整備されてい れば、多少環境の変化があっても教員はこれまでの環境と同じように活用しようとする事 も判明した。つまり、OSS 環境においても教育サポートが必要である事、京田辺市の体制 はその 1 つのモデルになりうるという事が検証された。これは本実証の成果であるといえ る。

(3)授業における OSS 環境の実用性

本実証実験では、StarSuite 8・GIMP・Firefox という OSS の代表的なアプリケーション を活用した授業を行なったが、大きな障害の発生や操作性の違いによる授業への影響はな く、代表的なアプリケーションに限定した使用法であれば OSS 環境は授業で十分活用が可 能である事がわかった。

#### 13. 問題点・要望

学習内容に合わせた学習環境を構築することは意外とむずかしい。装置の故障などのト ラブルは常に起こりうることであるし、学習者である生徒も、指導者である先生も、誤操 作することもある。それらのトラブルを「想定」した学習環境を構築することは、「正しい 操作手順」が説明されたテキストをもとにした学習指導案作成段階ではわからない。

今回は、トラブルを「想定」した学習環境を構築するための時間が少なかったにもかか わらず、授業が全面的にストップするような事態は発生していない。今後本格的にオープ ン端末として、学校に配布する教育用パソコンとしては、期待の持てる状況であるが、今 回の実証実験ではそこまでの状況調査が不十分だと考えている。例えば、本実証実験にお いては、以下のような問題点が見られた。

(1)マシンのスペックに合わせたディストリビューションの選択が困難

今回の実証実験では複数のディストリビューション(Fedora Core 4、Turbolinux FUJI、 VineLinux 2.3、KNOPPIX 4.0、HTTP-FUSE-KNOPPIX 4.0.2 など)のインストールを試みた。 具体的には、機種ごとにメモリを増強すると各アプリケーションの安定度等はどうなるの か、などを調査検討したが、そのための情報収集はかなりの手間を必要とし、GUI 操作だ けではできないため、基本的な OSS の知識だけでは対応できないことが分かった。

また、現在有料サポート付きで販売されている「ディストリビューション」は、現在販 売されている最新 PC を想定したパッケージになっている。本実証実験では、使用したパソ コンが 4 年前の機種であったため比較的簡単にソフトウェアをインストールできたが、プ リンタを利用できるようにするには、かなりの試行錯誤が必要であった。

2006 年 6 月にサポート終了が宣言されている Windows98/Me を使用している 5 年以上前 の機種ではディスク容量も少なく、GUI 環境の基本である「X Window System」のためのデ ィスプレイカードや LAN カードがすでに過去のものとして標準ではドライバソフトウェア がインストールされないであろうことが容易に推察できる。

よって本実証実験を通して、OSS をインストールする際には、機種ごとに合わせたカス タマイズが必須であることが問題として明らかとなった。特に最新のディストリビューシ ョンでは、メモリ・CPU のパワー不足のためか不安定な面があったり、画面の解像度が VGA (640 ドット×480 ドット)にしかできなかったりといった現象が見られたためである。

そこで、今後古くて低いスペックのコンピュータでも再利用可能なディストリビューシ ョンの開発を要望としてあげることができる。

(2)USB フラッシュメモリからのブートが BIOS によっては不可能

USB フラッシュメモリによるインストール作業なしでの OSS デスクトップ環境構築に関 しては、USB フラッシュメモリから起動する仕組み自体が比較的新しい概念であるため、 最新機種でもできないことがあった。USB フラッシュメモリの容量による問題は解決手段 があったが、USB フラッシュメモリを起動媒体として認識しない BIOS を搭載した機種に対 しては打つ手がない。

そこで、今後は機種ごとに対応可能かどうかなどの情報を公開することが求められる。

(3)事務処理用途で OSS を利用する際の問題

児童・生徒向けの学習用コンピュータ向けとしての OSS デスクトップ環境は、ある程度 問題なくアプリケーションを含めて活用することができることがわかったが、教職員向け としては、事務処理用途として使うことには改善の余地がある。これは、特に他の地域や 他の先生方とのデータの互換性の問題である。

そこで、OSS のオフィス系ソフトウェアと非 OSS のオフィス系ソフトウェアのデータが 共通のフォーマットを使用する事になれば変わる可能性がある。特定地域だけが OSS 系の データになった場合、運用はかなり難しいものがある。

### 14. まとめ

今回の実証実験で、

- ・ 旧機種の活用はある一定の範囲では可能
- ・ 児童・生徒は、問題なく活用できる
- ・ 教師でも十分事務処理等で活用の可能性がある
- ・ 普段のサポートの充実が、特別な環境下になっても対応可能にする。特に先生方 への心理的な効果は大である。

ことがわかった。

職業系高等学校のように資格試験が関係する場合は別として、小・中学校での学校現場、 とくに授業を受ける児童・生徒たちにとって、利用するデスクトップ環境が「OSS」か「非 OSS」か、はあまり関係しない。これは、Windows パソコンを利用している学校と、Macintosh パソコンを利用している学校があるのと同様といえるだろう。

いいかえると、学校へのサポート体制が OSS 利用の促進に大きく寄与できる可能性があ ることがわかった。

これらを考えると、今回の OSS の実証実験は、

- ・ 京田辺市がめざすようなマルチベンダーな環境
- ・ 必要なところに必要な仕組みを導入する運用ポリシー

があれば、より幅の広い活用が可能になることを一部実証できたと考える。

また、今後学校現場において OSS 環境が広く普及していくためには、OSS 環境と非 OSS 環境の両方で活用可能なアプリケーションが多く存在することが必要になると考えられる。 そうすることで、既存環境から OSS 環境への移行も抵抗無く行えるものと推測される。

OSS は、これまで多くの人々の善意によって開発が進められてきた。今後、OSS が学校現 場で普及するために、これまで以上に多くの人々の善意が寄せられ、子ども達のためによ り良い環境作りが行われることを期待すると共に、我々も継続して取り組んでいきたいと 考えている。